# TG1010

**Programmierbarer 10 MHz DDS Funktionsgenerator** 

Bedienunghandbuch

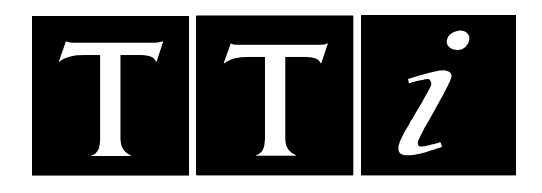

Manual Copyright © 1994 TTi Instruments Ltd. All rights reserved. Software Copyright © 1994 TTi Instruments Ltd. All rights reserved.

## Inhaltsverzeichnis

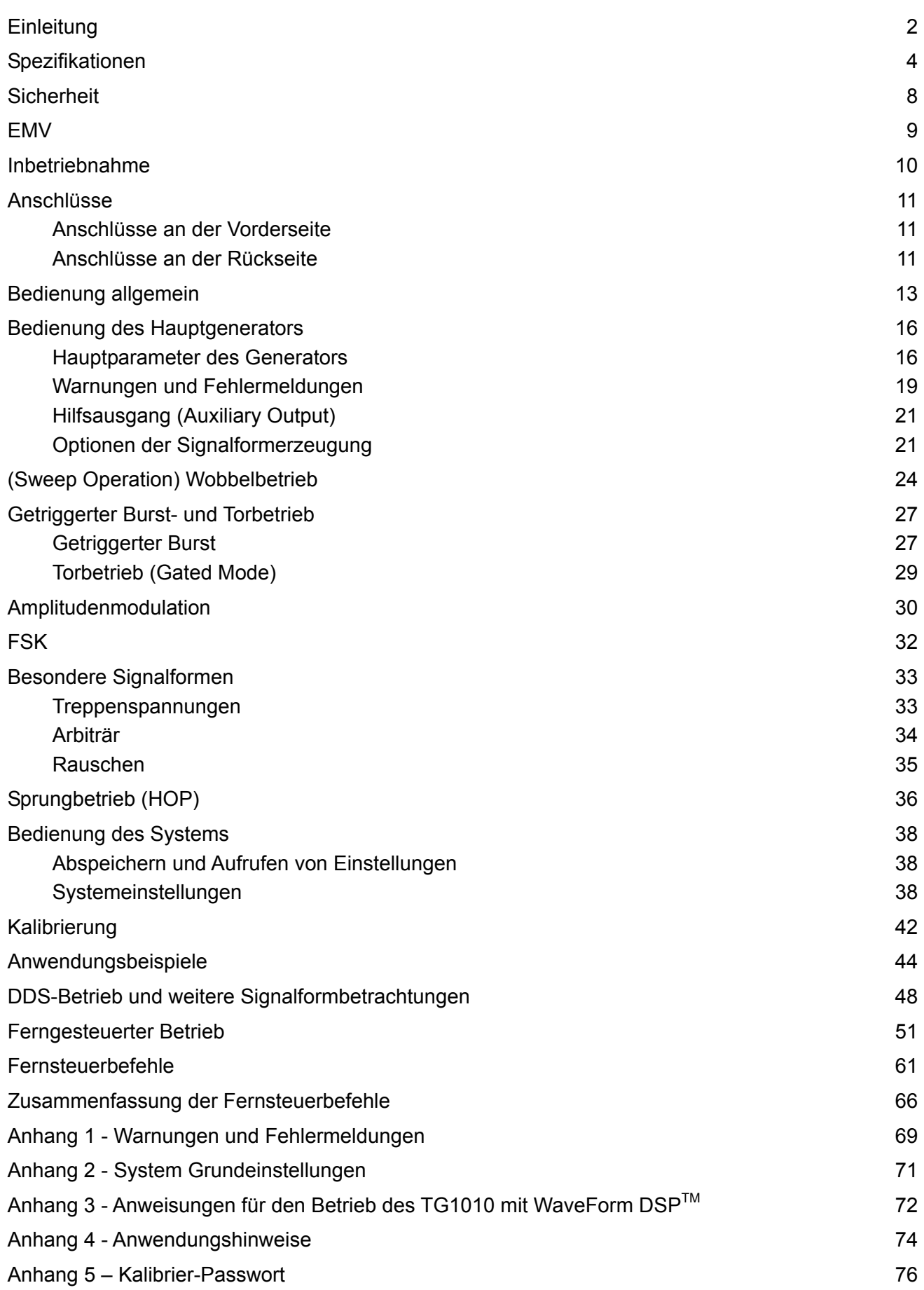

## Einleitung

<span id="page-2-0"></span>Dieser programmierbare Funktionsgenerator verwendet direkte digitale Synthese, um große Leistungsbandbreite und vielfältige Möglichkeiten zu einem äußerst günstigen Preis zu bieten. Er kann eine Vielfalt von Signalformen zwischen 0,1mHz und 10MHz mit einer Auflösung von 7 Stellen und einer Genauigkeit besser als 10ppm generieren.

#### **Direkte digitale Synthese für Genauigkeit & Stabilität**

Direkte digitale Synthese (DDS) ist eine Technik zur digitalen Generierung von Signalformen, die einen Phasenakkumulator, eine Wertetabelle und ein ADU verwendet. Die Genauigkeit, und Stabilität der entstehenden Signalformen ist auf den quartzgesteuerten Hauptakt bezogen.

Der DDS-Generator bietet nicht nur außergewöhnliche Genauigkeit und Stabilität, sondern auch hohe spektrale Reinheit, niedriges Phasenrauschen und ausgezeichnete Frequenzagilität.

#### **Eine Vielfalt von Signalformen**

Sinussignale hoher Qualität, Rechteck- und Impulssignalformen können über den vollen Frequenzbereich von 0,1mHz bis 10MHz generiert werden.

Dreiecksignale, Rampensignale und mehrstufige Rechtecksignale können auch erzeugt werden, aber mit Beschränkung auf die maximal nutzbaren Frequenzen.

Variation der Symmetrie/Puls-Pausen-Verhältnis ist bei allen Standardsignalen möglich.

#### **Möglichkeit beliebiger Signalformen (Arbiträre Signalformen)**

Arbiträre Signalformen können über die digitale Schnittstelle geladen und dann wie Standardsignale eingesetzt werden.

Bis zu fünf beliebige Signalformen aus 1024 10-Bit-Worten können im nichtflüchtigen Speicher abgelegt werden. Der Signaltakt beträgt maximal 27,48MHz.

Diese Einrichtung erweitert die Vielseitigkeit des Gerätes beträchtlich und erlaubt die Erzeugung von hochkomplexen Signalformen.

Außerdem sind zahlreiche "komplexe" Signalformen im ROM vordefiniert, einschließlich vieler gebräuchlicher Signalformen wie Sinus(x)/x, exponentiell abfallender Sinus usw..

#### **Wobbeln (Sweep)**

Alle Signalformen können über ihren gesamten Frequenzbereich gewobbelt werden, mit einer einstellbaren Wobbelrate von 10 Millisekunden bis 15 Minuten. Der Wobbeldurchgang ist phasenkontinuierlich.

Der Wobbeldurchgang kann linear oder logarithmisch, einzeln oder fortlaufend sein. Einzelne Wobbeldurchgänge können über die Bedienelemente der Frontplatte, den Triggereingang oder die digitale Schnittstelle getriggert werden. Zwei Wobbelmarken werden bereitgestellt.

#### **AM**

Amplitudenmodulation ist für alle Signalformen verfügbar und kann in 1%-Schritten bis zu 100% eingestellt werden. Eine AM-Quelle ist integriert. Alternativ kann die Modulation über einen externen Generator kontrolliert werden.

#### **FSK**

Frequency Shift Keying bietet phasenkohärentes Umschalten zwischen zwei ausgewählten Frequenzen mit einer Schaltrate, die von der Schalt-Signalquelle bestimmt wird.

Die Schaltrate ist intern von DC bis 50kHz oder extern von DC bis 1MHz einstellbar.

#### **Trigger/Burst & Gated (Torbetrieb)**

Alle Signalformen stehen als getriggerter Signalzug (Burst) zur Verfügung, wobei jede positive Flanke des Triggersignals einen Signalzug des Trägers liefert, beginnend und endend an dem Phasenwinkel, der von der Start-Stop-Phaseneinstellung vorgegeben ist.

Die Anzahl der Zyklen in einem Signalzug kann zwischen 0,5 und 1023 eingestellt werden. Der Gated-Modus (Torbetrieb) schaltet das Ausgangssignal EIN, wenn das Steuersignal "high" ist und AUS, wenn es "low" ist

Sowohl der getriggerte als auch der Tor-Modus können über den intern Triggergenerator (0,005Hz bis 50kHz) oder eine externe Quelle (DC bis 1MHz) betrieben werden.

#### **Signalform Springen & Rauschen**

Der Generator läßt sich so einstellen, daß er zwischen verschiedenen Signaleinstellungen hin und her springt, entweder in einer vorgegebenen Rate oder in Abhängigkeit eines manuellen Triggers.

Bis zu 16 verschieden "Sprungsignalformen" können in Bezug auf Frequenz, Amplitude, Funktion, Offset und Dauer (bis zu 60s, in 1ms-Schritten einstellbar) vorgegeben werden. Es kann auch, innerhalb der Bandbreite von 0,3Hz bis 700kHz, zufälliges Rauschen mit einstellbarer Amplitude und Offset erzeugt werden.

#### **Mehrere phasensynchronisierte Generatoren**

Die Signale der Clock In/Out Buchse und der Sync Out Buchse können zur Phasensynchronisation zweier oder mehrerer Generatoren verwendet werden.

Dadurch können mehrphasige Signalformen oder synchronisierte Signalformen verschiedener Frequenzen erzeugt werden.

#### **Einfache und bequeme Bedienung**

Alle wichtigen Parameter des Generators werden auf einer hintergrundbeleuchteten LCD-Anzeige mit 4 Zeilen a 20 Zeichen gleichzeitig dargestellt. Für Modulation und andere komplexe Signalformen werden Untermenüs verwendet.

Alle Parameter können direkt über das Tastenfeld eingegeben werden. Alternativ können die meisten Parameter über den Drehregler erhöht oder verringert werden.

Dieses System verbindet die schnelle und einfache numerische Dateneingabe mit einer quasi analogen Feineinstellung, wenn erforderlich.

#### **Voll programmierbar**

#### **Standard RS-232 und GPIB Schnittstelle**

Der Generator hat standardmäßig eine RS-232- und GPIB-Schnittstelle zur Fernsteuerung aller Gerätefunktionen oder zum Herunterladen von arbiträren Signalformen. Die GPIB-Schnittstelle entspricht IEEE-488.2.

## Spezifikationen

<span id="page-4-0"></span>Die Spezifikationen gelten bei 18°-28°C nach einer Stunde Aufwärmzeit bei max. Ausgangssignal an 50 $Ω$ .

### **Signalformen**

#### **STANDARD**

Sinus, Rechteck, positiver Puls, negativer Puls, mehrstufiges Rechteck, Dreieck, ansteigende Rampe, abfallende Rampe, DC und pseudo-zufälliges Rauschen.

#### **ARBITRÄR**

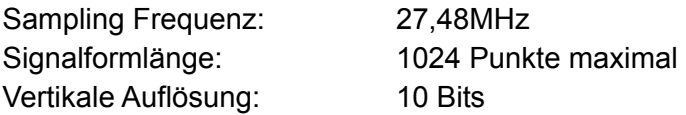

#### **FREQUENZ**

Die Frequenzbereiche für Standardsignale sind unten aufgeführt. Im arbiträren Modus werden alle Signalpunkte bis ca. 27kHz ausgegeben, darüber werden sie abgetastet.

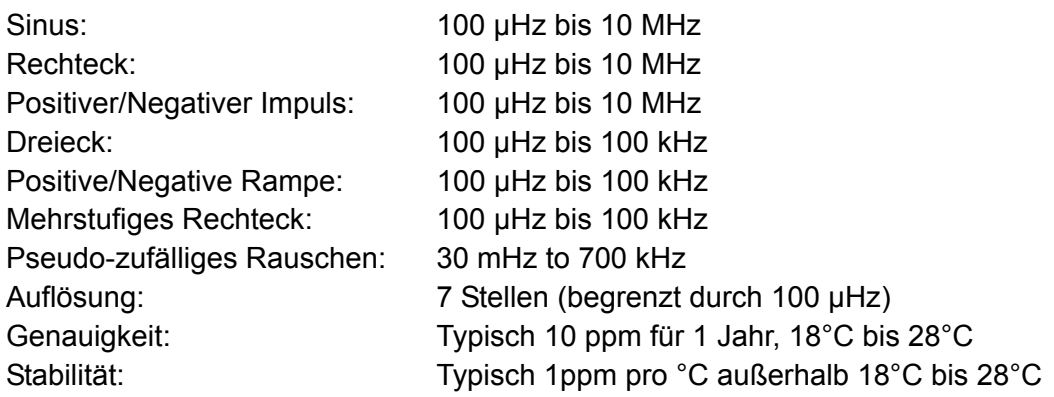

### **SIGNALFORM-KENNGRÖSSEN**

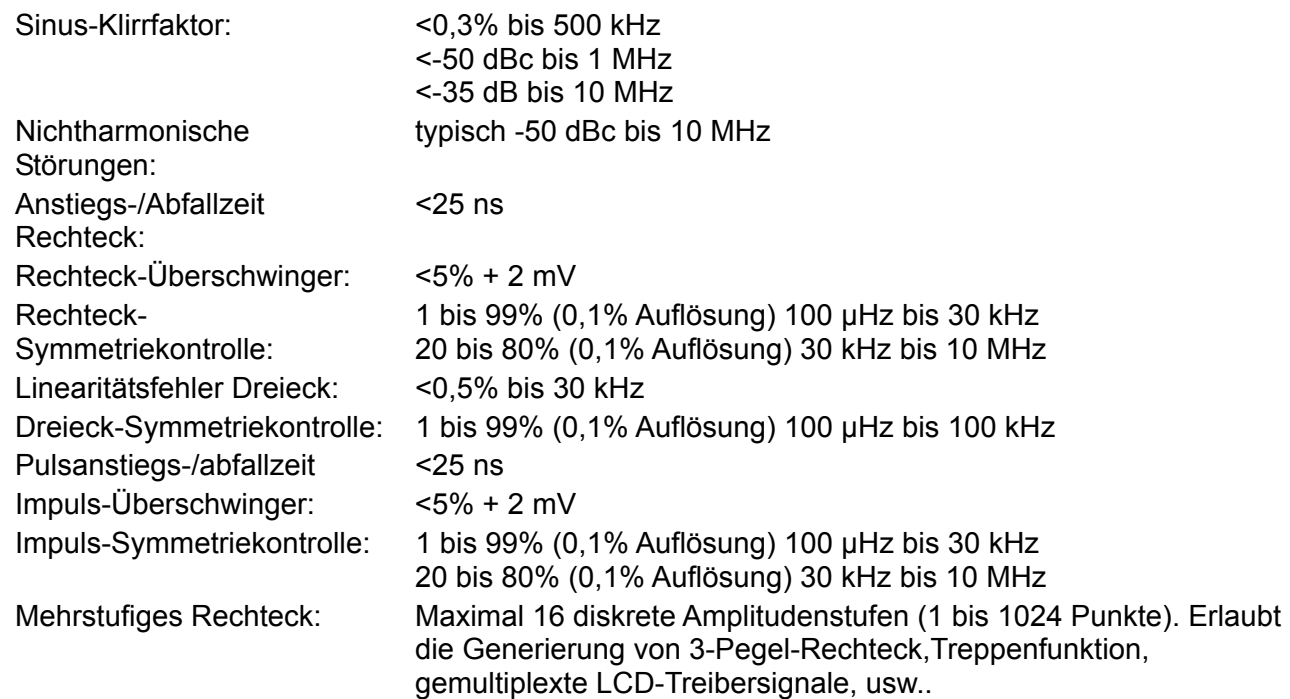

### **AUSGANGS-KENNGRÖSSEN**

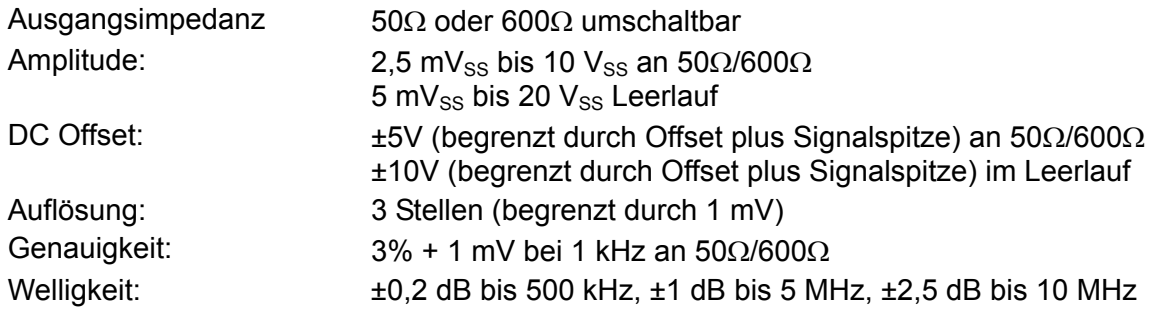

### **BETRIEBSARTEN**

#### **KONTINUIERLICH**

Die gewählte Signalform wird mit eingestellter Frequenz fortlaufend ausgegeben.

#### **TRIGGER/BURST**

Phasenkohärente Triggerung der voreingestellten Anzahl von Zyklen der gewählten Signalform. Die Signalform beginnt und endet bei dem Phasenwinkel, der in den Start-/Stoppparametern festgelegt ist.

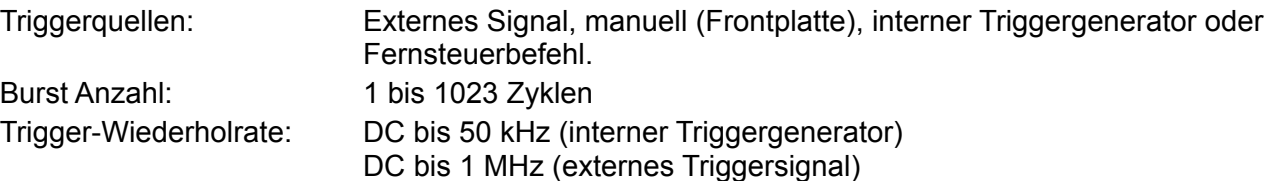

#### **GATED (TORSTEUERUNG)**

Die gewählte Signalform wird fortlaufend ausgegeben solange ein Triggersignal anliegt.

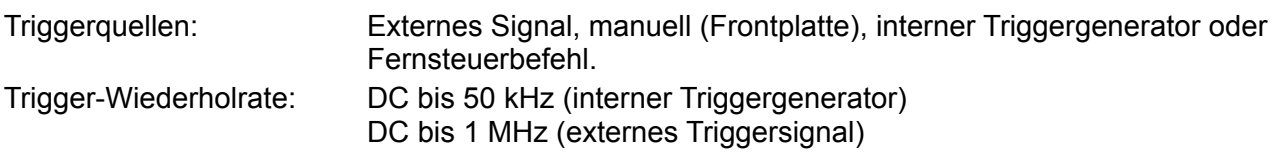

#### **SWEEP (WOBBELN)**

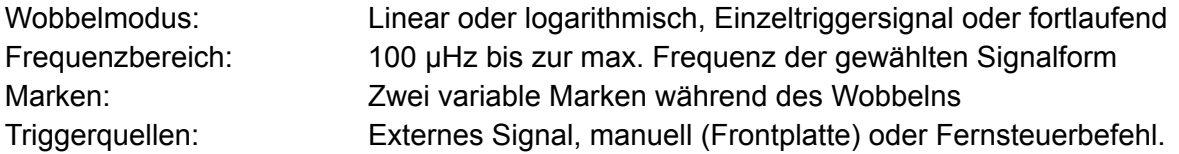

#### **FREQUENZ-"SPRINGEN" (HOP)**

Bis zu 16 verschiedene Sprungsignalformen, jede mit unabhängig einstellbarer Frequenz, Amplitude, Offset, Form (außer Rauschen) und Dauer der einzelnen Signalform. Phasenkontinuierliches Umschalten zwischen den Frequenzen kann softwaremäßig oder manuell (Frontplatte) erfolgen. Die Signalformdauer kann in 1 ms Schritten von 2 ms bis 65 s eingestellt werden. Springen (HOP) kann über den EXT TRIG Eingang getriggert werden.

### **AMPLITUDENMODULATION**

Trägerfrequenzbereich 100 µHz bis zur max. Frequenz der gewählten Signalform.

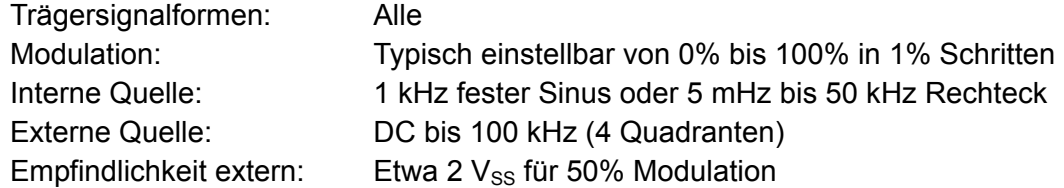

#### **FREQUENCY SHIFT KEYING (FSK)**

Phasenkohärentes Umschalten zwischen zwei gewählten Frequenzen bei einer, durch die Umschaltquelle, vorgegebenen Rate.

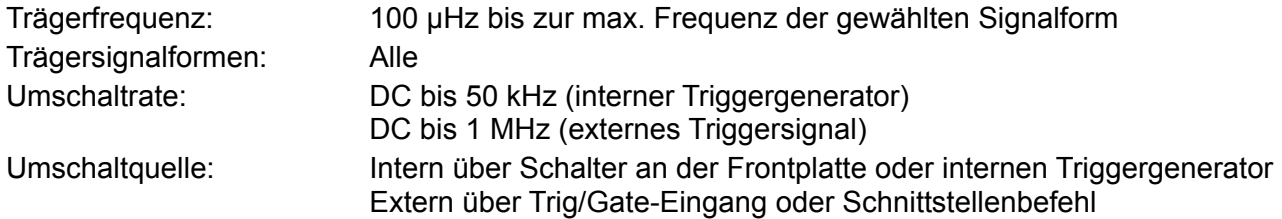

#### **START/STOP PHASE**

Die Phasenbeziehung zwischen MAIN OUT und AUX OUT wird über die START/STOP Phaseneinstellung festgelegt.

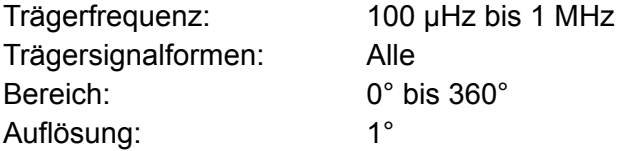

#### **TRIGGERGENERATOR**

Interne Quelle 5 mHz bis 50 kHz Rechteck, einstellbar in 20 µs Schritten mit 3 Stellen Auflösung. Als Ausgang verfügbar am Sweep/Marker-Anschluß (außer während Wobbel- oder HOP-Betrieb).

## **AUSGÄNGE/EINGÄNGE**

#### **ANSCHLÜSSE AUF DER FRONTPLATTE**

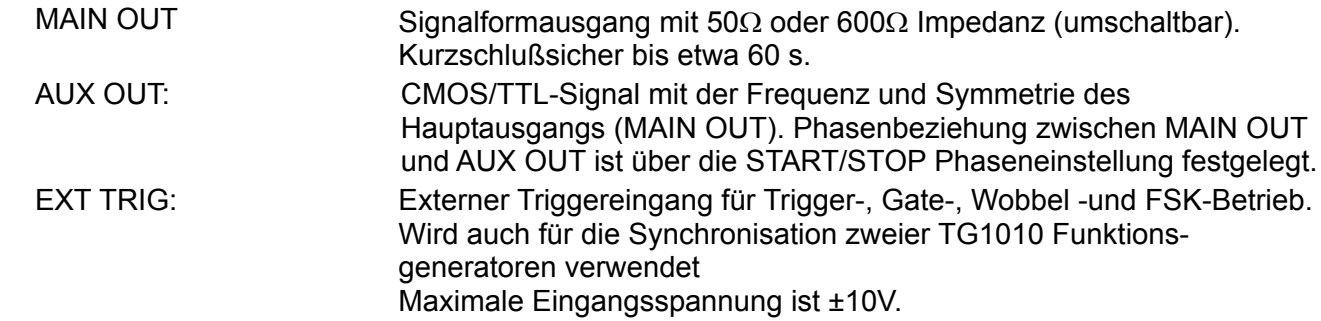

## **RÜCKWÄRTIGE ANSCHLÜSSE**

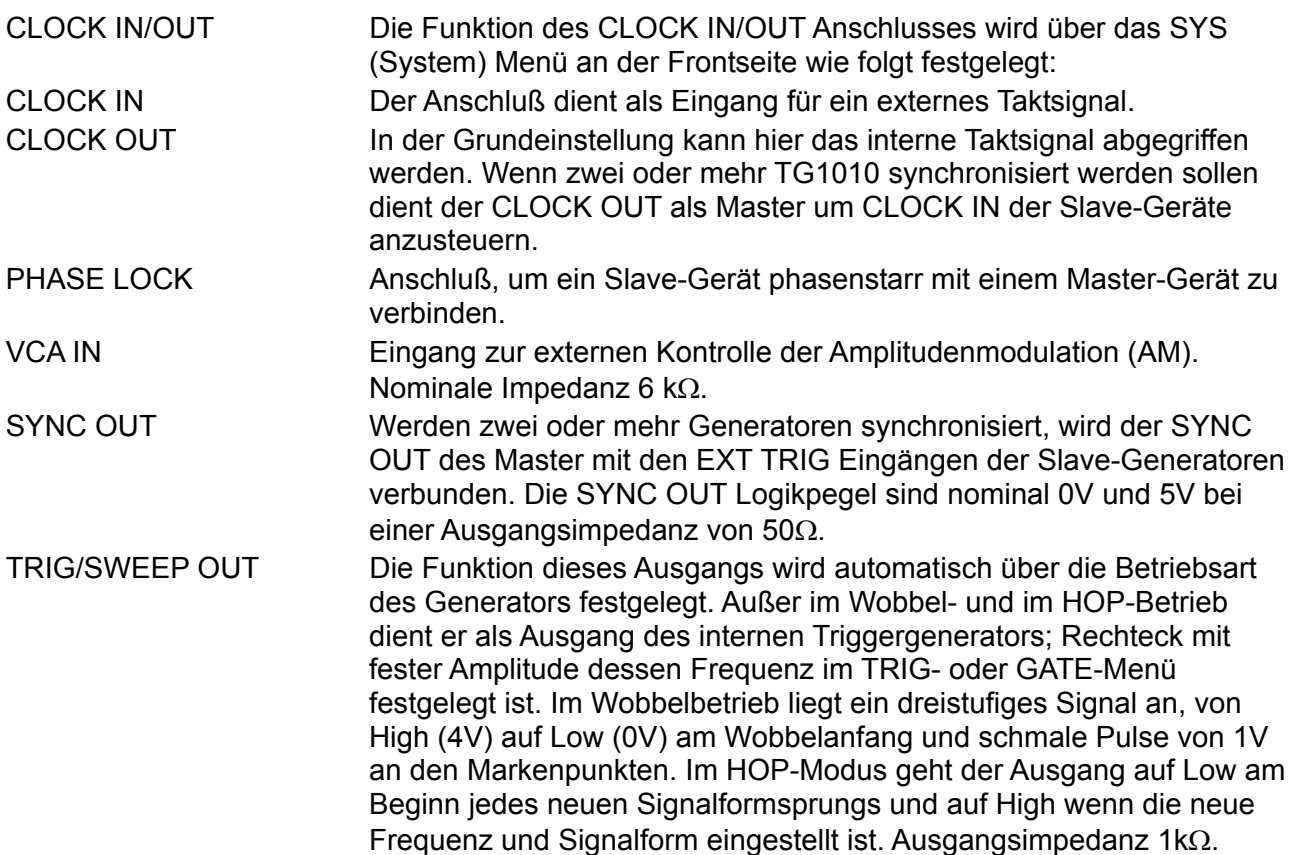

#### **SCHNITTSTELLEN**

Über die RS232 und IEEE-488 (GPIB) Schnittstelle ist die volle Fernsteuerung möglich.

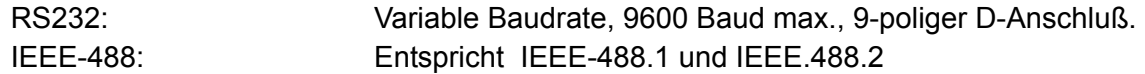

#### **GESPEICHERTE EINSTELLUNGEN**

Bis zu 9 komplette Geräteeinstellungen können im batteriegepufferten Speicher abgelegt und wieder aufgerufen werden.

#### **ALLGEMEIN**

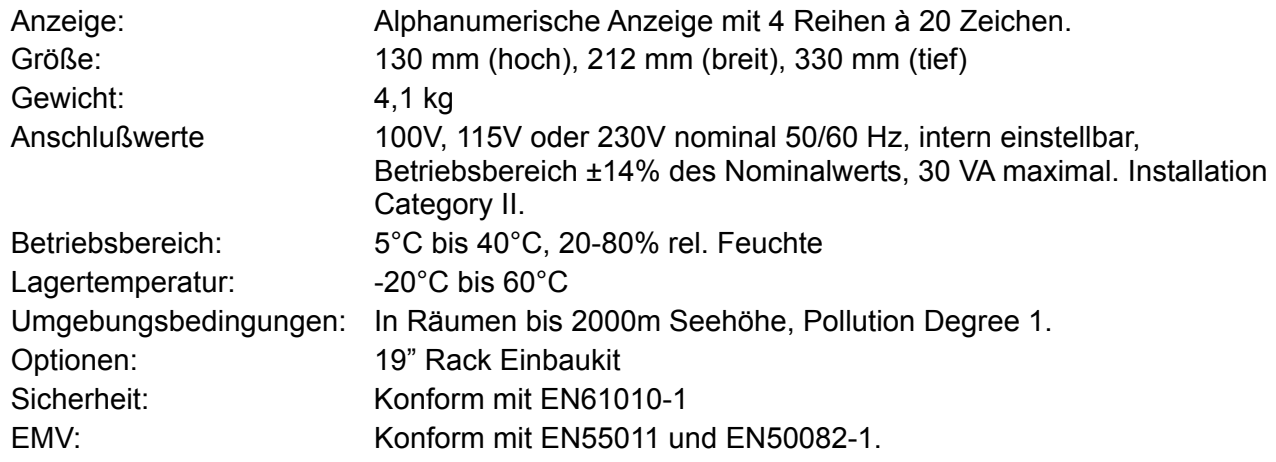

## **Sicherheit**

<span id="page-8-0"></span>Dieser Funktionsgenerator iste ein "Safety Class I" Gerät enstprechend der IEC Klassifizierung und wurde den Anforderungen der EN61010-1 ("Safety Requirements for Electrical Equipment for Measurement, Control and Laboratory Use") entsprechend entwickelt. Das Gerät gehört zur "Installation Category II" und ist für den Betrieb an normalen einphasigen Netzen augelegt.

Dieses Gerät wurde gemäß EN61010-1 getestet und in einem sicheren Zustand ausgeliefert. Dieses Handbuch enthält Informationen und Warnungen, die vom Benutzer für einen sicheren Betrieb zu befolgen sind und um sicherzustellen, daß das Gerät in einem sicheren Zustand bleibt.

Dieses Gerät wurde für den Einsatz in einer "Pollution Degree 1"-Umgebung konzipiert (keine Verschmutzung oder nur nicht-leitende Verschmutzung) im Temperaturbereich von 5°C bis 40°C, 20% - 80% rel. Feuchte (nicht kondensierend). Es kann kurzfristig Temperaturen zwischen +5° und -10°C ausgesetzt werden, ohne daß die Sicherheit beeinträchtigt wird.

Der Einsatz des Gerätes in einer anderen als in dieser Anweisung festgelegten Weise, kann die Sicherheit beeinträchtigen. Betreiben Sie das Gerät nur bei den zulässigen Nennspannungen oder Umgebungsbedingungen. Vor allem hohe Feuchtigkeit kann die Sicherheit beeinträchtigen.

#### **WARNUNG! DIESES GERÄT MUSS GEERDET SEIN**

Jegliche Unterbrechung des Schutzleiters in- oder außerhalb des Gerätes macht das Gerät gefährlich. Absichtliche Unterbrechung ist verboten. Diese Schutzmaßnahme darf nicht durch Verwendung einer Verlängerung ohne Schutzleiter außer Kraft gesetzt werden.

Ist das Gerät mit dem Netz verbunden, können Anschlüsse unter Spannung stehen. Durch Öffnen des Gerätes oder Entfernen von Teilen (mit Ausnahme derer, die ohne Werkzeug zu entfernen sind) können spannungsführende Teile offengelegt werden. Das Gerät sollte von sämtlichen Spannungsquellen getrennt werden bevor es für Abgleich-, Auswechsel-, Wartungs- oder Reparaturarbeiten geöffnet wird.

Abgleich-, Wartungs- oder Reparaturarbeiten des geöffneten Geräts unter Spannung sollten, soweit möglich, vermieden oder, wenn unbedingt erforderlich, von Fachpersonal ausgeführt werden, das von den damit verbundenen Gefahren weiß.

Ist das Gerät eindeutig defekt, mechanisch beschädigt, übermäßiger Feuchte oder chemischer Korrosion ausgesetzt gewesen, kann der Sicherheitsschutz beeinträchtigt sein. Das Gerät sollte dann aus der Verwendung genommen und zur Überprüfung/Reparatur eingesandt werden.

Stellen Sie sicher, daß nur Sicherungen vom richtigen Wert und der angegebenen Art als Ersatz verwendet werden. Notbehelfe oder Kurzschließen des Sicherungshalters sind verboten.

Dieses Gerät verwendet eine Lithiumknopfzelle zur Unterstützung des nichtflüchtigen Speichers; typische Lebensdauer 5 Jahre. Wird Ersatz notwendig, ersetzen Sie sie nur durch eine Zelle vom richtigen Typ, d.h. 3V Li/Mn0<sub>2</sub>, 20mm, Knopfzellentyp 2032. Verbrauchte Zellen müssen entsprechend den lokalen Bestimmungen entsorgt werden. Versuchen Sie nicht sie zu öffnen, zu verbrennen, Temperaturen über 60 ° C auszusetzen oder aufzuladen.

Machen Sie das Gerät nicht naß, wenn Sie es reinigen. Verwenden Sie vor allem zur Reinigung des LCD-Displays ein weiches trockenes Tuch. Die folgenden Symbole werden auf dem Gerät und in diesem Handbuch verwendet: -

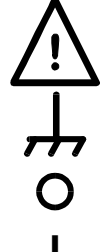

**Vorsicht** –Beachten Sie die begleitende Dokumentation, falsche Bedienung kann zu Schäden am Gerät führen.

Anschluß verbunden mit Gehäusemasse.

Hauptstromversorgung AUS (OFF).

**l** Hauptstromversorgung AN (ON).

Wechselstrom

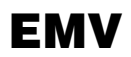

<span id="page-9-0"></span>Dieser Funktionsgenerator wurde entwickelt, um den Erfordernissen der EMV-Richtlinie 89/336/EEC zu entsprechen.

Die Einhaltung wurde durch Erfüllen der Testgrenzen folgender Standards demonstriert:

#### **Emission**

EN55011 (1991) for industrial, scientific and medical (ISM) radio-frequency equipment; Group 1 Class B limits were applied.

#### **Immunität**

EN50082-1 (1992) Allgemeiner Standard der Störfestigkeit für stationären Einsatz kommerzieller Geräte. Folgende Testmethode und Grenzwerte wurden verwendet:

- a) EN60801-2 (1993) Elektrostatische Entladung, 8 kV Entladung in Luft.
- b) IEC801-3 (1984) HF-Feld, 3 V/m.
- c) IEC801-4 (1988) Schneller Störimpuls, 1 kV Spitzenwert (Netzleitungen), 0,5kV Spitzenwert (Signalleitungen und RS232/GPIB-Anschlüsse).

#### **Sicherheitshinweise**

Um weiterhin die Einhaltung der EMV-Richtlinie sicherzustellen, sollten folgende Vorsichtsmaßnahmen beachtet werden:

- a) Nehmen Sie zur Verbindung mit anderen Geräten nur hochwertige, doppeltgeschirmte Kabel
- b) Wurde das Gerät, warum auch immer, geöffnet, stellen Sie sicher, daß alle Signal- und Schutzleiterverbindungen wieder richtig hergestellt sind bevor Sie es wieder schließen. Prüfen Sie immer, ob alle Gehäuseschrauben richtig eingesetzt und festgezogen sind.
- c) Müssen Teile gewechselt werden, verwenden Sie nur Komponenten gleichen Typs; siehe hierzu auch das Service Handbuch

## Inbetriebnahme

<span id="page-10-0"></span>Prüfen Sie, ob die an der Geräterückseite angezeigte Netzspannung Ihrem lokalen Netz entspricht. Sollte es erforderlich sein die Betriebsspannung zu ändern, gehen Sie wie folgt vor:

- 1) Trennen Sie das Gerät von allen Spannungsquellen.
- 2) Entfernen Sie die Schrauben des Gehäusedeckels und nehmen Sie diesen ab.
- 3) Wechseln Sie die Verbindungen am Transformator wie folgt:

Für 230V Betrieb verbinden Sie die Phase (braun) mit Pin 15

Für 115V Betrieb verbinden Sie die Phase (braun) mit Pin 14

Für 100V Betrieb verbinden Sie die Phase (braun) mit Pin 13

- 4) Schließen Sie den Gehäusedeckel und befestigen Sie ihn mit denselben Schrauben.
- 5) Um den Erfordernissen der Sicherheitsstandards zu entsprechen, muß die Anzeige der Betriebsspannung an der Geräterückseite geändert werden, damit die neue Spannungseinstellung eindeutig angezeigt wird.
- 6) Wechseln Sie die Sicherung auf den richtigen Wert, siehe unten:

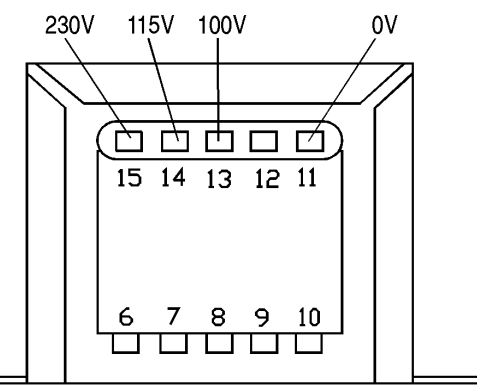

#### **Sicherung**

Stellen Sie sicher, daß die richtige Hauptsicherung für die eingestellte Betriebsspannung eingesetzt ist. Die korrekten Sicherungen sind:

Für 230V Betrieb: 250 mA (T) 250 V HRC Für 100V, 115V Betrieb: 500 mA (T) 250 V HRC

Zum Wechseln der Sicherung ziehen Sie die Netzleitung von der Netzeingangsbuchse ab. Öffnen Sie die Sicherungsschublade unterhalb der Buchsenpins durch Zusammendrücken beider Clips mit Miniaturschraubendrehern, so daß die Schublade entnommen werden kann. Ändern Sie die Sicherung und setzen Sie die Schublade wieder ein.

Notbehelfe oder Kurzschließen des Sicherungshalters sind verboten.

#### **Netzkabel**

Wird ein dreiadriges Netzkabel mit bloßen Enden geliefert, sollten Sie es wie folgt anschließen:

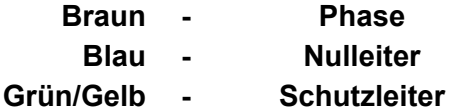

#### **WARNUNG! DIESES GERÄT MUSS GEERDET SEIN**

Jegliche Unterbrechung des Schutzleiters in oder außerhalb des Gerätes macht das Gerät gefährlich. Absichtliche Unterbrechung ist verboten. Diese Schutzmaßnahme darf nicht durch Verwendung einer Verlängerung ohne Schutzleiter außer Kraft gesetzt werden.

#### **Aufstellen/Einbau**

Das Gerät kann sowohl als Tischgerät benutzt, als auch in ein Rack eingebaut werden. Es wird als Tischgerät ausgeliefert (mit Füßen). Die vorderen Füße besitzen einen Aufstellbügel um einen optimalen Winkel für die Bedienung einstellen zu können.

Ein Einbaukit für die Montage eines oder zweier dieser halb-breiten, 3HE hohen Geräte in ein 19"-Rack kann vom Hersteller oder dessen Vertretungen bezogen werden.

## Anschlüsse

## <span id="page-11-0"></span>**Anschlüsse an der Vorderseite**

#### **MAIN OUT**

Das ist der 50 $\Omega$  Ausgang des Hauptgenerators. Er liefert eine EMK bis zu 20 $V_{SS}$  was eine Spannung von 10V<sub>SS</sub> bei 50 Ω Anpassung bedeutet. Er ist bis zu 60 Sekunden kurzschlußfest.

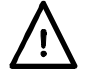

Legen Sie keine externen Spannungen an den Ausgang an.

#### **AUX OUT**

Das ist ein TTL/CMOS-Ausgang, synchron mit MAIN OUT. Die Symmetrie ist dieselbe wie beim MAIN OUT. Die Phasenbeziehung zwischen MAIN OUT und AUX OUT ist jedoch über die Phaseneinstellungen im TRIGger-Menü festgelegt.

AUX OUT Logikpegel sind nominal 0V und 5V an 50Ω. Der Ausgang ist kurzschlußfest.

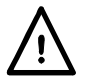

Legen Sie keine externen Spannungen an den Ausgang an.

#### **EXT TRIG**

Externer Triggereingang für die Betriebsarten Trigger, Gate, Wobbeln, FSK und HOP. Der Eingang dient ebenso zur Synchronisierung des Generators (als Slave) mit einem anderen (der der Master ist).

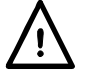

Legen Sie keine Spannungen größer ±10V an.

## **Anschlüsse an der Rückseite**

#### **CLOCK IN/OUT**

Die Funktion der CLOCK IN/OUT Buchse wird im SYStem-Menü wie folgt festgelegt:

- INPUT Die Buchse dient als Eingang für ein externes Taktsignal.
- OUTPUT Das ist die Grundeinstellung. Das interne Taktsignal kann an der Buchse abgegriffen werden. Werden zwei oder mehr Generatoren synchronisiert, wird der Master auf OUTPUT gestellt und das Signal wird zum Ansteuern der CLOCK IN Eingänge der Slaves verwendet.
- PHASE LOCK Werden zwei oder mehr Generatoren synchronisiert, werden die Slaves auf PHASE LOCK geschaltet.

Als Ausgang haben die Logikpegel nominal 0V und 4V an 50Ω. CLOCK OUT ist kurzschlußfest. Bei Eingang sind die Schwellwerte TTL/CMOS kompatibel.

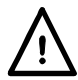

Legen Sie keine externen Spannungen über +7**,**5V oder –2,5V an.

#### **VCA IN**

Eingangsbuchse für extern kontrollierte, spannungsabhängige Amplitude (Voltage Controlled Amplitude (VCA)). Die Eingangsimpedanz ist nominal 6kΩ. Legen Sie 2**,**5V für 100% Pegeländerung bei maximalem Ausgang an.

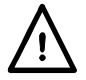

Legen Sie keine externen Spannungen größer ±10V an.

#### **SYNC OUT**

Wenn zwei oder mehr Generatoren synchronisiert werden, wird die SYN OUT Buchse des Master Generators mit den EXT TRIG Eingängen der Slave Generatoren verbunden.

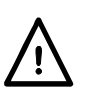

Die SYNC OUT Logikpegel sind nominal 0V und 5V an 50Ω. SYNC OUT ist kurzschlußfest.

Legen Sie keine externen Spannungen an diesen Ausgang.

#### **TRIG/SWEEP OUT**

Die Funktion dieses Ausgangs wird automatisch über die Betriebsart des Generators bestimmt.

Außer im Wobbel- und HOP-Modus ist dies der Ausgang des internen Triggergenerators; ein Rechteck mit fester Amplitude bei der Frequenz, die im TRIG oder GATE Menü eingestellt ist. Die ansteigende Flanke des Triggergenerators initiiert Trigger, Burst, Gate usw..

Im Wobbelbetrieb ist der Ausgang ein dreistufiges Signal, daß von High (4V) auf Low (0V) am Wobbelanfang geht und schmale Impulse von 1V an den Markenpunkten liefert.

Im HOP-Modus geht der Ausgang am Beginn jedes neuen Signalformsprungs auf Low und anschließend auf High, wenn die neue Frequenz und Signalform eingestellt ist.

Die Ausgangspegel sind nominal 0V und 4V bei1kΩ. TRIG/SWEEP OUT ist kurzschlußfest.

Legen Sie keine externen Spannungen an diesen Ausgang.

### **RS232**

9-poliger D-Anschluß. Die Pinbelegung ist wie folgt:

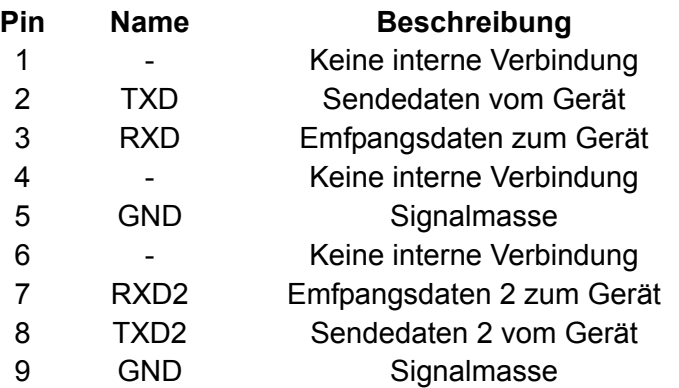

Pin 2, 3 und 5 können als konventionelle RS232 Schnittstelle mit XON/XOFF Protokoll benutzt werden. Pins 7,8 und 9 werden zusätzlich benutzt, wenn das Gerät über RS232 adressiert wird. Signalmasse ist mit Gerätemasse verbunden. Die RS232 Adresse wird über die Frontplatte im REMOTE-Menü eingestellt.

#### **GPIB (IEEE-488)**

Die GPIB Schnittstelle ist nicht isoliert. Die GPIB-Signalmasse ist mit Gerätemasse verbunden.

Die verwendeten Subsets sind:

SH1 AH1 T6 TE0 L4 LE0 SR1 RL1 PP1 DC1 DT1 C0 E2

Die GPIB Adresse wird über die Frontplatte im REMOTE-Menü eingestellt.

## Bedienung allgemein

<span id="page-13-0"></span>Dieser Abschnitt ist eine allgemeine Einführung in die Möglichkeiten und den Aufbau der Funktionen des Generators. Er sollte vor dem ersten Einsatz des Gerätes gelesen werden. Beginnend mit "Bedienung des Hauptgenerators", wird die Bedienung in den späteren Abschnitten noch ausführlicher beschrieben.

#### **DDS Grundlagen**

In diesem Gerät werden Signale durch Direkte Digitale Synthese (DDS) generiert. Ein kompletter Zyklus der Signalform wird aus 1024 10-Bit-Amplitudenwerten im RAM abgelegt. Wird die RAM-Adresse erhöht, werden die Signalwerte über einen Digital-Analog-Umsetzer (DAU), der die Signalform rekonstruiert, ausgegeben. Sinus- und Dreiecksignale werden nachfolgend gefiltert, um die Stufen des DAU-Ausgangs zu glätten. Die Frequenz des Signals wird über die Änderungsrate der RAM-Adressen bestimmt. Weitere Details, wie diese Rate variiert wird; d.h. wie die Frequenz geändert wird, finden Sie später im Abschnitt DDS Betrieb. Vorerst reicht es zu wissen, daß bei niedrigen Frequenzen die Adressen inkremental ausgegeben werden und bei höheren Frequenzen die Adressen stichprobenartig (sampled) ausgegeben werden. Die wesentlichen Vorteile von DDS gegenüber analoger Signalerzeugung sind:

- Frequenzgenauigkeit und –stabilität ist die des quartzgesteuerten Oszillators
- Frequenzen können von mHz bis MHz mit hoher Auflösung eingestellt werden
- Geringes Phasenrauschen und Verzerrung.
- Ein großer Wobbelbereich ist möglich.
- Schnelle, phasenkontinuierliche Frequenzänderungen.
- Atypische Signalformen, wie z. B. mehrstufige Rechtecke, können einfach erzeugt werden.
- Möglichkeit einfacher arbiträrer Signalformen im selben Gerät.

Außerdem ist es durch die digitale Technik einfacher, jeden Parameter programmierbar zu gestalten, über die Tatstatur oder ferngesteuert über die RS232- oder GPIB-Schnittstellen.

Die Grundbeschränkung der DDS-Technik ist, daß mit steigender Generatorfrequenz, jeder Signalformzyklus aus weniger Samples gebildet wird. Dies ist kein Problem bei Sinuswellen, die, weil sie gefiltert sind, mit geringer Verzerrung bis zu der Frequenzgrenze des Generators produziert werden können. Bei DDS-Rechteck und Impulssignalformen setzt die Unsicherheit 1 Taktflanke die Grenze zur oberen Frequenz. Bei diesem Gerät wird jedoch die Generierungsmethode ab 30kHz dahingehend geändert (kann vom Benutzer übergangen werden), daß ein von der DDS-Sinuswelle getriebener Vergleicher verwendet wird. Dies stellt jitterfreie Rechtecke und Impulse bis zur Frequenzgrenze des Generators sicher. Rampen- und Treppensignalformen sind standardmäßig nicht gefiltert (obwohl Filtern gewählt werden kann) und verschlechtern sich deshalb über den in der Spezifikation angegebenen Frequenzen. Alle Signalformen sind jedoch bis zur Maximalfrequenz des Generators verfügbar.

#### **Einschalten**

Der Netzschalter befindet sich links unten an der Frontplatte.

Nach dem Einschalten zeigt der Generator die Version der installierten Firmware, während sein RAM mit Signalformen geladen wird. Tritt dabei irgendein Problem auf, wir die Meldung "SYSTEM RAM ERROR, BATTERY FLAT?" angezeigt; beachten Sie hierzu auch den Abschnitt über *Warnungen und Fehlermeldungen*.

Das Laden dauert einige Sekunden. Danach wird das Hauptmenü angezeigt, das die Generatorparameter in der Grundeinstellung zeigt. Der Hauptausgang ist abgeschaltet. Lesen Sie im Abschnitt *Systemmenü*, wie Sie das hochfahren auf die beim Ausschalten gültigen Einstellungen oder irgendwelche andere, gespeicherte Einstellungen ändern.

Ändern Sie die Grundeinstellungen des Generators wie im Abschnitt *Bedienung Hauptgenerator* beschrieben und schalten Sie den MAIN OUT mit der OUTPUT-Taste ein. Die ON-Lampe leuchtet, wenn der Ausgang eingeschaltet ist. Beachten Sie, das AUX OUT, CLOCK OUT usw. immer aktiv sind und nicht durch die OUTPUT-Taste geschaltet werden.

#### **Kontrast der Anzeige**

Alle Paramtereinstellungen werden auf der 4 Zeilen x 20 Zeichen, hintergrundbeleuchteten Flüssigkristallanzeige (LCD) angezeigt. Der Kontrast kann durch die Umgebungstemperatur oder den Betrachtungswinkel geringfügig variieren, läßt sich aber durch den Kontrastregler an der Frontplatte einstellen. Drehen Sie dazu mit einem kleinen Schraubendreher oder Abgleichwerkzeug den mit LCD bezeichneten Regler für eine optimale Einstellung.

#### **Tastenfeld**

Die Tasten können in sieben Gruppen aufgeteilt werden:

- FUNCTION Tasten erlauben die direkte Auswahl der Signalform. Durch wiederholtes Drücken jeder der drei Tasten rotiert man durch die 2 oder 3 Auswahlmöglichkeiten der jeweiligen Taste; die aktuelle Auswahl wird durch die leuchtende Lampe angezeigt. Drücken einer anderen Taste wählt die Funktion, die zuletzt mit der Taste eingestellt war. Auf diese Weise ist es möglich z. B. zwischen Sinus, Rechteck und Dreieck mit einem Tastendruck zu wählen. oder zwischen positiven Puls und negativen Puls usw..
- SET Tasten erlauben die direkte Auswahl der vier Hauptparameter des Generators, die im Hauptmenü angezeigt werden, bereit für die Werteeingabe über die NUMERIC/UNIT Tasten.
- NUMERIC/UNIT Tasten erlauben die direkte Eingabe eines Wertes für den aktuell gewählten Parameter. Die Parameterauswahl erfolgt entweder direkt (SET-Tasten) für die Hauptparameter oder durch Bewegen der Schreibmarke auf den entsprechenden Parameter in anderen Menüs. Um eine neue Frequenz von 100kHz einzustellen, drücken Sie z. B. FREQ/PER, 1, 0, 0, kHz oder, um die Symmetrie auf 40% einzustellen, SYMMETRY, 4, 0, %.
- FIELD und DIGIT Tasten werden zusammen mit dem ROTARY CONTROL benutzt um die Parameter im aktuellen Menü zu ändern. Ihre Bedienung wird in den "Grundlagen der Eingabe" später ausführlicher behandelt
- MODE Tasten werden sowohl zum direkten Ein-/Ausschalten des entsprechenden Modus (TRIG, GATE, AM, usw.) und zur Auswahl der Menüs, zum Einstellen dieser speziellen Funktionen, verwendet. Aufeinanderfolgendes Drücken einer MODE-Taste schaltet die Funktion ein oder aus (die zugehörige Lampe leuchtet bei eingeschaltet). Drücken der blauen EDIT-Taste, gefolgt von einer MODE-Taste, zeigt das Eingabemenü für diesen Modus (die zugehörige Lampe blinkt, während das Eingabemenü angezeigt wird).
- UTILITIES Tasten geben den Zugriff auf die STORE, RECALL und REMOTE Parametermenüs frei. Die MAN/SYNC Taste wird für manuellen Trigger oder die Synchronisierung zweier oder mehrerer Generatoren, die entspr. zusammengeschaltet sind, verwendet.
- Die ENTER (Eingabe), ESCAPE (Verlassen), und CE (Clear Entry; Eingabe löschen) Tasten haben die selbsterklärenden Funktionen.

Numerische Eingaben werden automatisch bestätigt wenn die zugehörige Einheit (Hz, kHz, MHz, usw.) gedrückt wird. Die ENTER-Taste kann zur Eingabe eines Wertes in seiner Grundeinheit oder zur Bestätigung einer Eingabe mit festen Einheiten (z. B. Phase) oder ohne Einheiten (z. B. Anzahl Signalzüge) verwendet werden. Sie wird ebenso zur Bestätigung bestimmter Optionen verwendet, wenn eine Eingabeaufforderung vorliegt.

ESCAPE führt zur Einstellung mit dem zuletzt eingegebenen Wert zurück. Ein zweites Drücken (wenn anwendbar) bringt die Anzeige vom Eingabemenü zurück ins Hauptmenü.

CE (Clear Entry) nimmt die Werteeingabe Stelle für Stelle zurück.

Weitere Erklärungen finden Sie in den detaillierten Beschreibungen der Generator-Funktionen.

#### **Grundlagen der Eingabe**

FIELD und DIGIT Tasten werden zusammen mit dem Drehregler zum Ändern der Parameter im aktuellen Menü verwendet. Das Hauptmenü zeigt alle Grundparameter des Generators und bleibt angezeigt, solange nicht die Eingabe für ein spezielles Menü gewählt wird. Diese Eingabemenüs werden durch Drücken der blauen EDIT Taste, gefolgt von der zugehörigen MODE Taste oder einer Zifferntaste, die eine zweite, blau gedruckte Funktion hat, aufgerufen.

FIELD Tasten bewegen die blinkende Schreibmarke vorwärts oder rückwärts durch die editierbaren Felder; alle Stellen eines numerischen Parameters werden als einzelnes Feld behandelt. Wenn die Parameter einer bestimmten Funktion zwei oder mehr Seiten der Anzeige benötigen, z. B. Parameter für Wobbelbetrieb, wird auf die weitere Seite durch MORE>>> in der Anzeige hingewiesen. Die FIELD Tasten dienen ebenso zum Wechseln vom Ende einer Seite zum Anfang der Nächsten und umgekehrt. Die Attribute der blinkenden Schreibmarke können vom Anwender geändert werden. Näheres hierzu finden Sie im Abschnitt SYStem-Menü.

DIGIT Tasten arbeiten in mehr als einem Modus. Wird ein numerisches Parameterwertefeld mit den FIELD Tasten angewählt, bewegen die DIGIT Tasten die Schreibmarke vorwärts oder rückwärts durch die Ziffern des Feldes. Wird die Schreibmarke auf einen Parameternamen (z. B. FREQ) plaziert, wird durch Drücken einer Digit-Taste jede Alternative für den Parameter, in die ein Wert eingetragen werden kann, aufgerufen (z. B. FREQ wird zu PERiode); der numerische Wert des Parameters und die Einheit ändern sich entsprechend. Gibt es für den Parameter keine Alternative (z. B. SYMMETRY), kann die Schreibmarke nicht auf dieses Feld bewegt werden. Wird die Schreibmarke auf ein Parameterauswahlfeld gesetzt (z.B. SOURCE = im TRIG-Menü), führen die DIGIT-Tasten durch alle Auswahlmöglichkeiten für diesen Parameter (z. B. SOURCE = TGEN, SOURCE = EXT usw.). Wird die Schreibmarke auf das Einheitenfeld eines Parameterwertes gesetzt, wird durch Drücken der DIGIT-Tasten der Wert um den Faktor 10 erhöht bzw. verringert; die Einheiten ändern sich bei automatischer Bereichsumschaltung der Anzeige.

Der ROTARY CONTROL arbeitet wie folgt: In allen Feldern, außer den numerischen Wertefeldern, arbeitet der Drehregler wie die DIGIT-Tasten. Ist die Schreibmarke in irgendeinem numerischen Feld eines Parameters führt Drehen zum Erhöhen oder Verringern des Wertes. Die Schrittgröße hängt von der Position der Schreibmarke im Zahlenfeld ab.

Bei FREQ = 1.00000 MHz führt das Drehen des Reglers zu Änderungen in 1kHz Schritten. Die Anzeige schaltet automatisch den Bereich um wenn die Frequenz geändert wird, vorausgesetzt, daß die automatische Bereichsumschaltung den Wertzuwachs erlaubt. Dadurch wird die kleinste und größte Einstellung, die mit dem Drehregler erreicht werden kann, vorgegeben. In dem obigen Beispiel ist die kleinste , mit dem Drehregler, einstellbare Frequenz 1kHz. Sie wird wie folgt angezeigt:

$$
FREQ = 1.000000 \text{ kHz}
$$

Dies ist die Grenze, da für niedrigere Frequenzen die automatische Bereichsumschaltung der Anzeige unter 1kHz gehen müßte.

$$
FREG = XXX.xxx Hz
$$

Die höchste Stelle zeigt hier 100Hz, d. h. 1kHz Schritte sind nicht möglich. Wäre jedoch die Ausgangssituation folgende gewesen

$$
FREG = 1.000\underline{0}00 MHz
$$

d. h. 100 Hz Schritte, hätte die automatische Bereichsumschaltung bei 1kHz auf

 $FREQ = 900.0000 Hz$ 

geschaltet und könnte weiter verringert werden bis auf

 $FREQ = 000.0000 Hz$ 

ohne vom 100Hz Schritt abzuweichen.

Schnelles Drehen des Reglers führt bei numerischen Werten zu Veränderungen in Vielfachen.

## Bedienung des Hauptgenerators

<span id="page-16-0"></span>Beim Einschalten startet der Generator, solange im SYStem-Menü nichts anderes festgelegt wird, mit der vom Hersteller vorgegebenen Einstellung und abgeschaltetem Ausgang. Die grundlegenden Parameter können im Hauptmenü, wie nachfolgend beschrieben, eingestellt werden.

### **Hauptparameter des Generators**

#### **Frequenz**

**FREQ=10.00000kHz VhiZ=+20.0 Vpp 50**Ω **DC=+0.00mV (+0.00mV) SYM=50.0% (50.0%)** 

Ist die blinkende Schreibmarke irgendwo in der ersten Zeile des Hauptmenüs, kann die Frequenz einfach durch Eingabe der Zahlen und Einheiten über die Tastatur geändert werden, 1kHz kann z. B. durch 1, kHz oder , 0, 0, 1, MHz, oder 1, 0, 0, 0,Hz eingegeben werden. Die Anzeige zeigt jedoch immer die günstigste wissenschaftliche Darstellung, hier 10,00000 kHz. In der Grundeinstellung ist die maximal einstellbare Frequenz für Dreieck-, Rampen-, Treppen- und arbiträre Signalformen gleich 100kHz und es wird eine Fehlermeldung ausgegeben, wenn Sie bei einer dieser Signalformen versuchen eine höhere Frequenz einzugeben, sehen Sie hierzu auch den Abschnitt "Warnungen und Fehlermeldungen". Die Frequenzbegrenzung kann abgeschaltet werden, sehen Sie hierzu "Frequenz Stop" im Abschnitt Optionen der Signalformerzeugung. Die Qualität der Signale nimmt jedoch mit höheren Frequenzen progressiv ab, wie bereits in den DDS Grundlagen angesprochen. Ist die Schreibmarke nicht in einem Feld der obersten Zeile, muß zuerst die FREQ/PER-Taste gedrückt werden, bevor Sie die Zahlen und Einheiten eingeben. Beachten Sie, daß dadurch die Schreibmarke immer in das Feld des Parameternamen gesetzt wird der von FREQ auf PER durch aufeinanderfolgendes Drücken der DIGIT-Taste oder den Drehregler geändert werden kann.

> **PER =100.0000us VhiZ=+20.0 Vpp 50**Ω **DC=+0.00mV (+0.00mV) SYM=50.0% (50.0%)**

Wenn PER= anstatt FREQ= in der Anzeige steht, kann die Frequenz über die Periodendauer eingegeben werden. Geben Sie den Zahlenwert und die Einheit (ns, µs, ms oder s) wie zuvor ein. Beachten Sie, daß die Eingabe der Periodendauer auf 6 Stellen begrenzt ist. Es werden zwar 7 Stellen dargestellt aber die letzte Stelle ist immer Null. Hardwaremäßig arbeitet der Generator immer mit Frequenzen. Wird eine Periode eingegeben, ist die auszugebende Frequenz das beste Äquivalent aus einer 6-stelligen Umrechnung. Aus diesem Grund kann der angezeigte Frequenzwert, nach Eingabe einer Periode, geringfügig von dem zu erwartenden Wert abweichen. Weiter, sobald die Einstellung einmal als Frequenz angezeigt worden ist, liefert die erneute Umwandlung in Periode ein genaues 6stelliges Äquivalent zur 7stelligen Frequenz, diese kann sich aber um eine Ziffer von der ursprünglich eingegebenen Periode unterscheiden. Die FIELD-Tasten bewegen den Cursor (Schreibmarke) in das Feld und die DIGIT-Tasten bewegen ihn in dem Feld. Dies ist in den Grundlagen der Eingabe ausführlich beschrieben. Ist der Cursor im Einheitenfeld, wird durch Drücken der DIGIT-Tasten oder Drehen des Drehreglers der Wert dekadisch verändert, der Dezimalpunkt wird verschoben und die Einheiten ändern sich entsprechend. Die Genauigkeit von 7 Stellen wird bis zur Auflösungsgrenze von 0,1mHz beibehalten. Werte, die eine Wertigkeit <0,1mHz haben, werden mit weiteren Dekrementen gekürzt und die Genauigkeit ist folglich verloren, wenn der Wert wieder erhöht wird.

#### **Ausgangspegel**

In der zweiten Zeile des Hauptmenüs kann der Ausgangspegel eingestellt werden und zwar als VhiZ (Leerlaufspannung) oder V (Potentialdifferenz bei Anpassung) oder in dBm (bezogen auf die eingestellte Quellenimpedanz). VhiZ und V können als Spitze-Spitze-Spannung (Vss) oder Effektivwert (Vrms) eingegeben werden. In beiden Fällen wird der echte Spitze-Spitze- oder Effektivwert für die gewählte Signalform, auch arbiträre, angezeigt. Bei Vrms wird jedoch ein DC-Offset (nächster Abschnitt) in der Berechnung ignoriert, er muß vom Anwender in Betracht bezogen werden, wenn er ungleich Null ist.

> **FREQ=10.00000kHz VhiZ=+20.0 Vpp 50**Ω **DC=+0.00mV (+0.00mV) SYM=50.0% (50.0%)**

Die gewünschte Darstellung des Ausgangspegels in der Anzeige kann eingestellt werden, indem mit den Digit-Tasten oder dem Drehregler alle Möglichkeiten durchgewählt werden können. Bringen Sie dazu erst mit den FIELD-Tasten die Schreibmarke auf den Feldnamen oder drücken Sie, falls erforderlich, die AMPL-Taste

Ist die gewünschte Parameterform gewählt, wird der Wert als Zahl, gefolgt von der Einheit eingegeben, 100mV z. B. als 1, 0, 0, mV oder , 1, V usw.. Die Software verhält sich in bestimmten Situationen intelligent, z. B. wird, selbst wenn VhiZ oder V eingestellt sind, bei der Eingabe einer Zahl gefolgt von dBm der Wert als dBm angenommen. Entsprechend, wenn dBm als Parameterform eingestellt sind, wird bei Eingabe einer Zahl mit V oder mV der Wert in V=Vrms angenommen. 0dBm ist 1mW bei der eingestellten Impedanz; kleine Signalpegel werden mit den +/- Tasten eingegeben (negative dBm-Werte). Lesen Sie zum Gebrauch der +/- Tasten auch den letzten Absatz in diesem Abschnitt.

Ist die Schreibmarke auf dem Zahlenfeld, kann der eingestellte Wert mit dem Drehregler in der Wertigkeit verändert werden, an der die Schreibmarke steht. Die FIELD-Tasten bringen den Cursor in das Feld, die DIGIT-Tasten bewegen den Cursor innerhalb des Feldes. Dies ist in den Grundlagen der Eingabe ausführlich beschrieben.

Ist der Cursor im Einheitenfeld, kann der Zahlenwert dekadisch mit den DIGIT-Tasten oder dem Drehregler verändert werden; der Dezimalpunkt und die Einheiten ändern sich entsprechend. Änderungen, die mit der nächsten Dekade über den maximal/minimal möglichen Wert hinausgehen würden, sind nicht möglich. Dekadische Änderungen sind ebenfalls nicht möglich, wenn der Pegel in dBm angezeigt wird.

Egal, wo der Cursor in der zweiten Zeile steht, der Hauptausgang wird durch Drücken der +/- Taste invertiert. Ist ein DC-Offset eingestellt, wird das Signal um den Offset invertiert. Ausgenommen bei Pegelanzeige in dBm, denn hier werden kleine Signale mit –dBm angegeben. Das – Zeichen wird hier als Bestandteil einer Pegeleingabe betrachtet und nicht als Befehl zum invertieren des Signals. Der Ausgangspegel muß in VhiZ oder V angezeigt werden, damit die +/- Taste als Invertierungstaste arbeitet.

Wird bei einer Amplitudenänderung der Abschwächer mit umgeschaltet, wird der Ausgang für 45ms abgeschaltet, damit während des Umschaltvorgangs keine Flanken am Ausgang auftreten.

#### **Ausgangsimpedanz**

Die Impedanz des MAIN OUT wird im letzten Feld der zweiten Zeile eingestellt. Bringen Sie den Cursor auf das Feld und schalten Sie mit den DIGIT-Tasten oder dem Drehregler zwischen 50Ω und 600Ω um. Der Ausgangspegel bleibt unverändert, aber der in dBm angezeigte Wert ändert sich, da sich der Referenzpegel bei 0dBm (1mW bei der eingestellten Impedanz) mit der Impedanz ändert.

#### **DC Offset**

Der DC Offset wird in der dritten Zeile des Hauptmenüs eingestellt. Ist der Cursor irgendwo in der dritten Zeile, kann der DC-Offset direkt über die Tastatur durch Eingabe der Zahl und der Einheit eingegeben werden; 100mV z. B. durch 1, 0, 0, mV oder **·**, 1, V usw.. Ist die Schreibmarke noch nicht in der dritten Zeile der Anzeige, muß diese durch Drücken der DC OFFSET-Taste dorthin gebracht werden. Beachten Sie, daß, anders als bei den FREQ= oder VhiZ= Paramterfeldern, der Cursor nicht auf den Namen DC OFFSET geht, da es hier keine Alternative gibt.

Ist der Cursor auf dem Zahlenfeld, kann der eingestellte Wert mit dem Drehregler in der Wertigkeit verändert werden, an der die Schreibmarke steht. Die DC OFFSEET oder FIELD-Tasten bringen den Cursor in das Feld, die DIGIT-Tasten bewegen den Cursor innerhalb des Feldes. Dies ist in den Grundlagen der Eingabe ausführlich beschrieben. Da ein Offset auch negativ sein kann, ist es möglich, mit dem Drehregler Werte kleiner Null einzustellen. Obwohl die Anzeige den Bereich automatisch umschaltet, wenn der Wert nahe Null geht, so bleibt die Änderungswertigkeit dennoch dieselbe wenn der Wert weiter verringert wird. Zeigt die Anzeige z. B.

$$
DC = +205
$$
. mV

mit dem Cursor auf der Stelle mit der höchsten Wertigkeit, wird der Offset mit dem Drehregler in 100mV Schritten wie folgt verringert:

$$
DC = +205.mV
$$

$$
DC = +105.mV
$$

$$
DC = +5.00 mV
$$

$$
DC = -95.0 mV
$$

$$
DC = -195. mV
$$

Die +/- Tasten können ebenso jederzeit zur Eingabe eines negativen Offsetwertes verwendet werden. Aufeinanderfolgendes Drücken schaltet das Vorzeichen zwischen + und – um. Das Vorzeichen kann auch zur Eingabe eines neuen Wertes eingesetzt werden; z. B. wenn der Offset+2.00V ist, kann er durch Eingabe von +/-, 1, 0, 0, mV auf –100mV geändert werden.

Der aktuelle DC-Offset an der MAIN OUT Buchse wird über den Abschwächer in festen Schritten abgeschwächt, wenn dieser verwendet wird. Da es nicht offensichtlich ist, ob das Signal abgeschwächt wird, wird der aktuelle Offset in einem nicht-editierbaren Feld rechts vom eingestellten Wert angezeigt.

In dem folgenden Beispiel ist der Spitze-Spitze Ausgang nicht über den festen Abschwächer gedämpft und der aktuelle DC-Offset (in Klammern) ist derselbe wie der eingestellte.

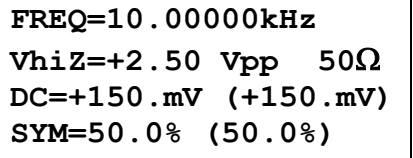

Wird der Ausgangspegel auf 250mV reduziert, geschieht dies über den Abschwächer und der aktuelle DC-Offset wird um den entsprechenden Faktor herabgesetzt.

> **FREQ=10.00000kHz VhiZ=+250.mVpp 50**Ω **DC=+150.mV (+15.1mV) SYM=50.0% (50.0%)**

Die Anzeige oben zeigt, daß der eingestellte DC-Offset 150mV ist und der aktuelle Offset 15,1mV beträgt. Beachten Sie, das der aktuelle Wert ebenfalls die tatsächliche Abschwächung durch den festen Abschwächer berücksichtigt, indem die Werte der Kalibrierung verwendet werden. In dem gezeigten Beispiel ist der Ausgangspegel exakt 250mV Spitze-Spitze und es wird der geringe Fehler des festen –20dB Abschwächers berücksichtigt; der Offset beträgt genau 15,1mV und es wird der Einfluß der bekannten Dämpfung (etwas weniger als nominal –20dB) auf den eingestellten Offset von 150mV berücksichtigt

<span id="page-19-0"></span>Jedesmal wenn der eingestellt DC-Offset durch eine Änderung des Ausgangspegels in dieser Weise betroffen ist, wird eine Warnung angezeigt, die darauf hinweist. Ebenso, da DC-Offset plus Signalspitze auf ± 10V begrenzt ist, wird eine Warnung angezeigt, um das Abschneiden des Signals durch Begrenzung zu verhindern. Dies wird im Abschnitt über Warnungen und Fehlermeldungen ausführlicher beschrieben.

#### **DC Ausgang**

Die DC-Offset-Funktion kann zur Bereitstellung eines einstellbaren DC-Ausgangs verwendet werden, wenn die Signalform abgeschaltet ist. Die empfohlene Einstellung ist wie folgt:

Wählen Sie den GATE-Eingabemodus und setzen Sie SOURCE auf MAN/REMOTE. Verlassen Sie den Eingabemodus und schalten den GATE-Modus mit der GATE-Taste ein. Vorausgesetzt der GATE-Modus ist nicht getriggert, bleibt MAIN OUT auf dem mit der DC-Offset Kontrolle eingestellten Pegel.

Stellen Sie im Hauptmenü den Ausgangspegel auf 1Vpp (Spitze-Spitze). Somit bringt die Software keine Meldung über Begrenzung (Ausgangspegel zu hoch) und der Ausgangsabschwächer (der auch den DC-Pegel dämpfen würde) wird nicht zugeschaltet. Mit dem Cursor im DC-Offset Feld ist nun MAIN OUT über den Bereich von ±10V (Leerlauf) einstellbar.

#### **Symmetrie**

Drücken der SYMMETRY-Taste bringt den blinkenden Cursor direkt in das Symmetrie-Zahlenfeld in der untersten Zeile der Anzeige. Dies ist das einzige editierbare Feld. Das eingeklammerte Feld rechts zeigt den Wert für die aktuelle Symmetrie, der vom eingestellten Wert abweichen kann, wenn dieser für die eingestellte Kombination aus Frequenz und Signalform nicht zulässig ist (siehe Spezifikationen). In der Anzeige unten ist z. B. die Frequenz auf 100kHz gestellt und Rechteck gewählt:

```
FREQ=100.0000kHz 
VhiZ=+20.0 Vpp 50Ω
DC=+0.00mV (+0.00mV) 
SYM=90.0% (80.0%)
```
Die Symmetrie ist auf 90% gestellt, beträgt aber tatsächlich nur 80%; Das ist das Maximum für Rechteck- und Pulssignale über 30kHz.

Der blinkende Cursor kann in dem Feld mit den DIGIT-Tasten bewegt werden. Drehen am Drehregler erhöht oder verringert den Wert mit der Wertigkeit, die durch die Position des Cursor im Feld gegeben ist .

Sollte die Symmetrie außerhalb des, für die Kombination aus Frequenz und Signalform, zulässigen Bereichs liegen, erscheint eine Warnmeldung in der Anzeige. Lesen Sie dazu auch den folgenden Abschnitt Warnungen und Fehlermeldungen

### **Warnungen und Fehlermeldungen**

Zwei Arten von Meldungen erscheinen in der Anzeige, wenn unerlaubte Kombinationen bei den Parametern versucht werden.

WARNING: Warnhinweise werden angezeigt, wenn die eingegebene Einstellung Änderungen mit sich bringt, die der Anwender nicht unbedingt erwartet. Beispiele hierfür sind:

1. Wird VhiZ von 2,5V auf 250mV geändert, wird der Abschwächer zugeschaltet. Ist dann ein DC-Offset ungleich Null eingestellt, wird dieser ebenfalls gedämpft. Es erscheint kurz die Meldung 'DC OFFSET CHANGE BY OUTPUT LEVEL' (DC-Offsetänderung durch Ausgangspegel) aber die Einstellung wird akzeptiert; der aktuelle, gedämpfte Offset wird rechts vom eingestellten Wert, in Klammern angezeigt.

- 2. Ist der Ausgangspegel auf 10V Spitze-Spitze eingestellt, führt das Erhöhen des DC-Offset über ±5V zu der Meldung von 'DC OFFSET + LEVEL MAY CAUSE CLIPPING' (DC-Offset und Pegel können zu Beschneidung führen). Die Offsetänderung wird akzeptiert (eine abgeschnittene Signalform wird generiert) und der Anwender kann dann entweder den Ausgangspegel oder den Offset ändern, um ein nicht-abgeschnittenes Signal zu erhalten.
- 3. Ist 100 kHz Rechteck eingestellt, führt das Erhöhen der Symmetrie über 80% zur Anzeige der Meldung 'SYMMETRY TOO WIDE FOR FUNC/FREQ' (Symmetrie zu groß für Frequenz/Funktion). Die Einstellung wird angenommen aber die aktuelle Symmetrie ist, wie in Klammern angegeben, auf 80% begrenzt. Wird diese "Out of Specification"-Einstellung durch Verringern der Frequenz unterhalb 30kHz oder wechseln der Signalform geändert, erscheint die Meldung 'SYMMETRY CHANGED BY FUNC/FREQ' (Symmetrie durch Frequenz/Funktion geändert).

ERROR: Fehlermeldungen werden angezeigt, wenn unerlaubte Einstellungen versucht werden; im allgemeinen ein Wert außerhalb des zulässigen Wertebereichs. In diesem Fall wird die Eingabe verweigert und die Parametereinstellung bleibt unverändert. Beispiele sind:

- 1. Eingabe einer Frequenz von 100MHz bei jeder Signalform oder 1MHz bei Dreieck usw. führt zu der Meldung 'FREQUENCY/PERIOD VAL OUT OF RANGE' (Frequenz-/Periodenwert über Bereich).
- 2. Eingabe von VhiZ gleich 25V Spitze-Spitze. Die Fehlermeldung 'MAX OUTPUT LEVEL EXCEEDED' (Maximaler Ausgangspegel überschritten) wird angezeigt.
- 3. Eingabe eines DC-Offset von 20V. Die Fehlermeldung 'MAX DC OFFSET EXCEEDED' (Maximaler DC-Offset überschritten) wird angezeigt.

Die Meldungen erscheinen für ca. 2 Sekunden in der Anzeige. Die letzten beiden Meldungen können durch Drücken der blauen EDIT-Taste, gefolgt von MSG (0-Taste), aufgerufen werden. Jede Meldung hat eine Nummer; eine vollständige Auflistung finden Sie, zusammen mit weiteren Erklärungen für nicht-selbsterklärende Meldungen, in Anhang 1.

In der Grundeinstellung werden alle Warnungen und Fehlermeldungen angezeigt und es ertönt ein Warnton mit jeder Meldung. Diese Einstellung kann im ERR-Menü (Fehlermenü) geändert werden. Zugriff erhalten Sie durch Drücken der blauen EDIT-Taste, gefolgt von der ERR-Taste (2- Taste). Das Fehlermenü ist unten aufgeführt.

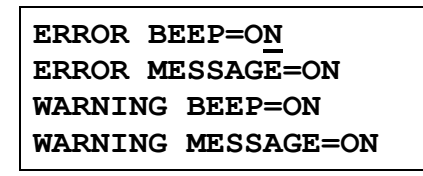

Der blinkende Cursor kann wiederum mit den FIELD-Tasten durch jedes der vier editierbaren Felder bewegt werden. Das Feld kann dann mit den DIGIT-Tasten oder dem Drehregler zwischen ON (EIN) und OFF (AUS) umgeschaltet werden, um die gewünschte Einstellung zu erzeugen. Wird die neue Einstellung auch künftig benötigt, sollte sie durch Ändern der POWER UP= Einstellung (Einstellung nach dem Einschalten) im SYStemmenü auf POWER UP=POWER DOWN (Abschalten) gespeichert werden. Lesen Sie hierzu auch den Abschnitt Systemmenü.

## <span id="page-21-0"></span>**Hilfsausgang (Auxiliary Output)**

AUX OUT ist ein TTL/CMOS–Ausgang, synchron mit MAIN OUT und derselben Symmetrie. Die Phase des AUX OUT kann jedoch in Bezug auf MAIN OUT, durch Ändern der PHASE-Einstellung im TRIGger-Eingabemenü, variiert werden

#### **Phase Auxiliary Ausgang**

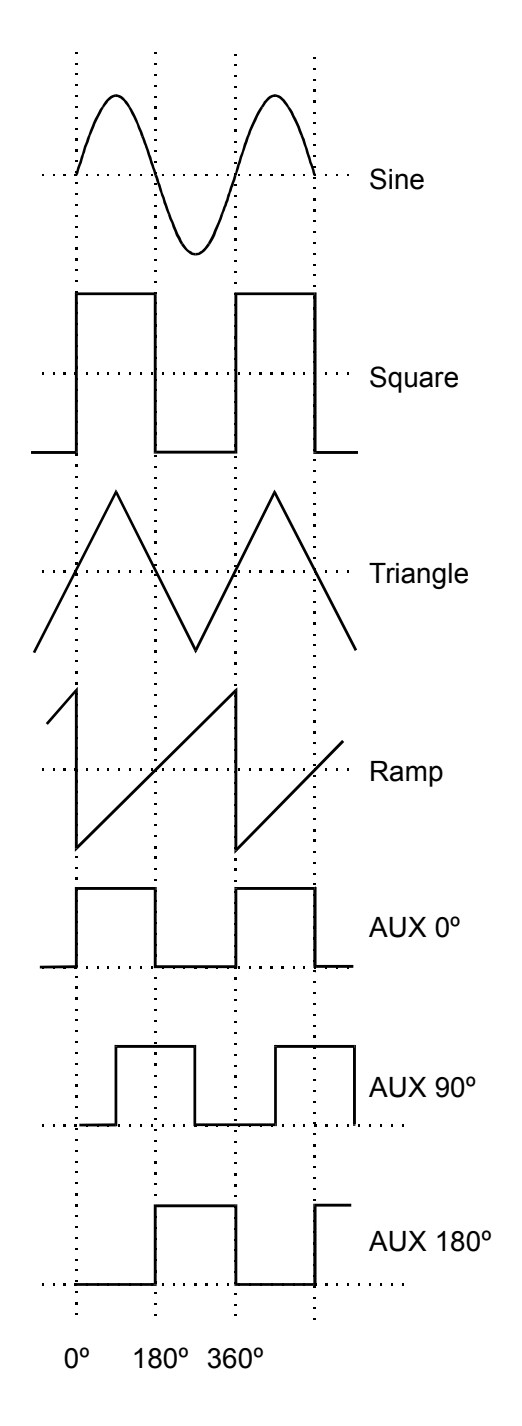

Die Konvention, die für die Phase in diesem Gerät gilt, ist im Diagramm dargestellt. 0° ist immer der erste Datenpunkt im Signalspeicher. Bei symmetrischen Signalformen ist 0° immer beim Nulldurchgang der ansteigenden Flanke (Sinus, Rechteck, Dreieck, Pulse). Bei Rampen-, Stufen- und arbiträren Signalformen ist 0° immer am Startpunkt des Signals. Ist die Phase auf 0° eingestellt, ist auch die ansteigende Flanke von Rechtecksignalen am AUX OUT bei 0°. Ist für die Phase ein positiver Wert eingegeben, z. B. +90°, folgt der AUX OUT dem MAIN OUT mit 90°, bei negativen Werten eilt der AUX OUT dem MAIN OUT vor.

Zum Einstellen der Phase drücken Sie die blaue EDIT-Taste und dann die TRIG-Taste, um das Triggereingabemenü aufzurufen. Bewegen Sie dann den Eingabecursor mit den FIELD-Tasten auf das PHASE-Feld. Die Phase kann direkt über die Tastatur, die +/- Tasten dienen dem Vorzeichenwechsel, oder den Drehregler eingegeben werden.

Oberhalb 30kHz wird der AUX OUT bei Sinus-, Dreieck-, Rechteck- und Pulssignalen automatisch geschaltet und zwar so, daß er vom Komparator (der vom DDS Sinus angesteuert wird) abgeleitet wird, um höherfrequente Rechtecke und Impulse am MAIN OUT zu generieren; beachten Sie hierzu auch die DDS Grundlagen. Dadurch wird ein Jitter-freies AUX OUT-Signal bis zur maximalen Generatorfrequenz erreicht, bedeutet aber auch, das dann zwischen MAIN OUT und AUX OUT keine Phasenverschiebung möglich ist. Diese Beschränkung läßt sich durch Ändern der Einstellungen im OPTionen-Menü aufheben. Ändern Sie AUX OUT=AUTO auf AUX OUT=LOW FREQ und das AUX OUT-Signal wird unabhängig erzeugt. Die Phase ist dann wieder in Bezug auf MAIN OUT einstellbar; der Jitter (Zittern) des Takts (36ns) nimmt jedoch mit höheren Frequenzen immer größeren Einfluß. Ändern der AUTO-Einstellung wird im folgenden Abschnitt ausführlicher erklärt.

Bei Rampen-, Treppen- und arbiträren Signalformen wird der AUX OUT immer unabhängig generiert. Die Phasenverschiebung ist über den gesamten Frequenzbereich einstellbar, aber auch hier nimmt der Einfluß des Taktjitter mit höheren Frequenzen drastisch zu.

## **Optionen der Signalformerzeugung**

Eine Reihe von Parametern wird grundsätzlich automatisch umgeschaltet, wenn entweder die Frequenz über 30kHz eingestellt wird oder die Betriebsart gewechselt wird, um so die allgemein beste Leistung über den ganzen Frequenzbereich des Generators zu erreichen; lesen Sie zum Wechsel der Frequenz über 30kHz auch die DDS Grundlagen. Außerdem wird verhindert, daß bei Dreiecks-, Rampen- oder arbiträren Signalformen die Frequenz über 100kHz eingestellt wird. Damit wird verhindert, daß diese Signale versehentlich bei Frequenzen verwendet werden, bei denen deutliche Verzerrungen eintreten. In allen Fällen läßt sich jedoch die Grundeinstellung durch Änderungen im OPTionen-Menü umgehen.

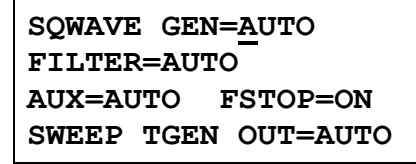

Das obige OPTionen-Eingabemenü wird durch Drücken der blauen EDIT-Taste, gefolgt von der OPTN-Taste (umgeschaltete Funktion der 1-Taste) aufgerufen. Die folgenden Beschreibungen, die der besseren Übersicht wegen hier gruppiert sind, sollten in Verbindung mit den ausführlichen Beschreibungen des entsprechenden Parameters an anderer Stelle in diesem Handbuch gelesen werden. Jeder Parameter wird geändert, indem die Schreibmarke mit den FIELD-Tasten auf das entsprechende Feld gebracht wird und dann die DIGIT-Tasten oder der Drehregler zum Ändern der Einstellung verwendet werden.

#### **Rechteckerzeugung**

Im LOW FREQ Modus werden Rechteck- und Impulssignale digital erzeugt. So können bis zu sehr niedrigen Frequenzen genaue Rechtecke generiert werden ohne die Ungenauigkeiten an den Ecken, die mit herkömmlichen Rampen- und Komparatortechniken einhergehen. Oberhalb ca. 27kHz (Taktfrequenz, 27,487MHz, ÷1024) wird die Frequenz abgetastet und die Unsicherheit eines Taktes (36ns) führt zu Flankenzittern, das mit höheren Frequenzen immer stärkeren Einfluß hat. Im HIGH FREQ Modus werden Rechtecke und Imulse von einem, mit dem DDS Sinus angesteuerten, Komparator abgeleitet. Die Sinuswelle ist, in der Grundeinstellung, gefiltert und somit jitterfrei, wodurch die höherfrequenten Rechteck- und Impulssignale auch jitterfrei sind.

Im AUTO Modus (Grundeinstellung) wird das Verfahren zur Generierung von Rechteck- und Impulssignalen automatisch vom niederfrequenten auf das hochfrequente umgeschaltet, wenn die Frequenz 30kHz überschreitet. Werden diese Signalformen jedoch in der Betriebsart Wobbeln oder FSK, in einem Frequenzbereich, der den 30kHz Umschaltpunkt beinhaltet, verwendet, wird das Verfahren zur Generierung nicht umgeschaltet, auch wenn AUTO eingestellt ist. Es wird über den Frequenzbereich das Verfahren weiter verwendet, das vor dem Einschalten der Betriebsart Wobbeln oder FSK eingestellt war. Dies kann natürlich übergangen werden, wenn, wie bereits aufgezeigt, das Verfahren für niedrige oder hohe Frequenzen im Optionenmenü eingestellt wird.

#### **Filter**

Der Generator enthält einen 7-stufigen elliptischen Filter, der eine scharfe Trennung oberhalb der maximalen Generatorfrequenz zeigt und Intermodulationsprodukte sowie Harmonische des Taktes auf einen sehr geringen Pegel reduziert. Mit der Grundeinstellung FILTER=AUTO im Optionenmenü wird der Filter automatisch bei Sinus-, Dreieck-, hochfrequenten Rechteck und hochfrequenten Impulssignalen zugeschaltet (obwohl die Rechteck- und Impulssignale selbst den Filter nicht passieren). Der Filter wird automatisch für niederfrequente Rechteck-, Impuls-, Rampen-, Treppen- und arbiträre Signalformen wegen des negativen Einflusses auf schnelle Flanken im Signal abgeschaltet. Der Filter kann aber für alle diese Signalformen entweder dauernd AN (FILTER=ON) oder AUS (FILTER=OFF) geschaltet werden. Dies hat den Vorteil, das z. B. eine arbiträre Signalform mit erheblich sinusförmigen Anteil über den Filter ausgegeben werden kann.

Wird Rauschen (Noise) eingestellt, ist der 7-stufige Filter immer ausgeschaltet; unabhängig von der FILTER= Einstellung (lesen Sie hierzu auch den Abschnitt über besondere Signalformen). Stattdessen wird ein einfacher 700kHz RC-Tiefpaß zugeschaltet.

#### **Hilfsausgang**

Mit AUX OUTPUT=AUTO wird bei Sinus- Dreieck-, Rechteck- oder Pulssignalen die Generierung des Signals am Hilfsausgang oberhalb 30kHz automatisch von DDS-Erzeugung auf ein von einem Komparator, der mit dem DDS Sinussignal angesteuert wird, abgeleitetes Signal umgeschaltet. Die Vorteile dieses Vorgehens sind dieselben wie die zuvor, bei der Erzeugung von Rechtecken, ausführlich beschriebenen. Wie bereits im Abschnitt über die Phase des Hilfsausgangs beschrieben, hat das Generierungverfahren für hohe Frequenzen den Nachteil,

das die Phasendifferenz zwischen AUX OUT und MAIN OUT nicht mehr eingestellt werden kann. Das automatische Umschalten bei 30kHz kann deshalb durch AUX OUTPUT=LOW FREQ umgangen werden, um den echten DDS-Betrieb aufrecht zu erhalten oder mit AUX OUTPUT=HIGH FREQ fest an das Verfahren für höhere Frequenzen gebunden werden. Bei AUX OUTPUT=AUTO findet für Rampen-, Treppen- oder arbiträre Signalformen kein automatisches Umschalten statt, das hochfrequente Verfahren kann aber durch AUX OUTPUT=HIGH FREQ fest vorgegeben werden.

Beachten Sie bitte, daß es zwischen den Einstellungen der Rechteckerzeugung, dem Filter und des Hilfsausgangs Interaktionen gibt, die einige Überlegungen erfordern, bevor Sie die Grundeinstellungen ändern. Werden zum Beispiel die Optionen SQWAVE GEN und AUX OUTPUT auf AUTO gestellt, der Filter aber auf OFF, so zeigen die Rechtecke an MAIN OUT und AUX OUT bei höheren Frequenzen (z. B. 1MHz) ein Jittern, da der Sinus, der den Komparator ansteuert von dem die Signale abgeleitet werden, selbst ein Jittern aufweist.

#### **Frequenz-Stopp**

In der Grundeinstellung FSTOP=ON ist die einstellbare Frequenz für Dreieck-, Rampen-, Treppen- und arbiträre Signalformen auf 100kHz begrenzt. Eine Fehlermeldung erscheint, wenn versucht wird bei diesen Signalen eine höhere Frequenz einzugeben oder wenn bei einer höheren Frequenz versucht wird eine dieser Signalformen einzustellen. Dieser Modus ist sehr nützlich, um zu verhindern, das versehentlich zu hohe Frequenzen für Signale eingestellt werden, deren Qualität oberhalb 100kHz erheblich abfallen würde. Mit FSTOP=OFF wird die Begrenzung für diese Signale aufgehoben. Die Qualität der Signale verschlechtert sich dann jedoch bei bestimmten Signalformen progressiv mit zunehmender Frequenz (wie bereits in den DDS Grundlagen erwähnt).

#### **Trigger-/Wobbelausgang (Trigger/Sweep Output)**

Bei SWEEP/TGEN=AUTO ändert sich die Funktion der rückwärtigen TRIG/SWEEP OUT Buchse automatisch, wenn die Betriebsart zwischen Wobbeln (Sweep), HOP oder einem anderen Modus umgeschaltet wird. Die zwei Funktionen dieses Ausgangs sind in dem Abschnitt über die Anschlüsse beschrieben.

Wenn SWEEP/TGEN=SWEEP eingestellt ist, ist der TRIG/SWEEP OUT Ausgang immer im Wobbelmodus. Ist der Wobbel- oder HOP-Modus aktiv und SWEEP/TGEN=TRIG, wird am TRIG/SWEEP OUT immer das Signal des internen Triggergenerators ausgegeben. Beachten Sie bitte, daß dieses Signal, außer in den Betriebsarten Trigger, Gate, FSK oder AM, nicht mit dem des Hauptgenerators synchronisiert ist.

## (Sweep Operation) Wobbelbetrieb

#### <span id="page-24-0"></span>**Allgemein**

DDS hat gegenüber konventionellen Funktionsgeneratoren den enormen Vorteil, das sehr große Frequenzspannen, bis zu 10<sup>10</sup>:1, phasenkontinuierlich durchgefahren werden können. Man muß jedoch bedenken, daß die Frequenz eigentlich in kleinen Schritten und nicht linear verändert wird. Man sollte deshalb etwas Aufmerksamkeit darauf verwenden, was das Gerät eigentlich macht, wenn extreme Kombinationen von Wobbelzeit und Frequenzspanne eingesetzt werden. Lesen Sie hierzu auch den Abschnitt über die Frequenzschrittauflösung.

Der Wobbelbetrieb wird durch Drücken der SWEEP-Taste ein- bzw. ausgeschaltet. Ist der Wobbelbetrieb eingeschaltet, leuchtet die Lampe neben der Taste. Alle Wobbelparameter (Anfang, Ende und Frequenzmarken, Ablauf, Anstiegszeit und Quelle) werden im Wobbeleingabemenü, das durch Drücken der blauen EDIT-Taste, gefolgt von der SWEEP-Taste, aufgerufen wird, gesetzt. Die Lampe neben der SWEEP-Taste blinkt bei der Wobbeleinstellung, unabhängig davon, ob der Wobbelbetrieb aktiviert ist oder nicht. Die Wobbelparameter werden auf zwei Seiten der Anzeige eingestellt. Der Cursor wird auf und zwischen den Seiten mit den FIELD-Tasten bewegt und die DIGIT-Tasten arbeiten wie in den Grundlagen der Eingabe beschrieben.

Von jeder Seite des Eingabemenüs kommen Sie durch Drücken von ESCAPE auf das Hauptmenü zurück.

Beachten Sie auch den Abschnitt über Rechteckerzeugung, wenn Sie im Wobbelbetrieb Rechtecksignale einsetzen.

#### **Anschlüsse bei Wobbelbetrieb**

Wobbeln wird im allgemeinen in Verbindung mit Oszilloskopen oder schreibenden Geräten eingesetzt, um das Frequenzverhalten einer Schaltung zu untersuchen. Der MAIN OUT wird mit dem Schaltungseingang verbunden und der Schaltungsausgang wird an ein Oszilloskop oder, für langsame Wobbeldurchgänge, an einen Schreiber angeschlossen.

Um die Marken auf dem Anzeigegerät darzustellen, sollte die rückwärtige TRIG/SWEEP OUT Buchse mit einem zweiten Kanal verbunden werden; ein Oszilloskop sollte von diesem Kanal getriggert werden (negative Flanke). Der TRIG/SWEEP OUT kann auch direkt mit dem Triggereingang des Oszilloskop verbunden werden, wenn keine Markenanzeige erforderlich ist.

Die TRIG/SWEEP OUT Buchse liefert im Wobbelbetrieb ein dreistufiges Signal. Der Ausgang wechselt von High (4V) auf Low (0V) am Wobbelanfang und geht wieder auf High am Wobbelende. Es kann als Steuersignal, zum Anheben der Stifte bei Schreibern, verwendet werden (bei Bedarf vom Anwender zu invertieren). Zusätzlich werden bei jeder Frequenzmarke schmale 1V Pulse geliefert; lesen Sie dazu auch den Abschnitt über Wobbelspanne und Marken.

Für extern getriggerte Wobbeldurchgänge muß über die EXT TRIG Buchse an der Vorderseite ein Triggersignal bereitgestellt werden. Ein Wobbeldurchgang wird mit der positiven Flanke des Triggersignals gestartet.

Der Generator liefert kein Rampensignal zur Ansteuerung von X-Y-Anzeigen oder Aufzeichnungsgeräten.

#### **Wobbelspanne und Marken einstellen**

Drücken der blauen EDIT-Taste, gefolgt von der SWEEP-Taste, zeigt die erste Seite der Wobbelparameter mit den Grundeinstellungen.

```
BEG FRQ=100·0000kHz 
END FRQ=10·00000MHz 
MARK FRQ=5·000000MHz 
          MORE->>>
```
Die BEGinn, ENDe, und MARKER Frequenzen können alle in der gleichen Weise eingegeben oder geändert werden, wie es für die Frequenzeinstellung des Hauptgenerators bereits beschrieben wurde. D. h., ist der Cursor auf dem ersten Feld einer Zeile, wird mit den DIGIT-Tasten oder dem Drehregler die Anzeige zwischen FREQ= und PER= umgeschaltet; ist der Cursor im Zahlenfeld, wird er mit den DIGIT-Tasten innerhalb des Feldes bewegt und mit dem Drehregler wird die Zahl mit der Wertigkeit geändert, die durch die Position vorgegeben ist; ist der Cursor auf dem Einheitenfeld, wird mit den DIGIT-Tasten oder dem Drehregler der Wert der Einheit in dekadischen Schritten umgeschaltet. Die direkte Eingabe (Zahlenwert und Einheit) über die Tastatur wird angenommen, wenn der Cursor irgendwo in der Zeile der Anzeige steht. Beachten Sie bitte, daß, wenn der Wobbelbetrieb aktiviert ist (Drücken der SWEEP-Taste) und die Rampenzeit auf 200ms eingestellt ist, die Änderung von BEGinn und ENDe Frequenzen zu einer Unterbrechung des aktuellen Wobbeldurchgangs führt. Es wird bei jeder Frequenzänderung eine Neuberechnung der Frequenzschritte durchgeführt und ein neuer Wobbeldurchgang gestartet. Es ist daher schneller, Änderungen bei abgeschaltetem Wobbelbetrieb einzugeben. Die Frequenzmarken können jedoch ohne Unterbrechung des Wobbelbetriebs geändert werden.

Eine zweite Marke wird bei der Frequenz angezeigt, die am Hauptgenerator eingestellt ist (Frequenz für Nicht-Wobbelbetrieb). Das bietet den Vorteil, daß eine Marke von dem Menü aus einstellbar ist, in dem auch Amplitude, Offset usw. eingestellt werden.

Das Markersignal wird an der rückseitigen TRIG/SWEEP OUT Buchse ausgegeben, lesen Sie dazu auch den Abschnitt über Anschlüsse im Wobbelbetrieb. Der Ausgang ist während des Wobbelablaufs Low (0V), mit schmalen 1V Pulsen an den Frequenzmarken. Beachten Sie, daß die Pulsdauer die Dauer des Frequenzschrittes, der am nächsten an der Frequenzmarke liegt, ist. D. h., das Wobbelabläufe mit wenigen Schritten breitere Pulse zeigen als solche mit vielen Schritten; lesen Sie hierzu auch den Abschnitt über Frequenzschrittauflösung.

#### **Wobbelart, Durchlaufzeit und Quelle einstellen**

Drücken der FIELD-Tasten bewegt die Schreibmarke über alle editierbaren Felder auf der ersten Seite des Wobbelmenüs und bringt Sie auf die unten gezeigte, zweite Seite.

```
MODE=BEG-END LAW=LOG 
RAMP TIME=0·05 S 
TRIG SRC=CONTINUOUS 
          MORE->>>
```
Ist der Cursor auf dem ersten Feld (MODE), gelangen Sie durch Drücken der linken FIELD-Taste auf das letzte Feld der ersten Seite des Wobbelmenüs. Drücken der rechten FIELD-Taste bewegt die Schreibmarke über alle editierbaren Felder bis hin zu TRIG SCR (Triggerquelle), nochmaliges Drücken bewegt den Cursor auf das erste Feld der ersten Seite. Mit ESCAPE können Sie immer das Eingabemenü verlassen und gelangen zurück ins Hauptmenü.

Mit dem Cursor auf dem MODE Feld kann durch die DIGIT-Tasten oder den Drehregler die Wobbelrichtung von BEGinn-ENDe auf ENDe-BEGinn umgeschaltet werden. Es gibt keine Beschränkungen für die BEGinn und ENDe Frequenzen, d. h. die Endfrequenz kann höher als die Anfangsfrequenz sein. Das MODE Feld bietet daher eine einfache Möglichkeit zum Umkehren der Wobbelrichtung.

Ist der Cursor auf dem LAW Feld, kann der Ablauf zwischen LINear und LOGarithmisch umgeschaltet werden. Mit LAW=LIN wird die Frequenz in der Zeit linear über den Wobbelbereich erhöht, bei LAW=LOG wird sie logarithmisch erhöht. Der Ausdruck 'log sweep' (logarithmischer Wobbelbetrieb) ist eine Vereinbarung, bei der die Startfrequenz niedriger ist als die Endfrequenz (normale Betriebsart) und die mathematische Beziehung zwischen Zeit und Frequenz eigentlich nicht-logarithmisch ist.

Die Wobbelgeschwindigkeit wird mit dem Feld RAMP TIME festgelegt. Sie kann mit 3 Stellen Auflösung zwischen 0,01s (10ms) und 999s eingestellt werden. Die Wahl der Geschwindigkeit beeinflußt die Anzahl der diskreten Frequenzschritte; ein schneller Durchgang macht weniger Schritte als ein langsamer, lesen Sie dazu auch den Abschnitt über Frequenzschrittauflösung.

Die Triggerart für den Wobbeldurchgang wird im Feld TRIG SCR eingestellt. Die Möglichkeiten sind CONTINOUS (fortlaufend), EXT (extern) und MAN/REMOTE (manuell/ferngesteuert). Bei CONTINOUS startet der Durchgang simultan mit der High-nach-Low Flanke des TRIG/SWEEP OUT Signals bei einer Phase von 0° an dem Pegel, der mit DC-Offset vorgegeben ist. Am Ende des Wobbeldurchgangs geht das Signal wieder auf den DC-Offset-Pegel zurück und das TRIG/SWEEPOUT Signal wird gleichzeitig wieder High. Nach einer ausreichenden Verzögerung, damit z. B bei einem Oszilloskop der Strahl zurücklaufen kann, wird der Durchgang wiederholt.

Bei EXT muß ein Triggersignal über die EXT TRIG Buchse eingespeist werden. Der Wobbeldurchgang startet typischerweise 200-800µs nach der positiven Flanke des Triggersignals. Der Durchgang wird erst abgeschlossen, bevor erneut eine Triggerflanke einen Durchgang auslösen kann. Die minimale Dauer des Triggerpulses ist 1ms und die Wiederholrate sollte größer (1,1 x Wobbelzeit + 5)ms sein.

Bei MAN/REMOTE wird bei jedem Drücken der MAN/SYNC-Taste oder bei jedem Steuerbefehl ein einzelner Durchgang ausgelöst. Wird während eines Wobbeldurchgangs die MAN/SYNC-Taste gedrückt, wird der Durchgang bei der aktuellen Frequenz angehalten und erst nach erneutem Drücken der MAN/SYN-Taste fortgesetzt.

#### **Frequenzschrittauflösung**

Die Generatorfrequenz wird zwischen den BEGinn und ENDe Frequenzen schrittweise und nicht wirklich kontinuierlich erhöht. Die Anzahl der diskreten Schritte in einem Durchgang wird durch die im Wobbeleingabemenü festgelegte Durchlaufzeit (ramp time) bestimmt. Die Größe eines Schrittes, d. h. die Frequenzschrittauflösung, hängt von der Anzahl der Schritte und der vorgegebenen Frequenzspanne ab. Für schnelle Durchläufe von 10ms bis 200ms sind die Schritte vorausberechnet und werden in Intervallen von 125µs ausgegeben, d. h. 80 Schritte bei 10ms, 160 bei 20ms usw. bis zu 1600 Schritte bei einer Durchlaufzeit von 200ms. Bei langsameren Durchläufen, von > 200ms bis 999s, wird jeder Frequenzschritt fortlaufend berechnet und alle 5ms ausgegeben, d. h. 100 Schritte bei 500ms Durchlaufzeit, 200 bei 1s usw. bis nahezu 200000 bei einer Durchlaufzeit von 999s.

Beachten Sie bitte, das bei sehr schnellen Durchgängen mit wenigen Frequenzschritten (z. B. 10ms) zwei Effekte auftreten, die man bei konventionellen Generatoren nicht kennt. Erstens, wenn die Spanne sehr groß ist, sind auch die Frequenzänderungen bei jedem Schritt sehr groß und wird der Ausgang beispielsweise auf einen Filter gegeben, ist die Antwort eine Folge schrittweiser Pegeländerungen mit vielen Zyklen derselben Frequenz bei jedem Schritt. Zweitens, wenn die Anfangsfrequenz unter 800Hz (Ablaufrate für schnelle Durchgänge) liegt, enthalten ein oder mehr Schritte bei den niedrigen Frequenzen unvollständige Zyklen. Zum Teil treten diese Effekte nur durch die großen Wobbelspannen auf, die die DDS-Technik ermöglicht. Die Möglichkeiten analoger Generatoren sind hier im allgemeinen stark eingeschränkt.

Beachten Sie, daß, obwohl die Dauer der Markenimpulse (an der rückseitigen TRIG/SWEEP OUT-Buchse) die Dauer des nahegelegensten Frequenzschrittes ist, schnelle Durchlaufzeiten mit wenigen Schritten die breiteren Impulse haben.

## Getriggerter Burst- und Torbetrieb

<span id="page-27-0"></span>Im Burstmodus wird bei jedem Triggerereignis eine bestimmte Anzahl von Zyklen ausgegeben. Dieser Modus ist flankengetriggert.

Im Tormodus (GATE) arbeitet der Generator immer, wenn das Torsignal auf "High" ist. Dieser Modus ist Pegel-abhängig.

Burst- und Tormodus können beide sowohl über den internen Triggergenerator, ein externes Triggersignal, die MAN/SYNC-Taste oder durch Steuerbefehle kontrolliert werden.

#### **Interner Triggergenerator**

Der interne Triggergenerator teilt einen Quarzoszillator herunter, um ein 1:1 Rechteck mit einer Periode von 0,02ms (50kHz) bis 200s (0,005Hz) zu erzeugen. Periodeneinträge, die nicht exakt umsetzbar sind werden auf den nächstmöglichen Wert aufgerundet, 10,9ms wird z. B. auf 12ms aufgerundet. Der Generatorausgang ist an der rückseitigen TRIG/SWEEP OUT Buchse als TTL-Pegel-Signal verfügbar.

Bei Bursts wird hauptsächlich die ansteigende Flanke zur Auslösung eines Signalzuges eingesetzt. Das Intervall zwischen den Signalzügen ist deshalb, wie für die Generatorperiode eingestellt, 0,02ms bis 200s.

Im Torbetrieb ist der Ausgang des Hauptgenerators an, solange der Ausgang des Triggergenerators auf "High" ist. Die Torzeit ist demnach 0,01ms bis 100s, entsprechend den Triggerperioden von 0,02ms bis 200s.

#### **Externer Triggereingang**

Externe Trigger- oder Torsignale werden über die EXT TRIG Buchse an der Vorderseite angelegt, die eine TTL-Schwelle von 1,5V besitzt. Im getriggerten Burstmodus ist der Eingang flankensensitiv; die ansteigende Flanke des Triggers startet einen festgelegten Burst. Im Torbetrieb ist der Eingang pegelsensitiv; der Ausgang des Hauptgenerators ist an, solange das Torsignal "High" (>1,5V) ist.

Die minimale Pulsdauer, die am EXT TRIG Eingang verwendet werden kann, ist 50ns und die maximale Wiederholrate beträgt 1MHz. Der maximale Signalpegel, der, ohne etwas zu beschädigen, angelegt werden kann ist 10V.

#### **Getriggerter Burst**

Der getriggerte Burstmodus wird abwechselnd durch Drücken der TRIG-Taste ein- und ausgeschaltet. Die Lampe neben der TRIG-Taste leuchtet, wenn der getriggerte Modus eingeschaltet ist. Die Parameter (Triggerquelle, Anzahl der Signalzüge und Start-/Stopphase) für den getriggerten Modus werden im Triggereingabemenü festgelegt. Dieses Menü wird durch Drücken der blauen EDIT-Taste, gefolgt von der TRIG-Taste, aufgerufen. Die Lampe neben der TRIG-Taste blinkt bei aktiviertem Eingabemenü, um anzuzeigen, daß der Eingabemodus aktiviert ist, unabhängig davon, ob der getriggerte Burstmodus ein- oder ausgeschaltet ist.

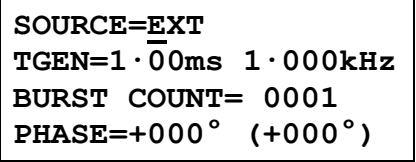

#### **Triggerquelle**

Ist der Cursor im SOURCE (Quelle) Feld des Triggereingabemenüs, kann mit den DIGIT-Tasten oder dem Drehregler zwischen EXTern, MAN/REMOTE (manuell/ferngesteuert) oder internem TriggerGENerator umgeschaltet werden.

Ist die Quelle auf EXT geschaltet, wird der eingestellte Signalzug mit der ansteigenden Flanke des, am EXT TRIG Eingang anliegenden, Triggersignals ausgelöst. Lesen Sie hierzu auch den Abschnitt über den externen Triggereingang. Ist die Quelle auf MAN/REMOTE eingestellt, kann ein Burst durch Drücken der MAN/SYNC-Taste oder durch einen entsprechenden Steuerbefehl über die RS232- oder GPIP-Schnittstelle ausgelöst werden.

Ist die Quelle auf TGEN eingestellt, wird der Burst intern ausgelöst, wie es im Abschnitt über den internen Triggergenerator beschrieben ist. Die Periode des internen Triggergenerators wird im TGEN-Feld in der zweiten Zeile des Eingabemenüs eingestellt. Ist der Cursor im Zahlenfeld, bewegen die DIGIT-Tasten den Cursor innerhalb des Feldes und mit dem Drehregler kann der Wert in der Wertigkeit verändert werden, an der die Schreibmarke steht. Ist der Cursor im Einheitenfeld, wird mit den DIGIT-Tasten oder dem Drehregler der Zahlenwert in dekadischen Schritten verändert. Die direkte Eingabe (Wert und Einheit) über die Tastatur wird, mit dem Cursor auf einem der beiden Felder, akzeptiert. Neben der Periodendauer wird auch die entsprechende Frequenz dazu angezeigt. Der Frequenzwert kann jedoch nicht verändert werden und dient nur der Information.

Da der interne Triggergenerator in der Trigger-, Tor-, FSK- und AM-Funktion eingesetzt werden kann und respektive in deren Eingabemenüs einstellbar ist, wird neben TGEN in Klammern ein Informationsfeld angezeigt wenn er als Quelle dient. Dieses Feld zeigt entweder [FREE], wenn der Triggergenerator nicht anderweitig eingesetzt ist oder einen der Buchstaben [G, F, A, T], um anzuzeigen das der Generator, neben dem derzeit angezeigten Menü, momentan auch als Quelle in den GATE (Torbetrieb), FSK, AM oder TRIG Menüs eingestellt ist.

#### **Anzahl der Signalzüge**

Mit dem Cursor im Feld BURST COUNT wird die Anzahl der kompletten Zyklen in einem Burst nach einem Trigger eingestellt. Die Eingabe ist direkt über die Tastatur oder den Drehregler möglich. Der Bereich geht von 1 bis 1023 mit einer Auflösung von 1 Zyklus oder von 0,5 bis 511,5 mit einer Auflösung von 0,5 Zyklen. Der erste Zyklus startet und der letzte Zyklus endet mit der im PHASE-Feld eingestellten Phase.

#### **Start/Stop Phase**

Die Start- und Stopphase des getriggerten Bursts wird im Feld PHASE eingestellt. Im PHASE-Feld wird eigentlich die Phase des Hilfsausgangs eingestellt, von dessen Ausgang der Start- und Stoppunkt des Hauptgenerators abgeleitet wird. Die ansteigende Flanke des AUX OUT, dessen Phase in Bezug auf MAIN OUT verschiebbar ist, bestimmt den Start- und Stoppunkt des Hauptsignalzugs. Folglich gelten alle Beschränkungen für die Phasenverschiebung des Hilfsausgangs, die im entsprechenden Abschnitt beschrieben sind, auch für die Start- und Stopphase. Beispielsweise kann die Start-/Stopphase von Sinus- oder Dreiecksignalen am Hauptausgang nicht für Frequenzen über 30kHz eingestellt werden, es sei denn, das AUX OUTPUT Feld im Optionen-Menü ist auf LOW FREQ gestellt, da nur in diesem Modus die Phasenverschiebung des AUX OUT in Bezug auf MAIN OUT aufrechterhalten wird.

Da die Phasensteuerung vom Signal am Hilfsausgang abgeleitet wird, müssen noch weitere Dinge berücksichtigt werden, wenn die Frequenz des Hauptgenerators erhöht wird. Bei AUX OUTPUT= LOW FREQ im Optionsmenü bleibt die Phasenkontrolle über 30kHz erhalten aber hardware-mäßige Verzögerungen nehmen so sehr zu, daß die Start-/Stopphase ohne Änderung der Einstellung zunimmt. Diese Verschiebung wird zunehmend durch die Verzögerung zwischen AUX OUT und MAIN OUT verursacht sowie durch die Schaltkreise, der Signalzuganzahl und Phasensteuerung selbst. Diese Verzögerung kann bei 1MHz etwa +45° ausmachen. Durch Einstellen einer "Kompensationsphasenverschiebung" von –45° kann jedoch der ursprüngliche Zustand wieder erreicht werden. Gleichzeitig wird aber, durch die geringere Tastung jedes Zyklus der Signalform, der Start-/Stoppunkt mit 1 Takt Unsicherheit beaufschlagt.

Beachten Sie bitte, daß dieser Effekt auch auftritt, wenn die Phase auf 0° eingestellt ist. Bei Frequenzen nahe 10MHz kann die Phasenverschiebung 90° und mehr betragen und die Unsicherheit nimmt zu. Da dieser Effekt bei 0° auftritt ist er offensichtlich auch vorhanden, wenn AUX OUTPUT im HIGH FREQ Modus, also ohne Phasensteuerung, ist. Tatsächlich entsteht, da das AUX OUT Signal vom gefilterten DDS-Sinussignal abgeleitet wird, durch den Filter noch eine weitere Phasenverzögerung. Diese Verzögerung ist sogar größer, als wenn AUX OUTPUT im LOW FREQ Modus ist.

Zusammengefaßt kann man sagen, daß der Phasenfehler und die Unsicherheit zunehmen, wenn die Frequenz über 30kHz erhöht wird. Die Phasensteuerung kann jedoch bei weit höheren Frequenzen durch "Rückstellen" zur Kompensation der Hardwareverzögerungen eingesetzt werden.

## <span id="page-29-0"></span>**Torbetrieb (Gated Mode)**

Der Torbetrieb wird abwechselnd durch die GATE-Taste ein- bzw. ausgeschaltet. Die Lampe neben der Taste leuchtet, wenn der Torbetrieb aktiviert ist. Die Auswahl der Quelle des Torsignals erfolgt im Toreingabemenü. Dieses wird durch Drücken der blauen EDIT-Taste, gefolgt von der GATE-Taste, aufgerufen. Ist der Eingabemodus für Torbetrieb gewählt, blinkt die Lampe neben der GATE-Taste, um anzuzeigen, daß der Eingabemodus aktiv ist egal ob der Torbetrieb einoder ausgeschaltet ist.

> **SOURCE=EXT TGEN=1·00ms 1·000kHz**

#### **Torquelle**

Ist die Schreibmarke im SOURCE-Feld, kann mit den Digittasten oder dem Drehregler EXT, MAN/REMOTE oder TriggerGENerator Quelle des Torsignals eingestellt werden. In allen Fällen wird, wenn die Torbedingung erfüllt ist, das Signal des Hauptgenerator über MAIN OUT ausgegeben. Da der Hauptgenerator nicht mit der Torquelle synchronisiert ist, ist die Start- und Stopphase der Signalform rein zufällig. Das Signal springt am Start-/Stoppunkt der Torperiode augenblicklich zum/vom DC-Offset-Pegel, zu/von der aktuellen Signalphase.

Ist die Quelle auf EXTern eingestellt, ist das Generatorsignal eingeschaltet während das externe Signal die Torschwelle (1,5V) überschreitet. Lesen Sie hierzu auch den Abschnitt über den externen Triggereingang.

Ist die Quelle auf MAN/REMOTE eingestellt, wird das Generatorsignal abwechselnd durch Drücken der MAN/SYNC-Taste oder entsprechende Schnittstellenbefehle ein- bzw. ausgeschaltet.

Ist die Quelle auf TGEN eingestellt, wird das Generatorsignal ein- bzw. ausgeschaltet, wie es im Abschnitt über den internen Triggergenerator beschrieben ist. Der Triggergenerator wird genauso eingestellt, wie im Abschnitt über Triggerquellen beschrieben.

## Amplitudenmodulation

<span id="page-30-0"></span>Im AM-Menü sind zwei Betriebsarten einstellbar.

- Amplitudenmodulation mit dem internen Triggergenerator als Modulationsquelle. Der Modulationsgrad wird in Prozent angegeben und bleibt konstant, wenn die Amplitude des Hauptgenerators (Träger) verändert wird.
- VCA (Voltage Controlled Amplitude; Spannungsgesteuerte Amplitude) Modus, bei dem die Amplitude des Hauptgenerators direkt proportional zur Spannung des externen Modulationssignals ist, das über die rückseitige VCA IN Buchse eingespeist wird. In dieser Betriebsart ist die Modulation mit Trägerunterdrückung möglich.

Der AM-Modus wird abwechselnd durch Drücken der AM-Taste ein- und ausgeschaltet. Die Lampe neben der AM-Taste leuchtet, wenn der AM-Modus eingeschaltet ist. Die Parameter werden im AM-Eingabemenü festgelegt. Dieses Menü wird durch Drücken der blauen EDIT-Taste, gefolgt von der AM-Taste, aufgerufen. Die Lampe neben der AM-Taste blinkt bei aktiviertem Eingabemenü, um anzuzeigen, daß der Eingabemodus aktiviert ist, unabhängig davon, ob der AM-Modus ein- oder ausgeschaltet ist.

```
SOURCE=EXT VCA 
TGEN=1·00ms 1·000kHz 
INT MOD DEPTH=030% 
INT MOD=SQUARE
```
### **Amplitudenmodulation (Intern)**

Ist die Schreibmarke im SOURCE-Feld des AM-Eingabemenüs, kann mit den DIGIT-Tasten oder dem Drehregler die Signalquelle zwischen EXT VCA und TGEN (Triggergenerator), d. h. zwischen externem VCA-Modus und interner AM-Modulation, umgeschaltet werden.

#### **Modulationsfrequenz**

Wählen Sie TGEN im SOURCE-Feld und bewegen Sie den Cursor auf das TGEN-Feld, um die Periode des internen Triggergenerators (Quelle des internen Modulationssignals) einzustellen. Der interne Triggergenerator erzeugt ein Rechtecksignal mit einer Periode von 0,02ms (50kHz) bis 200s (0,005Hz). Periodeneingaben, die nicht exakt umgesetzt werden können, werden angenommen und auf den nächsthöheren möglichen Wert aufgerundet; z. B. 10,9ms wird auf 12ms aufgerundet. Der Generatorausgang ist als TTL-Signal an der rückseitigen TRIG/SWEEP OUT Buchse verfügbar.

Neben der Periode des Generators wird auch die Frequenz angezeigt. Dieses Feld dient nur der Information und ist nicht editierbar. Da der interne Triggergenerator in der Trigger-, Tor-, FSK- und AM-Funktion eingesetzt werden kann und respektive in deren Eingabemenüs einstellbar ist, wird neben TGEN in Klammern ein Informationsfeld angezeigt, wenn er als Quelle dient. Dieses Feld zeigt entweder [FREE], wenn der Triggergenerator nicht anderweitig eingesetzt ist oder einen der Buchstaben [G, F, A, T], um anzuzeigen das der Generator neben dem derzeit angezeigten Menü momentan auch als Quelle in den GATE (Torbetrieb), FSK, AM oder TRIG Menüs eingestellt ist.

#### **Modulationsgrad**

Bewegen Sie die Schreibmarke auf das INT MOD DEPTH Feld, um den Modulationsgrad in Schritten von 1° einzugeben. Der maximale Ausgang (20Vss im Leerlauf) kann nicht überschritten werden und das Signal wird abgeschnitten, wenn das Modulationssignal versucht diese Grenze zu überschreiten. Die maximale Ausgangsspannung, bei der noch ein korrekter Betrieb erfolgt, geht mit zunehmender Modulation von 20Vss auf 10Vss (0% bis 100%) zurück.

#### **Form des Modulationssignals**

Standardmäßig ist das Modulationssignal ein Rechteck, da dadurch der volle Frequenzbereich des internen Triggergenerators ausgenutzt werden kann. Alternativ kann in der letzten Zeile ein Sinus mit 1kHz (fest) im Feld INT MOD eingestellt werden. Ist der Cursor in diesem Feld, kann mit den DIGIT-Tasten oder dem Drehregler zwischen SQUARE (Rechteck, mit der für den Triggergenerator eingestellten Frequenz) und SINE (Sinus) umgeschaltet werden. Beachten Sie, daß die Auswahl SINE im TGEN-Feld die Anzeige 1,00ms 1,000kHz mit sich bringt, die Benutzereinstellung geht aber nicht verloren und erscheint wieder, wenn INT MOD=SQUARE erneut aufgerufen wird.

## **VCA (Extern)**

Stellen Sie im AM-Eingabemenü, mit dem Cursor auf dem SOURCE-Feld, die Quelle auf EXT VCA. Verbinden Sie das Modulationssignal mit der rückseitigen VCA IN Buchse (nominal 6kΩ Eingangsimpedanz). Eine positive Spannung erhöht den Generatorausgang, ein negative reduziert ihn. Beachten Sie, daß das Signal wie bei interner AM abgeschnitten wird, wenn die Kombination von Generatoreinstellung und VCA-Signal versucht den Ausgabewert über 20Vss (Leerlauf) zu treiben.

Externe AM wird erreicht, indem der Ausgang des Hauptgenerators auf den entsprechenden Pegel eingestellt und das Modulationssignal mit dem, für den geforderten Modulationsgrad, erforderlichen Pegel angelegt wird. Wird der Ausgangspegel des Generators geändert, muß auch die Amplitude des Modulationssignals geändert werden, um denselben Modulationsgrad zu erhalten. Wie bei interner AM, wird der maximale Ausgabewert, bei dem das Signal noch nicht abgeschnitten wird, von 20Vss auf 10Vss reduziert, wenn die Modulation von 0% auf 100% zunimmt. Der Frequenzbereich für das Modulationssignal reicht von DC bis 100kHz.

Die Amplitudensteuerung des Generators arbeitet in vier Quadranten, dadurch kann, mit genügend großer negativer VCA Spannung, der Ausgang des Generators invertiert werden. Trägerunterdrückung wird erreicht, wenn ein Modulationssignal mit negativem DC-Offset, zwischen 0V und –3V, angelegt wird. Ist die Vorspannung groß genug, kann der Träger bis auf Null reduziert werden.

Es ist auch möglich, einen DC-Pegel des Generators mit einem an VCA IN angelegten Signal zu modulieren. Stellen Sie dazu den Generator im Hauptmenü auf 0Hz Sinus und im Triggermenü die Phase auf +90°. Wählen Sie EXT TRIG (Grundeinstellung), ohne das Sie ein Triggersignal anlegen, und schalten Sie den Triggermodus mit der TRIG-Taste ein. Der Hauptausgang (MAIN OUT) geht jetzt auf die positive Spitzenspannung, die für die Amplitude im Hauptmenü eingestellt ist (-90° führen zur negativen Spitzenspannung). Wählen Sie EXT VCA im AM-Eingabemenü und schalten Sie AM ein. Der DC-Pegel wird jetzt von dem Signal, das an der VCA IN Buchse angelegt ist, moduliert.

## FSK

<span id="page-32-0"></span>Die Betriebsart FSK (Frequency Shift Keying) erlaubt das phasenkontinuierliche Umschalten zwischen zwei Frequenzen. Alle anderen Parameter (Amplitude, Offset, Symmetrie) bleiben beim Umschalten erhalten. Zum Umschalten zwischen Frequenzen, wobei alle Parameter änderbar sind, lesen Sie bitte den Abschnitt Sprungbetrieb (HOP).

FSK kann entweder über den internen Triggergenerator, einen externen Triggergenerator, die MAN/SYNC-Taste oder über Schnittstellenbefehle gesteuert werden.

Der FSK-Modus wird abwechselnd durch Drücken der FSK-Taste ein- und ausgeschaltet. Die Lampe neben der FSK-Taste leuchtet, wenn der FSK-Modus eingeschaltet ist. Die Betriebsparameter (Frequenzen, Triggerquelle und interner Triggergenerator) werden im FSK-Eingabemenü festgelegt. Dieses Menü wird durch Drücken der blauen EDIT-Taste, gefolgt von der FSK-Taste, aufgerufen. Die Lampe neben der FSK-Taste blinkt bei aktiviertem Eingabemenü, um anzuzeigen, daß der Eingabemodus aktiviert ist, unabhängig davon, ob der FSK-Modus einoder ausgeschaltet ist.

> **FREQ A=10·00000kHz FREQ B=10·00000MHz SOURCE=EXT TGEN=1·00ms 1·000kHz**

#### **Frequenzeinstellung**

Die beiden Frequenzen, FREQ A und FREQ B, zwischen denen umgeschaltet werden soll, werden auf die gleiche Weise eingegeben wie im Hauptmenü. FREQ A ist tatsächlich die Frequenz des Hauptgenerators bei normalen Betrieb und eine Änderungen von FREQ A im FSK-Menü führt auch zur Änderung im Hauptmenü.

#### **Triggerquelle**

Ist die Schreibmarke im SOURCE-Feld des FSK-Eingabemenüs, kann mit den DIGIT-Tasten oder dem Drehregler zwischen EXT, MAN/REMOTE oder TriggerGENerator als Triggerquelle, die die Frequenzänderung steuert, umgeschaltet werden.

Ist die Quelle auf EXT gestellt, wird mit jeder positiven Flanke des Signals, das an der EXT TRIG-Buchse angelegt ist, die Frequenz umgeschaltet. Die minimale Pulsbreite, die am EXT TRIG Eingang anliegen muß, beträgt 50ns und die maximale Wiederholrate beträgt 1MHz.

Ist die Quelle auf MAN/REMOTE gestellt, wird die Frequenz mit jedem Drücken der MAN/SYNC-Taste oder dem entsprechenden Schnittstellenbefehl umgeschaltet.

Ist die Quelle auf TGEN gestellt, wird die Frequenz bei jeder positiven Flanke des internen Triggergenerators umgeschaltet. Der interne Triggergenerator erzeugt ein Rechtecksignal, dessen Periode zwischen 0,02ms (50kHz) und 200s (0,005Hz) eingestellt werden kann. Periodeneingaben, die nicht exakt umgesetzt werden können, werden angenommen und auf den nächsthöheren möglichen Wert aufgerundet; z. B. 10,9ms wird auf 12ms aufgerundet. Der Generatorausgang ist als TTL-Signal an der rückseitigen TRIG/SWEEP OUT Buchse verfügbar.

Die Frequenzeinstellung des internen Triggergenerators wird ausführlich unter Triggerquellen im Abschnitt "Getriggerter Burst und Torbetrieb" beschrieben. Da der interne Triggergenerator in der Trigger-, Tor-, FSK- und AM-Funktion eingesetzt werden kann und respektive in deren Eingabemenüs einstellbar ist, wird neben TGEN in Klammern ein Informationsfeld angezeigt wenn er als Quelle dient. Dieses Feld zeigt entweder [FREE], wenn der Triggergenerator nicht anderweitig eingesetzt ist, oder einen der Buchstaben [G, F, A, T], um anzuzeigen daß der Generator neben dem derzeit angezeigten Menü momentan auch als Quelle in den GATE (Torbetrieb), FSK, AM oder TRIG Menüs eingestellt ist.

## Besondere Signalformen

### <span id="page-33-0"></span>**Treppenspannungen**

Treppenspannungen, oder mehrstufige Rechteckspannungen, werden durch Drücken der STAIR-Taste eingestellt. Wenn STAIR eingestellt ist leuchtet die Lampe neben der Taste. Standardmäßig ist die Treppenspannung ein 4-stufiges Signal mit Pegeländerungen in 90° Intervallen. Um die Treppenspannung zu ändern oder um eine neue zu definieren, muß das entsprechende Eingabemenü durch Drücken der blauen EDIT-Taste, gefolgt von der STAIR-Taste, aufgerufen werden. Um den Eingabemodus für Treppenspannungen anzuzeigen, blinkt die Lampe neben der STAIR-Taste. Anwählen des Eingabemodus schaltet immer die Treppenspannung an und setzt die Symmetrie auf 50%, um eine visuelle Kontrolle der Signalform zu ermöglichen.

> **VALS=ABS AUTO=YES STEP=00 ACTIVE LENGTH=0256 LEVEL=+511**

Das Eingabemenü für Treppenspannungen ist oben abgebildet. Bis zu 16 Stufen (STEP 00 bis 15) lassen sich definieren, wobei Dauer und Pegel entweder in Absolutwerten oder in Prozent der maximalen Höhe und Zyklusdauer eingegeben werden können. Steht das VALS-Feld auf ABS, können im Feld LENGTH Zahlen zwischen 0000 und 1024 (max. Zahl an Samples für einen Zyklus) und im Feld LEVEL Zahlen zwischen –512 und +511 (d. h. 10-bit Auflösung Spitze-Spitze) eingegeben werden; bei maximaler Amplitude am Hauptgenerator entsprechen –512 und +511 respektive -10V und +10V Spitzenspannung. Die **aktuelle** Spitze-Spitze-Spannung des Hauptgenerators wird aber durch die aktuelle Amplitudeneinstellung bestimmt. Wenn das VALS-Feld auf %MAX steht, können in den LENGTH und LEVEL Feldern Werte im Bereich von 0 bis 100%, in 1% Schritten, eingegeben werden.

Um eine Treppenspannung zu ändern oder neu einzugeben, gehen Sie wie folgt vor. Bewegen Sie den Cursor auf des STEP-Feld und benutzen Sie die Tastatur oder den Drehregler, um den ersten zu ändernden Schritt anzuwählen. Beachten Sie, daß der Pegel der angewählten Stufe schwankt. Somit haben Sie eine visuelle Kontrolle darüber, ob die richtige Stufe geändert wird. Bewegen Sie den Cursor auf des LENGTH-Feld und benutzen Sie die Tastatur oder den Drehregler um die neue Länge in der entsprechenden Einheit einzugeben. Drücken Sie ENTER, um den Wert einzugeben. Bleibt das AUTO-Feld auf YES (Grundeinstellung), geht der Cursor automatisch auf das Feld LEVEL. Geben Sie einen Wert in entsprechender Einheit ein und drücken Sie erneut ENTER. Der Cursor geht zurück in das Feld LENGTH und das Feld STEP wird um 1 erhöht. Die nächste Stufe kann eingegeben werden. Wurde das AUTO-Feld auf NO gestellt, muß der Wechsel zwischen LENGTH und LEVEL und das Erhöhen in STEP manuell durchgeführt werden.

Das Treppensignal wird aus den Stufen 00, 01, 02 ... usw. zusammengesetzt, bis zu der Stufe, die die Länge auf die Gesamtzahl von 1024 oder mehr Samples bringt. Alle diese Schritte, auch diejenigen in der Sequenz, die die Länge Null haben, werden in der Anzeige neben der Stufennummer (STEP) auf ACTIVE gesetzt, da eine Änderung der Länge (LENGTH) oder des Pegels (LEVEL) irgendeiner Stufe die Signalform beeinflußt. Die Stufen nach der letzten aktiven Stufe werden auf INACTIVE gesetzt, auch wenn Sie eine Länge ungleich Null haben, da eine Änderung dieser keinen Einfluß auf die Signalform haben. Wenn die Länge der letzten aktiven Stufe die Anzahl der Samples auf über 1024 bringt, werden die überschüssigen ignoriert (es wird aber die volle Länge angezeigt). Besteht die letzte Stufe aus zu wenigen Samples, um die Anzahl auf 1024 zu bringen, wird das Ende der Signalform mit Samples mit dem Pegel LEVEL=000 aufgefüllt.

Um die Eingabe zu vereinfachen, wird im Eingabemodus die Symmetrie auf 50% gesetzt. Nach Ende der Eingabe gilt für die Symmetrie wieder der im Hauptmenü eingestellte Wert.

## <span id="page-34-0"></span>**Arbiträr**

Bis zu 5 benutzerdefinierte Signalformen können über die RS232- oder GPIB-Schnittstelle geladen und im nichtflüchtigen RAM mit einem 16 Zeichen langen Namen abgespeichert werden. Diese Signalformen belegen die Speicherplätze 01 bis 05. Ab Speicherplatz 06 sind einige häufig verwendete arbiträre Signalformen im ROM gespeichert.

Jede arbiträre Signalform wird mit je 1024 Punkten und einem Wert zwischen –512 und+511, d.h. 10-Bit Auflösung, abgespeichert. Bei maximaler Amplitude am Hauptgenerator entsprechen –512 und +511– respektive -10V und +10V Spitzenspannung. Bei der vom Hauptgenerator ausgegebenen Signalform kann jedoch, wie bei den Grundsignalformen, Amplitude, Offset und Symmetrie eingestellt werden

Die momentan abgerufene arbiträre Signalform wird durch Drücken der ARB-Taste gewählt. Die Lampe neben der ARB-Taste leuchtet, wenn der arbiträre Modus gewählt ist. Im ARB-Eingabemenü kann die derzeit abgerufene arbiträre Signalform geändert, eine neue Signalform im Speicher abgelegt oder der Name geändert werden. Der AM-Modus wird abwechselnd durch Drücken der AM-Taste ein- und ausgeschaltet. Das ARB-Eingabemenü wird durch Drücken der blauen EDIT-Taste, gefolgt von der ARB-Taste, aufgerufen. Die Lampe neben der ARB-Taste blinkt bei aktiviertem Eingabemenü, um anzuzeigen, daß der Eingabemodus aktiviert ist, unabhängig davon, ob der ARB-Modus ein- oder ausgeschaltet ist.

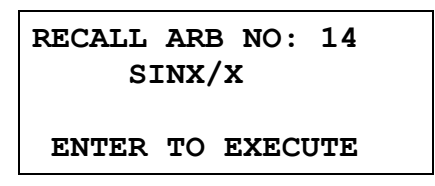

#### **Arbiträre Signalformen abrufen**

Das standardmäßige ARB-Eingabemenü ist oben abgebildet. Ist der Cursor im Speichernummer-Feld, kann jede Speichernummer direkt über die Tastatur oder den Drehregler aufgerufen werden. Jede im ROM abgespeicherte Signalform ist mit einem Namen versehen (hier z. B. SINX/X), der in der zweiten Zeile angezeigt wird. Benutzerdefinierte Signalformen im nichtflüchtigen RAM haben die Namen, die während des Abspeicherns (nächster Abschnitt) vom Benutzer vergeben wurden.

Um eine bestimmte Signalform wieder aufzurufen, geben Sie die entsprechende Nummer ein und drücken ENTER. Ist die Signalform einmal in den Signalformspeicher geladen, kann Sie mit der ARB-Taste aufgerufen und mit der Frequenz, Amplitude, Offset und Symmetrie ausgegeben werden, die im Hauptmenü eingestellt ist.

#### **Arbiträre Signalformen abspeichern**

Benutzerdefinierte Signalformen können über die RS232- oder GPIB-Schnittstelle in den nichtflüchtigen RAM eingespielt werden. Details hierzu finden Sie im Abschnitt Fernbedienung.

Arbiträre Signalformen (z. B. Treppenspannungen) die über die Bedienelemente der Frontplatte kreiert wurden, können in nichtflüchtigen RAM, über das ARB-Eingabemenü, abgespeichert werden. Ist der Cursor im ersten Feld des Eingabemenüs, wird durch Drücken der DIGIT-Tasten abwechselnd RECALL (Wiederaufrufen) und STORE (Abspeichern) eingestellt.

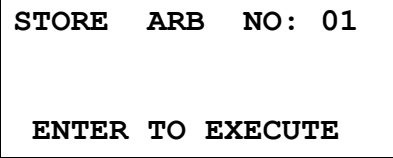

Drücken von ENTER ändert das Menü und erlaubt die Eingabe eines Namen für die Signalform. Über den Drehregler lassen sich alle verfügbaren Zeichen abrufen und mit den DIGIT-Tasten wird die Schreibmarke an die jeweilige Position gebracht.

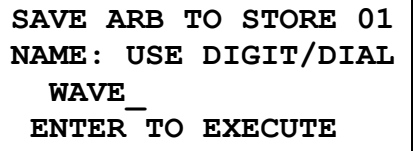

<span id="page-35-0"></span>In der obigen Anzeige ist der Name WAVE eingegeben. Drücken von ENTER speichert die Signalform und den Namen unter der gewählten Speichernummer. Ein Kontrollpiepser ertönt und die Anzeige kehrt auf "RECALL ARB NO: nn" zurück, wobei nn die Speichernummer der gerade gespeicherten Signalform ist.

### **Rauschen**

Mit dem Generator kann pseudo-zufälliges Rauschen im Frequenzband von 0,03Hz bis 700kHz erzeugt werden. Um diese Bandbreite zu erreichen wird an Stelle des standardmäßigen 7 stufigen Filters ein einfacher RC-Filter zugeschaltet, egal wie die FILTER=-Einstellung im Optionenmenü ist. Amplitude und Offset sind einstellbar und Rauschen kann in den Betriebsarten GATE (Torbetrieb) und AM eingesetzt werden.

Rauschen wird im Rauschmenü eingestellt. Das Menü wird aktiviert durch Drücken der blauen EDIT-Taste, gefolgt von der NOISE-Taste (Rauschen), der Zweitfunktion der Taste 4. Rauschen wird abwechselnd durch Drücken der DIGIT-Tasten oder den Drehregler ein- und ausgeschaltet. Ist das Rauschen an, geht die Lampe neben der zuletzt benutzten Funktion aus und es kann keine andere Funktion (einschließlich STAIR und ARB) gewählt werden.

Ist Rauschen eingeschaltet, kommen Sie durch ESCAPE wieder zurück zum Hauptmenü. Das FREQuenzfeld zeigt dann FREQ=WIDEBAND NOISE (Breitbandrauschen). Es können im Frequenzfeld Eingaben über die Tastatur gemacht werden. Diese werden aber erst übernommen, wenn das Rauschen wieder ausgeschaltet wird. Dasselbe gilt für Eingaben für die Symmetrie.

Die anderen Parameter des Hauptmenüs (Amplitude, Offset und Ausgangsimpedanz) lassen sich jedoch ganz normal einstellen. Rauschen kann wie jede andere Signalform im Torbetrieb oder AM-Modus eingesetzt werden. Wird bei Rauschen versucht, in irgendeine andere Betriebsart zu schalten, erscheint die Fehlermeldung "Operation is illegal here" (Betrieb ist hier nicht erlaubt), obwohl die normale Eingabe in allen Betriebsarten weiterhin möglich ist.
# Sprungbetrieb (HOP)

Der Sprungbetrieb erlaubt es, bis zu 16 verschieden Signalformen in einer zuvor festgelegten Sequenz auszugeben. Die Wiederholrate wird vom internen Trigger, einem externen Trigger, Schnittstellenbefehle oder durch Drücken der MAN/SYNC-Taste bestimmt. Alle Signale können miteinander kombiniert werden. Frequenz, Amplitude, Offset und Symmetrie sind für jedes Signal in jedem Schritt der Sequenz gleich und werden im Hauptmenü eingestellt, bevor der Sprungbetrieb angewählt wird. Wird nur die Frequenz geändert, erfolgt dies phasenkontinuierlich.

Der Sprungbetrieb wird im HOP-Menü eingestellt und gesteuert. Der Zugriff auf das Menü erfolgt durch Drücken der blauen EDIT-Taste, gefolgt von der HOP-Taste (Zweitfunktion der Taste 5). Durch ESCAPE gelangen Sie wieder ins Hauptmenü.

#### **Einzelne Signalformschritte einstellen**

Das HOP-Menü ist unten dargestellt. Ist das HOP-Feld auf HOP:OFF kann die Schreibmarke mit den FIELD- und DIGIT-Tasten über alle editierbaren Felder wie gewohnt bewegt werden.

```
HOP:OFF n=01 01·000s 
FREQ=10·00000kHz 
VhiZ = +20.0 Vpp
SINE 
DC=+0·00mV LAST=01
```
Die 16 Schritte gehen von 00 bis 15. Der zu ändernde Schritt wird im Feld n= durch direkte Eingabe über die Tastatur und anschließend ENTER oder den Drehregler aufgerufen.

Für jeden Schritt werden Frequenz, Amplitude und Offset, mit dem Cursor im entsprechenden Feld, genauso wie im Hauptmenü eingestellt. Die Schreibmarke kann mit den FREQ/PER-, AMPL- oder DC OFFSET- Tasten direkt in das entsprechende Feld gebracht werden. Weitere Informationen entnehmen Sie bitte dem Abschnitt über Parameter des Hauptgenerators. Die anderen Parameter, Symmetrie und Ausgangsimpedanz, werden im Hauptmenü eingestellt und sind für jedes Sprungsignal gleich.

Die Signalform für jeden einzelnen Schritt kann direkt mit den Standardfunktionstasten oder mit dem Cursor im Eingabefeld, rechts neben der Amplitudenanzeige, gewählt werden. Mit den DIGIT-Tasten oder dem Drehregler können alle Auswahlmöglichkeiten durchgetastet werden. Die entsprechende Lampe neben der FUNCTION-Taste leuchtet, um die Auswahl zu bestätigen. Die momentan geladenen STAIR- und ARB-Funktionen sind in der Auswahlsequenz (zwischen RAMP und SINE) ebenso enthalten und auch ihre Lampen leuchten, wenn sie angewählt sind.

Alle Parameter können von einem Schritt zum anderen kopiert werden, indem der neue Schritt im n=-Feld mit RECALL eingegeben wird. Die Unterschiede im neuen Schritt lassen sich, wie oben beschrieben eingeben. Somit lassen sich schnell neue Schritte erzeugen, wenn sich nur 1 oder 2 Parameter ändern.

#### **Sequenz und Zeitverhalten festlegen**

Alle 16 Schritte sind immer irgendwie eingestellt und wenn es nur die Grundeinstellung ist. Wenn eingeschaltet, startet die Sprungsequenz bei Schritt 00 und arbeitet die Schritte chronologisch bis zu dem Schritt, dessen Nummer im LAST= Feld festgelegt ist, ab. Danach geht sie auf 00 zurück und beginnt von vorne. Die gewünschte Sequenz sollte deshalb mit Schritt 00 beginnen und der letzte gültige Schritt sollte im Feld LAST= eingestellt sein.

Sowohl der Kontrollmodus (intern, extern, manuell oder ferngesteuert) als auch die interne Zeitsteuerung (falls eingestellt) werden in der Anzeige in der obersten Zeile ganz rechts eingestellt. Die obige Anzeige zeigt das interne Standardzeitintervall von 1s. Beachten Sie, daß für jeden Schritt eine unterschiedlich Länge oder **unterschiedliche Betriebsart** eingestellt werden kann. Es ist daher möglich, intern gesteuerte Schritte mit extern getriggerten oder manuell ausgelösten Schritten zu kombinieren. Die interne Zeitsteuerung kann von 2ms bis 65s, in Schritten von 1s, über den Drehregler oder die Tastatur eingestellt werden. Beachten Sie hierzu auch die Betrachtungen zur Zeitsteuerung. Ist das Intervall auf 00,002s (2ms) eingestellt wird durch weiteres Drehen des Drehreglers gegen den Uhrzeiger zuerst EXTERNAL und dann MANUAL gewählt. Alternativ können diese Einstellungen respektive auch durch Eingabe von 1ms oder 0s eingegeben werden. Im EXTERNAL-Modus wird die Sequenz mit jeder positiven Flanke des Signals am rückseitigen EXT TRIG-Eingang abgearbeitet. Bei der Betriebsart MANUAL wird die Sequenz mit jedem Drücken der MAN/SYNC-Taste oder den entsprechenden Schnittstellenbefehlen abgearbeitet.

Ein Signal zur Synchronisierung steht an der rückseitigen TRIG/SWEEP OUT- Buchse zur Verfügung. Am Anfang jedes Schrittes geht das Signal auf Low. Sind Frequenz und Signalform für den neuen Schritt eingestellt, steigt das Signal wieder an. Die ansteigende Flanke erscheint jedoch bevor die Änderung der Amplitude oder des Offset (falls eingestellt) abgeschlossen ist. Beachten Sie hierzu auch die Betrachtungen zur Zeitsteuerung.

#### **Ablauf der Sequenz**

Um die Sprungsequenz ablaufen zu lassen, muß der Cursor im HOP-Feld positioniert sein. Drücken der DIGIT-Tasten schaltet dann den Sprungbetrieb abwechselnd ein und aus. Bei HOP:ON wird der Cursor unterdrückt und es ist keine Eingabe möglich. Verlassen des HOP-Modus, durch Drücken von ESCAPE, stellt automatisch HOP:OFF ein und bringt den Generator in die Einstellung zurück, die vor dem Sprungbetrieb eingestellt war.

Wenn HOP abläuft, werden in der HOP-Anzeige die Signalformparameter für jeden Schritt angezeigt, wenn der Schritt manuell ausgelöst wurde oder eine Dauer >500ms hat. Schritte kürzerer Dauer oder extern getriggerte Schritte werden in der Anzeige nicht verfolgt.

#### **Betrachtungen zur Zeitsteuerung**

Die Zeit zum Einstellen der Signalform nach jedem Schritt, hängt von der Art der Änderung ab. Die ungefähren Zeiten, ab der Triggerflanke, für verschiedene Änderungen sind wie folgt:

- Nur Frequenz: 0,5ms. Frequenzänderungen erfolgen phasenkontinuierlich.
- Frequenz und Signalform: 3ms; länger, wenn auch der Filter umgeschaltet wird.
- Amplitude und Offset: Bis zu 40ms.

Muß für die Amplitudenänderung auch das Dämpfungsglied umgeschaltet werden, wird der Ausgang für 45ms abgeschaltet, um störende Schaltflanken während des Umschaltens am Ausgang zu vermeiden.

Das Synchronisierungssignal an der rückseitigen TRIG/SWEEP OUT-Buchse ist ein Puls, der auf Low geht. Seine fallende Flanke tritt am Anfang eines jeden neuen Schrittes auf, etwa 1ms nach einem externe Trigger. Die ansteigende Flanke erscheint, sobald die Änderung der Frequenz und Signalform abgeschlossen ist, d. h. respektive 0,5ms oder 3ms später. Bei einer Amplitudenund/oder Offsetänderung erscheint die ansteigende Flanke etwas später, aber immer noch lange vor Ablauf der 40ms Verzögerung, die garantieren, daß die Umschaltung abgeschlossen ist. Muß durch die Amplitudenänderung auch das Dämpfungsglied umgeschaltet werden, wird die ansteigende Flanke nach der Umschaltung des Dämpfungsglieds und dem Wiedereinschalten des Ausgangs auftreten.

Die eingestellte Dauer des Schrittes zählt ab der ansteigenden Flanke des Synchronisierungssignals an der TRIG/SWEEP OUT Buchse. Die minimale Schrittdauer von 2ms kann für Nur-Frequenzänderungen angewendet werden. Die erforderliche Zeit für Änderungen von Signalform, Amplitude und Offset ist natürlich etwas größer. Die empfohlenen Zeiten für Frequenzänderungen plus Signalformänderung ist >10ms und >50ms für Amplituden- und Offsetänderung. Werden die oben empfohlenen Zeiten unterschritten, ist das Ergebnis nicht vorhersagbar und es ist wahrscheinlich, daß der Sprungbetrieb nicht wie gewohnt abgeschaltet werden kann. Drücken Sie in diesem Fall die ESCAPE-Taste für ~1s, bis der Sprungbetrieb verlassen wird.

#### **Sprungeinstellungen abspeichern**

Die aktuelle HOP-Einstellung wird beim Ausschalten im nichtflüchtigen Speicher abgespeichert. Sie ist nicht Bestandteil der Daten, die mit der STORE-Funktion abgespeichert werden und deshalb kann nur eine komplette Sequenz gespeichert werden. (Lesen Sie hierzu auch den Abschnitt über Speichern und Aufrufen von Einstellungen.) Die HOP-Einstellungen gehen nicht verloren, wenn das System die Grundeinstellung wieder aufruft.

# Bedienung des Systems

### **Abspeichern und Aufrufen von Einstellungen**

Komplette Signalformeinstellungen können mit den STORE- und RECALL-Menüs im nichtflüchtigen RAM abgespeichert oder wieder aufgerufen werden.

Um eine Einstellung abzuspeichern, drücken Sie die STORE-Taste (Speichern) im "Utility"-Bereich der Tastatur. Die Anzeige bringt die folgende Meldung.

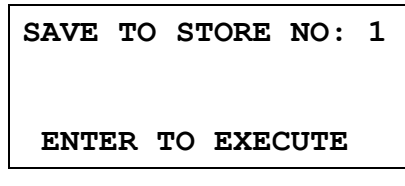

Neun Speicher, von 1 bis inkl. 9, stehen zur Verfügung. Wählen Sie direkt über die Tastatur oder den Drehregler den Speicherplatz und drücken Sie ENTER, um das Abspeichern auszuführen.

Um eine Einstellung wieder aufzurufen, drücken Sie die RECALL-Taste. Die Anzeige bringt die folgende Meldung.

> **RECALL STORE NO: 0 0 FOR DEFAULTS ENTER TO EXECUTE**

Neben den, für den Benutzer verfügbaren, Speicherplätzen 1 bis 9 gibt es in Speicherplatz 0 noch die Grundeinstellung des Herstellers. Sie läßt sich auf dieselbe Weise laden.

Wird die Grundeinstellung geladen, werden die HOP-Einstellungen oder die Einstellungen in den anderen Speicherplätzen (1 - 9) nicht verändert.

### **Systemeinstellungen**

Dieser Abschnitt behandelt einige Systemeinstellungen, die der Anwender nach seinen Bedürfnissen ändern kann. Es ist die Form der Schreibmarke, die Einstellung nach dem Einschalten und der Status des Drehreglers. Außerdem wird in diesem Menü die Funktion der rückseitigen CLOCK IN/OUT- Buchse eingestellt.

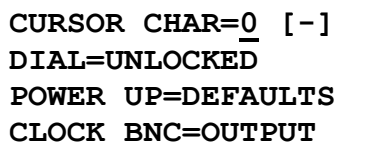

#### **Form der Schreibmarke**

Die Erscheinungsform des Cursors läßt sich ändern, wenn dieser im Feld CURSOR CHAR steht. Standardmäßig wechselt der Cursor zwischen dem dargestellten Zeichen und Unterstrich [-]. Alternativ kann für die Form ein volles Rechteck, ein Rahmen oder eine Leerstelle eingestellt werden. Stellen Sie mit dem Drehregler die gewünschte Form ein.

#### **Drehregler**

In der Grundeinstellung ist der Drehregler UNLOCKED (freigegeben), d. h. er ist aktiv. Stellen Sie mit den DIGIT Tasten das DIAL-Feld auf LOCKED (gesperrt) und der Drehregler ist inaktiv.

#### **Einstellung nach dem Einschalten**

Ist der Cursor im Feld POWER UP, kann die Einstellung von POWER UP = DEFAULTS (Grundeinstellung) auf POWER UP = POWER DOWN (d. h. die Einstellungen beim Ausschalten werden beim Einschalten wieder hergestellt) oder auf POWER UP = eine der Einstellung in den Speicherplätzen 1 bis 9, eingestellt werden. POWER UP = DEFAULTS stellt die Grundeinstellungen des Herstellers wieder her; beachten Sie hierzu auch Anhang 2.

#### **Clock In/Out Einstellung**

Die Funktion der rückwärtigen CLOCK IN/OUT-Buchse wird durch die Einstellung im CLOCK BNC-Feld festgelegt.

Bei CLOCK BNC = OUTPUT (Grundeinstellung) ist eine gepufferte Version des internen Takts an der CLOCK IN/OUT-Buchse verfügbar. Werden zwei oder mehr Generatoren synchronisiert, wird der "Master" auf OUTPUT gestellt und dazu benutzt, die CLOCK IN/OUT der "Slaves" zu treiben.

Bei CLOCK BNC = INPUT dient die Buchse als Eingang für einen externen Takt.

Bei CLOCK BNC = PHASE LOCK ist der Generator im "Slave"-Modus und die CLOCK IN/OUT-Buchse muß von einem "Master"-Generator versorgt werden, der auf CLOCK BNC = OUTPUT gestellt ist.

Da die Einstellung "Slave" jeden gerade laufenden Tor-, Trigger-, Wobbel- oder FSK-Betrieb aufhebt, wird ein Warnhinweis ausgegeben wenn diese Option gewählt wird. Zur Ausführung muß deshalb die ENTER-Taste gedrückt werden. Mit ESCAPE geht die Einstellung wieder auf INPUT oder OUTPUT zurück.

Weitere Details finden Sie im Abschnitt über das Synchronisieren von Generatoren.

# Generatoren synchronisieren

Zwei oder mehr Generatoren können auf die nachfolgend beschriebene Weise miteinander synchronisiert werden. Wieviele Generatoren auf diese Weise verbunden werden können, hängt von der Taktung, der Kabellänge usw. ab. Bei 4 Generatoren sollten jedoch noch keine Probleme auftreten.

#### **Grundlagen des Synchronisierens**

Frequenzkopplung wird erreicht, indem der Taktausgang des Hauptgenerators (Master) dazu verwendet wird, die Takteingänge der Nebengeneratoren (Slaves) zu steuern. Der zusätzliche Anschluß eines initialisierenden SYNC-Signals ermöglicht es, das die Phasenbeziehung zwischen den Slave-Ausgängen und dem Master-Ausgang so ist, wie sie im Triggermenü des jeweiligen Slaves festgelegt ist.

Die Synchronisierung von Generatoren ist nur möglich, wenn das Verhältnis zwischen Masterund Slave-Frequenzen vernünftig ist, d. h. 3kHz können mit 2kHz synchronisiert werden aber nicht mit 7kHz. In der Praxis geht es meist darum, zwei Ausgänge mit gleicher Frequenz oder um vielleicht Harmonische mit Phasenverschiebung bereitzustellen.

#### **Verbindungen für die Synchronisierung**

Vorzugsweise wird für die Taktverbindung die rückseitige CLOCK IN/OUT-Buchse des Master-Generators (der auf CLOCK OUTPUT gestellt ist) direkt mit den CLOCK IN/OUT-Buchsen jedes Slave-Generators (die auf PHASE LOCK gestellt sind) verbunden. Alternativ können die Nebengeneratoren in einer Busstruktur, mit BNC T-Stücken an jedem Slaveanschluß, mit dem Master verbunden werden. Dabei können jedoch unter gewissen Umständen Reflexion an den Verbindungsstellen auftreten, die den Takt stören.

Entsprechend wird für die Synchronisierung der direkte Anschluß der Slaves an die rückwärtige SYNC OUT-Buchse des Masters empfohlen. Alternativ kann eine Busstruktur aufgebaut werden, bei der der SYNC OUT eines Generators mit dem EXT TRIG-Eingang des nachfolgenden Generators verbunden wird. Die Datenintegrität wird dadurch nicht beeinträchtigt, aber die Hardware-bedingten Verzögerungen addieren sich und verschlechtern die Genauigkeit der Phasenverschiebung.

#### **Generator-Einstellungen**

Bei jedem Generator können die Hauptparameter beliebig eingestellt sein, lediglich das Verhältnis der Frequenzen zwischen Master und Slave muß rational sein (siehe oben). An jedem Generator kann eine beliebige Signalform eingestellt sein.

Die Phasenbeziehung zwischen den Neben- und dem Hauptgenerator werden individuell in jedem Slave, im Triggermenü (wie bereits bei getriggerten Signalzügen beschrieben), eingestellt. Für den Synchronbetrieb gilt, daß eine negative Phaseneinstellung die Phase des Slaveausgangs in Bezug auf den Master verzögert. Eine Phaseneinstellung von z. B: -90° verzögert den Slave gegenüber den Master um eine Viertelperiode. Werden alle EXT TRIG-Eingänge der Slaves vom Master aus angesteuert, werden alle Phasenverschiebungen auf den Master bezogen. 4 Generatoren mit gleicher Frequenz und davon 3 Slaves, deren Phasen entsprechend auf -90°, -180°, -270° eingestellt sind, erzeugen 4 Signale, die in der Phase immer gleich verschoben sind. Sind die Generatoren in einer Busstruktur verschaltet (SYNC OUT auf EXT TRIG des jeweils nachfolgenden), addieren sich die Phasenverschiebungen und es muß bei jedem Slave eine Phase von –90° eingestellt sein, um daselbe Signal zu erzeugen.

Hardwarebedingte Verzögerungen nehmen mit höheren Frequenzen dramatisch zu und verursachen eine zusätzliche Phasenverschiebung zwischen Master und Slave. Diese Verzögerungen können jedoch durch entsprechende Phaseneinstellungen in den Slaves weitestgehend korrigiert werden.

Die Phaseneinstellung jedes Slave beeinflußt die Phase des AUX OUT, wie unter "Hilfsausgang" beschrieben. Beachten Sie, daß die Phaseneinstellungen für Synchronisationszwecke nicht denselben Signalform-abhängigen Frequenzbeschränkungen unterliegen wie der Hilfsausgang.

Die individuellen Betriebsarten für Master und Slaves werden im CLOCK BNC-Feld des SYStemmenüs eingestellt, lesen Sie hierzu auch den Abschnitt über Systemeinstellungen.

Der Master wird auf CLOCK BNC = OUTPUT eingestellt und alle Slaves auf CLOCK BNC =PHASE LOCK.

#### **Synchronisieren**

Wenn die Verbindungen eingerichtet und die Generatoren, wie in den vorhergehenden Abschnitten beschrieben, eingestellt sind, wird die Synchronisierung durch aufeinanderfolgendes Drücken der MAN/SYNC-Taste an jedem Slave hergestellt. Sind die Generatoren einmal synchronisiert, muß nur die Taktverbindung aufrechterhalten werden. Bei Änderungen in den Einstellungen der Slaves, z. B. Phasenänderungen, geht die Synchronisierung verloren wenn der Signalformspeicher mit den neuen Werten überschrieben wird und es muß neu synchronisiert werden.

# Kalibrierung

Alle Parameter lassen sich ohne Öffnen des Gehäuses kalibrieren, d. h. der Generator ermöglicht eine "closed-box"-Kalibrierung. Jeglicher Abgleich wird, mit in EEPROM gespeicherten Kalibrierkonstanten, digital durchgeführt. Für die Kalibrierung, die in wenigen Minuten durchgeführt ist, sind nur ein DVM und ein Frequenzzähler erforderlich.

Der Quarz der Zeitbasis ist vorgealtert, dennoch sind im ersten Jahr noch ±5ppm durch Alterung möglich. Da die Alterung exponential über der Zeit abnimmt, ist eine Rekalibrierung nach 6 Monaten ratsam. Es ist sehr unwahrscheinlich, daß außer diesem ein anderer Parameter abgeglichen werden muß.

Die Kalibrierung des Generators sollte erst nach einer Stunde Anwärmzeit, bei normalen Umgebungsbedingungen, durchgeführt werden.

#### **Erforderliche Geräte**

- 3½-stelliges DVM mit 0,25% Genauigkeit bei DC und 0,5% Genauigkeit bei AC mit 1kHz.
- Frequenzzähler, der 10,00000 MHz und Pulsbreiten von 50µs ±0,1µs messen kann.

Das DVM wird mit MAIN OUT verbunden und der Zähler mit AUX OUT.

Die Genauigkeit des Frequenzmessers bestimmt die Genauigkeit der Takteinstellung und sollte idealerweise ±1ppm betragen.

Die Schritte 05 und 15 (nächster Abschnitt) könnten mit einem Oszilloskop schneller abgearbeitet werden.

#### **Kalibrierablauf**

Auf die Kalibrierprozedur wird durch Drücken der blauen EDIT-Taste, gefolgt von der CAL-Taste (Umschaltfunktion der 6), zugegriffen. Bei jedem Schritt ändert sich die Anzeige und der Anwender wird dazu aufgefordert, mit den FILED/DIGIT-Tasten oder dem Drehregler, den vorgegebenen Wert am entsprechenden Gerät einzustellen. Drücken von ENTER führt zum nächsten Schritt der Prozedur, CE bringt Sie einen Schritt zurück. ESCAPE bringt Sie zur letzten CAL-Anzeige und Sie können entscheiden, ob Sie die neuen Kalibrierwerte übernehmen wollen (ENTER) oder die alten Werte behalten wollen (ESCAPE) oder ob Sie die Kalibrierung erneut starten möchten (CE).

Die ersten beiden Anzeigen (CAL 00 und CAL 01) spezifizieren die Anschlüsse und die Abgleichmethode. Die nachfolgenden Anzeigen (CAL 02 bis CAL 20) ermöglichen die Kalibrierung aller einstellbaren Parameter. Die gesamte Prozedur ist wie folgt:

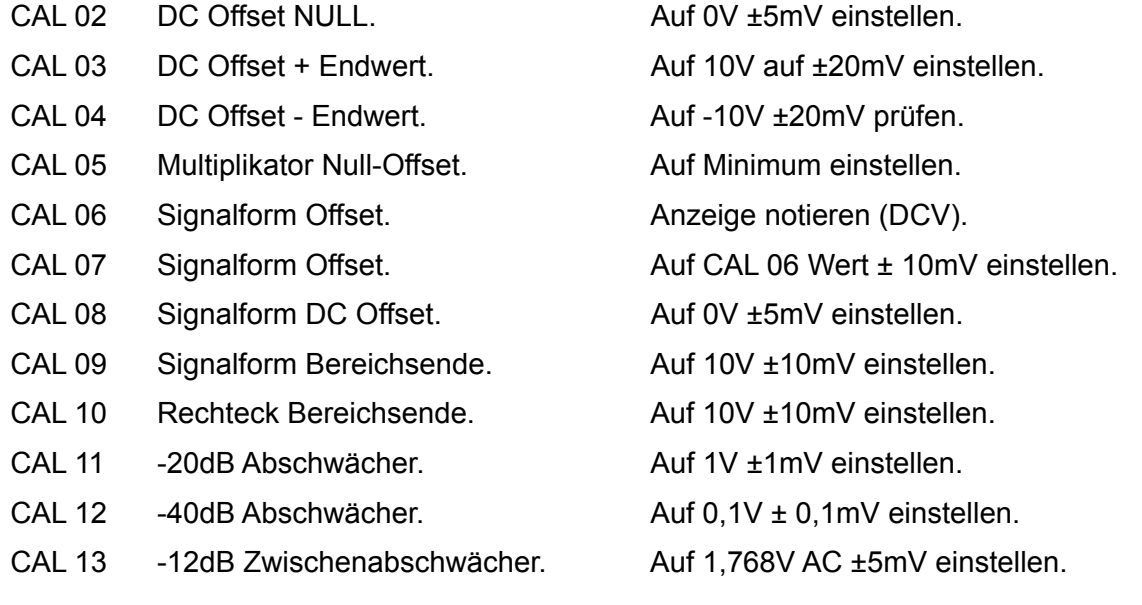

- CAL 14 -20dB Zwischenabschwächer. Auf 0,707V AC ±1mV einstellen.
- CAL 15 AM Rechteck NULL. Auf minimalen Ausgang einstellen.
- CAL 16 AM Rechteck Bereichsende. Auf 10V ±10mV einstellen.
- CAL 17 AM Sinus Bereichsende. Auf 3,54 VAC ±10mV einstellen.
- CAL 18 HF Rechtecksymmetrie (50%). Auf 50us ± 0,1us einstellen.
- CAL 19 HF Rechtecksymmetrie (75%). Auf 75 µs ±0,1 µs einstellen.
- 

CAL 20 Taktkalibrierung. 10,00000MHz an MAIN OUT oder 27,48779MHz am rückseitigen CLOCK IN/OUT auf ±1ppm einstellen.

Drücken Sie zweimal ENTER, um die neuen Werte zu speichern und um den Kalibriermodus zu verlassen.

# Anwendungsbeispiele

Einige der vielen Signalformen, die das Gerät erzeugen kann, werden im folgenden Abschnitt gezeigt. Um Vertrautheit mit dem Generator zu gewinnen, sind Beispiele mit numerischen Werten gewählt worden, die für das Anzeigen der Kurvenformen auf einem Oszilloskop angenehm sind.

Wenn Sie den Beispielen folgen wollen, verbinden Sie den Generator MAIN OUT über eine 50Ω Anpassung mit dem Oszilloskop.

#### **Standardeinstellung**

Es gibt eine Vielzahl von Einstellungen für Signalform, Trigger oder Modulation, die dazu führen können, daß das Gerät den Eindruck vermittelt nicht zu funktionieren. Um in einer solchen Situation das Gerät wieder zum arbeiten zu bringen, ist es am einfachsten **RECALL, 0, ENTER**  zu drücken, um die Standardeinstellungen aufzurufen, und anschließend mit OUTPUT **ON** den Hauptausgang einzuschalten.

#### **Einfacher Betrieb des Hauptgenerators**

Wenn das Hauptmenü angezeigt wird, drücken Sie

#### **FREQ, 1, kHz**

#### **EMF, 1, 0, V**

und wählen Sie **SINE** (Sinus) mit den Funktionstasten. Leuchtet die OUTPUT-Lampe nicht, schalten Sie ihn mit **ON** ein. Stellen Sie das Oszilloskop auf 1V/div, die Zeitbasis auf 200µs/div und wählen Sie DC-Kopplung, um das Signal darzustellen.

Stellen Sie abwechselnd andere Signalformen ein (mit den Funktionstasten) und beobachten Sie die Unterschiede zwischen **SQUAREWAVE** und **PULSES** (der Trigger des Oszilloskops muß evtl. bei Änderung der Signalform geändert werden). Wählen Sie auch **STAIR**- und **ARB**-Signale um die Standardeinstellungen zu sehen.

Wenn Sie wieder **SINE** oder **TRIANGLE** eingestellt haben, bringen Sie mit den **FIELD**-Tasten den Cursor auf das Zahlenfeld des EMK-Wertes (EMF). Bringen Sie mit den **DIGIT**-Tasten den Cursor auf die 1V Stelle und verändern Sie den Wert mit dem **Drehregler**. Geben Sie über das Tastenfeld 1, 0, V ein, um den ursprünglichen Ausgangspegel von 10V<sub>SS</sub> wieder herzustellen.

Bewegen Sie den Cursor mit der **SYM**-Taste auf das Symmetriefeld und beobachten Sie den Einfluß des Drehreglers. Stellen Sie über die Tastatur, durch Eingabe von **5, 0, %**, die ursprüngliche Symmetrie wieder her.

#### **Impulszüge**

Um einfache Impulssignale für digitale Anwendungen aufzuzeigen, wählen Sie **+PULSE** und drücken Sie:

> **EMF, 4, V DC OFFSET, 0, · , 8, V FREQ, 1, kHz.**

Diese Einstellung liefert die TTL-Standardpegel von 2,4V und 0,4V (an 50Ω) als Impulsfolge mit einem Impuls-Pausen-Verhältnis von 1:1 und der Frequenz 1kHz.

Bewegen Sie den Cursor mit der **SYM**-Taste auf das Symmetriefeld und verändern Sie die Symmetrie mit dem Drehregler, um Impulse mit unterschiedlichen Impuls-Pausen-Verhältnissen zu generieren.

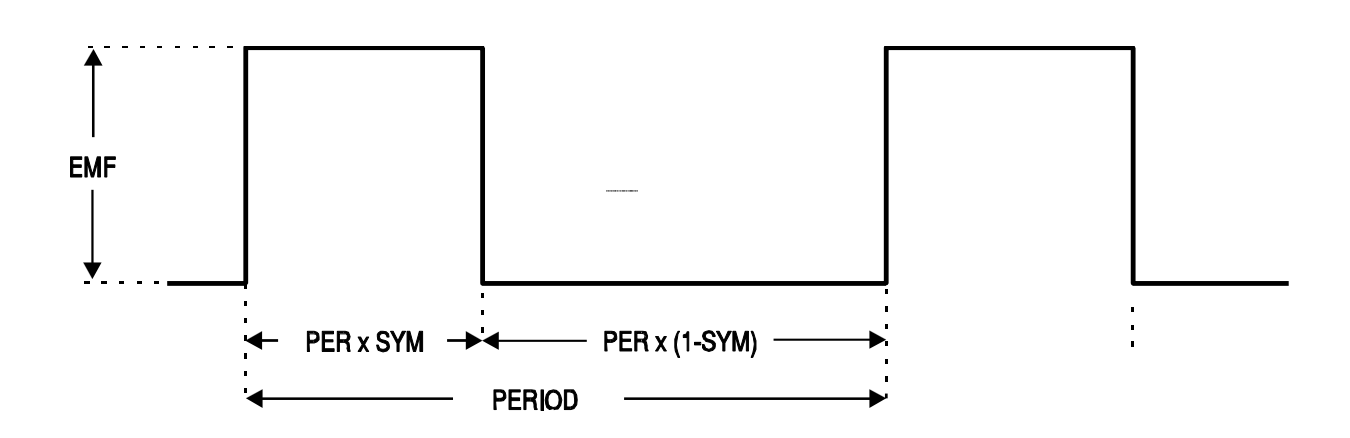

Bei dieser Technik ist das, mit der Symmetriekontrolle, erreichbare Impuls-Pausen-Verhältnis begrenzt (99:1). Für größere Impuls-Pausen-Verhältnisse, bei niedrigeren Wiederholraten, können die Triggermöglichkeiten weiterhelfen (nächster Abschnitt).

#### **Impulsfolgen mit großem Impuls-Pausen-Verhältnis**

Diese werden mit dem internen Triggergenerator erzeugt. Es werden lange Intervalle zwischen den Impulsen eingestellt und jeder Puls ist ein eigener Zyklus des Hauptgenerators. Stellen Sie den Hauptgenerator durch Eingabe von **FREQ, 1, 0, kHz** auf 10kHz und reduzieren Sie das Impuls-Pausen-Verhältnis auf 1:99 (d. h. Pulsbreite 1µs) durch Eingabe von **SYM, 1, %.**

Rufen Sie das Triggermenü durch Eingabe von **EDIT, TRIG** auf und stellen Sie **SOURCE = TGEN** ein. Die TGEN-Periode sollte auf der Standardeinstellung von 1,00ms (1,000kHz) und die Anzahl der Pulsfolgen auf 0001 stehen. Die Phaseneinstellung von 0° entspricht der oberen Kante der ansteigenden Flanke und der Start bei dieser Phaseneinstellung würde nicht das gewünschte Ergebnis liefern. Stellen Sie die Phase auf –90°, indem Sie den Cursor mit den **FIELD**-Tasten auf das Feld **PHASE** bringen und **-, 9, 0, ENTER** eingeben.

Drücken Sie, noch immer im Triggermenü, noch einmal die **TRIG**-Taste, um den Triggermodus einzuschalten.

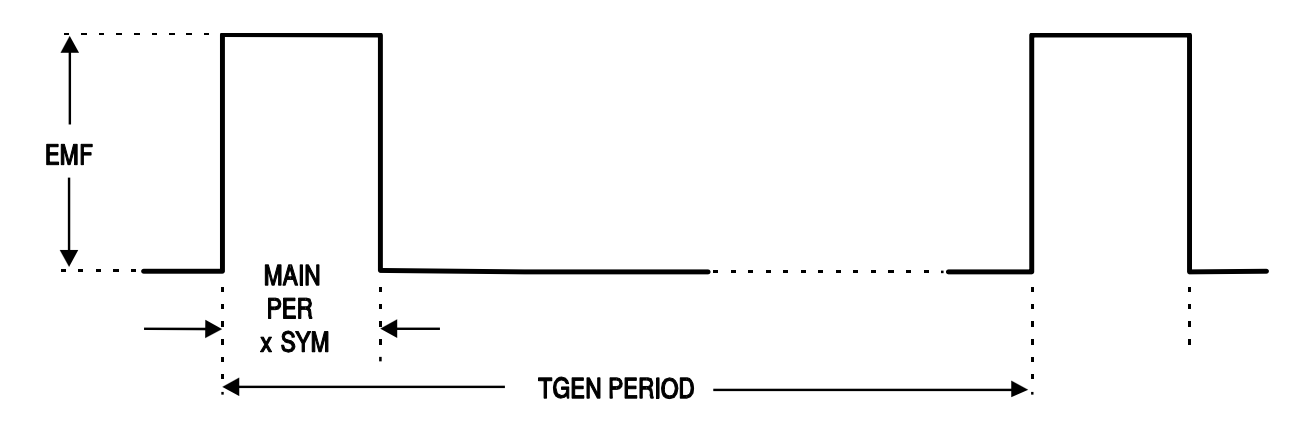

Ein einzelner Zyklus des Hauptgenerators (d. h. ein einzelner Impuls) wird nun mit der Standardfrequenz von 1kHz ausgegeben. Über den Triggergenerator ist jetzt ein Impuls-Pausen-Verhältnis von 1000:1 erreicht. Bringen Sie mit den **FIELD**-Tasten den Cursor auf das TGEN-Feld für die Periode und erhöhen Sie mit dem **Drehregler** die Periode. Auch wenn auf dem Oszilloskop nur noch schwer zu erkennen, so wird die Impulsbreite von 1µs bis hinunter zu Wiederholfrequenzen im mHz-Bereich beibehalten, d. h. ein sehr großes Impuls-Pausen-Verhältnis.

Beachten Sie, daß die Phasenkontrolle bei Hauptgeneratorfrequenzen über 30kHz begrenzt ist, es sei denn, die Signalformerzeugung ist im niederfrequenten Modus (lesen Sie hierzu auch die Optionen der Signalformerzeugung). Hier wird endgültig aufgezeigt, wie schmal Impulse bei niedrigen Wiederholraten sein können.

#### **Mehrfach-Impulsfolgen**

Signalfolgen mit mehreren Impulsen werden mit derselben Triggereinstellung wie oben erreicht, aber die Anzahl der Signalfolgen wird auf den gewünschten Wert gesetzt.

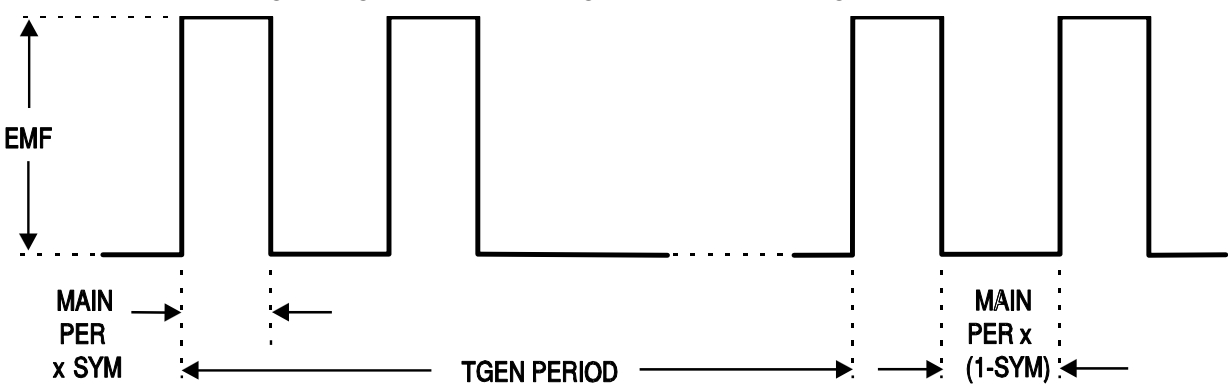

Stellen Sie den TGEN wieder auf 1,00ms (1kHz) und die Anzahl der Signalfolgen auf 2, dadurch erhalten Sie obige Signalform. Impulsdauer und Intervall zwischen den aufeinanderfolgenden Impulsen wird durch Frequenz- und Symmetrieeinstellungen im Hauptgenerator festgelegt. Die Impulsdauer ist PER x SYM und die Puls "Low-Dauer" ist PER x (1-SYM). Die Wiederholrate wird weiterhin von der Periode des TGEN bestimmt.

#### **Impulse mit variablen Flanken**

Die Möglichkeit, getriggerte Signalfolgen mit halben Zyklus zu generieren, kann zur Erzeugung von Rechtecksignalen mit einer Vielzahl von verschieden Flanken genutzt werden.

Drei Beispiele, eines mit gerader, anstiegsbegrenzter Flanke und zwei mit sinusförmigen Flanken werden gezeigt. Bei den sinusförmigen Flanken werden durch unterschiedliche Start-/Stopphasen verschiedene Effekte aufgezeigt.

#### **Anstiegsbegrenzte Flanken**

Die Flanken anstiegsbegrenzter Impulse sind gerade Linien, die über halbe Zyklen der Dreiecksfunktion des Hauptgenerators erzeugt werden. Das Intervall zwischen den Flanken wird wiederum über den Triggergenerator bestimmt.

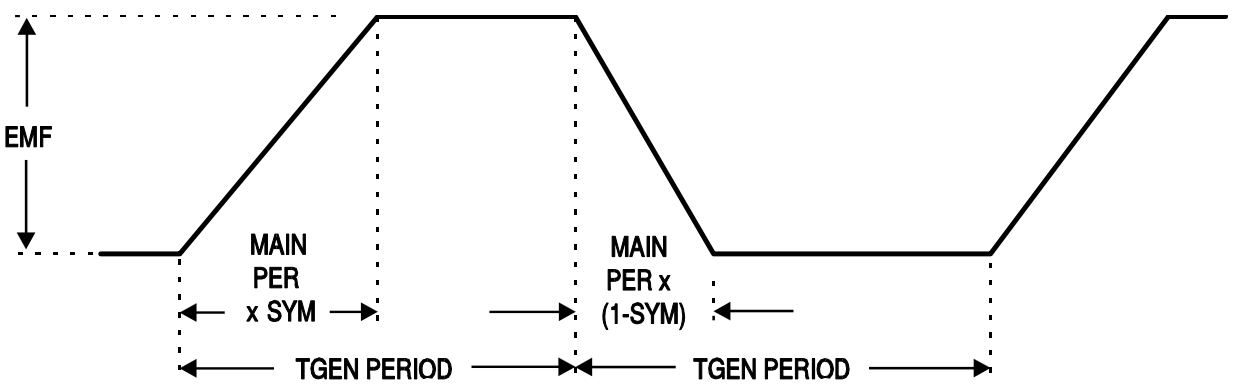

Stellen Sie durch Eingabe von **FREQ, 1, 0, kHz** und **EMF, 1, 0, V** den Hauptgenerator auf 10kHz, 10V<sub>SS</sub> und ändern Sie durch **SYM, 6, 0, %; DC OFFSET, 0, V** die Symmetrie auf 60:40. Wählen Sie **TRIANGLE** (Dreieck).

Rufen Sie das Triggermenü durch Eingabe von **EDIT, TRIG** auf und stellen Sie **SOURCE = TGEN** ein. Stellen Sie die TGEN-Periode auf 1ms (1,000kHz), die Anzahl der Impulsfolgen (**BURST COUNT**) auf **0005** und die **PHASE** auf **–90°**. Falls ausgeschaltet, schalten Sie den Triggermodus mit **TRIG** wieder ein.

Die Signalform sollte dann wie oben sein. Kürzere Anstiegs- und Abfallzeiten sind durch Erhöhen der Hauptgeneratorfrequenz möglich und das Verhältnis von Anstiegs- zu Abfallzeit kann durch Änderung der Symmetrie beeinflußt werden.

#### **Bandbegrenzte Impulse**

Die Flanken bandbegrenzter Impulse sind Sinusstücke, die bei –90° beginnen. Normalerweise sind die abfallende und ansteigende Flanke symmetrisch, weshalb die Symmetrie des Generators auf 50% gestellt ist. Ausgehend vom obigen Beispiel:

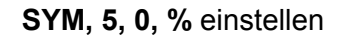

**SINE** wählen

Wenn Sie die Triggerparameter gegenüber dem obigen Beispiel geändert haben, setzen Sie sie wieder zurück.

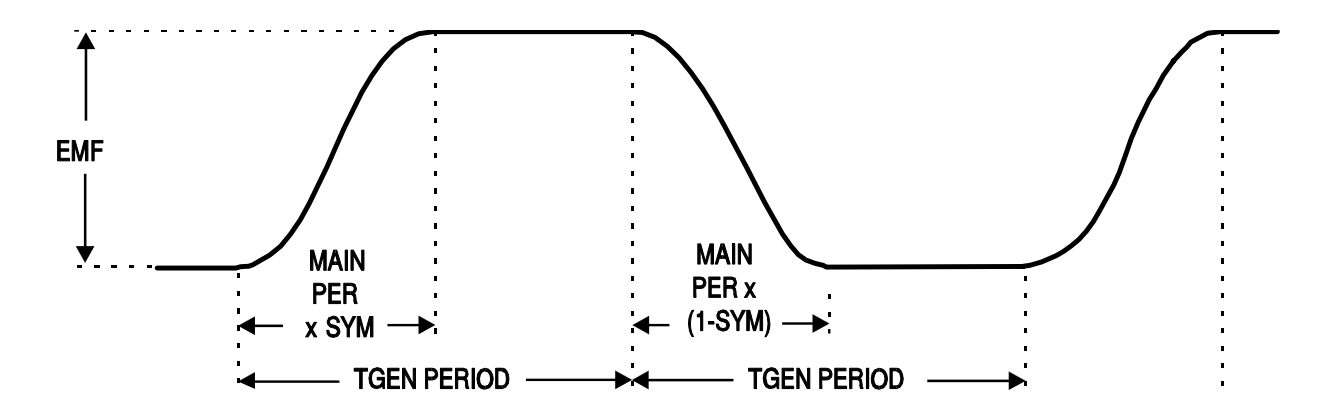

#### **Impulse mit Überschwingen**

Die Flanken und Überschwinger sind Sinussignale. Die Größe des Überschwingers hängt von der Startphase ab, die etwa zwischen –89° und 30° liegt. Die Amplitude des Hauptgenerators bestimmt die Amplitude des Überschwingers. Die Amplitude des flachen Teils hängt von der PHASE ab.

Ausgehend vom vorigen Beispiel:

**FREQ, 2, 0, kHz** eingeben

Mit **EDIT, TRIG** das Triggermenü aufrufen

Bringen Sie den Cursor in das Feld **PHASE** und ändern Sie diese mit dem **Drehregler** (sie bestimmt die Amplitude des flachen Teils ), um verschiedene Überschwinger zu erzeugen.

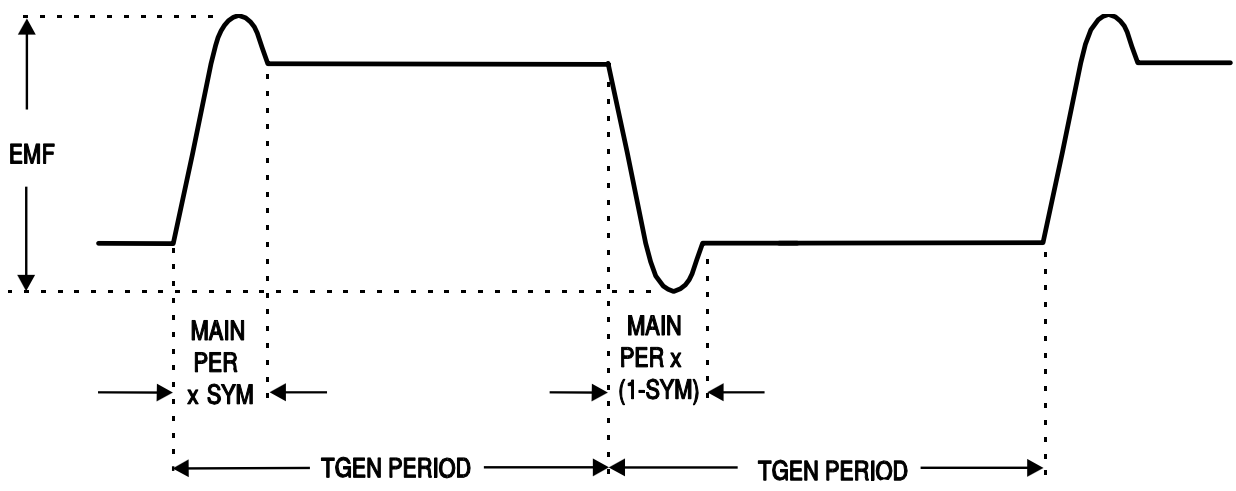

# DDS-Betrieb und weitere Signalformbetrachtungen

In diesem Abschnitt finden Sie einige weitere Informationen zum DDS-Betrieb, als Hintergrund für ein besseres Verständnis der Vorteile und Einschränkungen der DDS-Signalerzeugung.

### **DDS Betrieb**

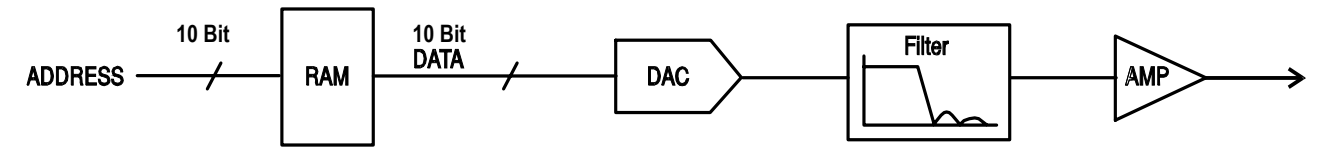

Ein kompletter Zyklus der gewählten Signalform ist im RAM aus 1024 10-Bit Amplitudenwerten abgespeichert. Mit erhöhen der RAM Adresse werden die Amplitudenwerte sequentiell auf einen Digital-Analog-Umsetzer (DAU bzw. DAC) gegeben, der das Signal aus einer Reihe von Spannungsstufen rekonstruiert. Sinus und Dreieck werden nachfolgend gefiltert, um die Stufen des DAU-Ausgangs zu glätten.

Die Frequenz des Ausgangssignals wird von der Rate der RAM-Adresserhöhung bestimmt. In einem DDS-System wird die Adresserhöhung wie folgt realisiert.

Der RAM enthält die Amplitudenwerte aller individuellen Punkte eines Zyklus (360°) der Signalform. Jede sequentielle Adressänderung entspricht einem Phasenzuwachs von 360°/1024. Anstelle eines Zählers, der die sequentiellen RAM-Adressen generiert, wird ein Phasenakkumulator zum Erhöhen der Phase verwendet.

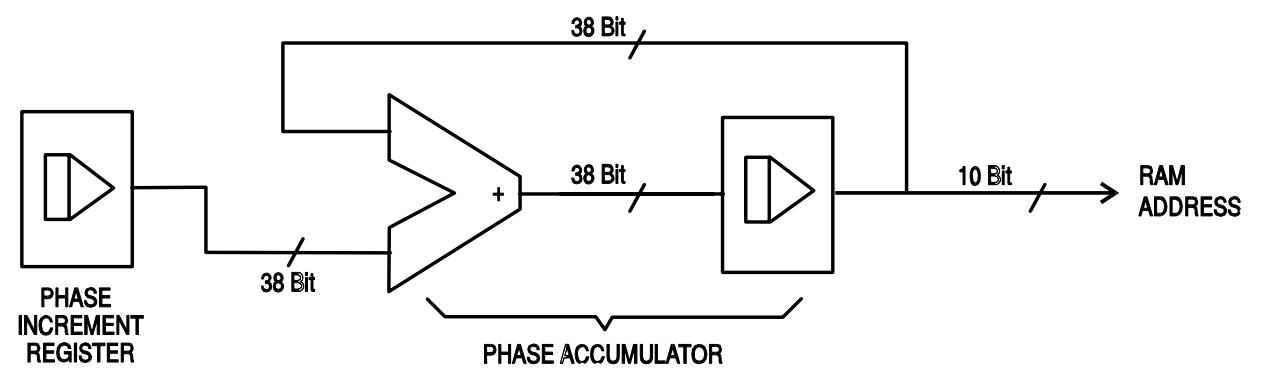

Bei jedem Taktzyklus wird der Phasenzuwachs, der von der CPU in das Phasenzuwachsregister **(Phase Increment Register)** geladen wurde, zum momentanen Ergebnis im Phasenakkumulator dazuaddiert. Die 10 höherwertigsten Bits des Phasenakkumulators steuern die Adressleitungen des RAM. Die Frequenz des Ausgangssignals wird nun vom Phasenzuwachs mit jedem Takt bestimmt. Bei gleichem Zuwachs ist die Frequenz konstant, ist der Zuwachs nicht gleich, ändert sich die Frequenz, aber phasenkontinuierlich.

Der Generator verwendet einen 38-bit Akkumulator und eine Taktfrequenz von 2<sup>38</sup> x 10<sup>-4</sup> (~27,·487MHz). Dies führt zu einer Frequenzauflösung (entsprechend dem kleinsten Phasenzuwachs) von fTakt**/**238 = 0,1mHz.

Nur die 10 höherwertigsten Bits des Phasenakkumulators werden für die RAM Adresse benutzt. Bei einer Signalfrequenz von fTakt/1024 (~26,84kHz), der "natürlichen" Frequenz, wird die RAM-Adresse mit jedem Takt erhöht. Bei allen Frequenzen darunter (d. h. bei kleineren Phasenzuwächsen), werden ein oder mehr Adressen über mehrere Takte ausgegeben, da die Phasenzuwächse zu gering sind, um mit jedem Takt die Adresse zu erhöhen. Entsprechend führen, bei Frequenzen über der "natürlichen" Frequenz, die größeren Phasenzuwächse dazu, daß einige Adressen übersprungen werden. Dadurch entsteht der Effekt, daß die Signalform aus Samples besteht; verschiedene Punkte sind Samples sukzessiver Zyklen der Signalform.

Die minimale Anzahl von Punkten, die erforderlich ist um die Signalform genau zu reproduzieren, bestimmt die maximal mögliche Frequenz.

$$
fmax = fCLK/(Anzahl der Punkte)
$$

Für Sinussignale erlaubt der Filter die genaue Reproduzierbarkeit der Signalform bis hin zu der durch das Nyquist-Kriterium (fTakt/2) vorgegebenen Grenze, obwohl für den Generator praktisch eine Grenze von 10MHz gilt.

### **Weitere Signalformbetrachtungen**

Die verschiedenen Einschränkungen (die meisten wurden bereits in den jeweiligen Abschnitten des Handbuchs erwähnt) für gemischte Betriebsarten werden hier zusammen aufgeführt und in Bezug auf das nachfolgende Blockschaltbild erklärt.

#### **Vereinfachtes Generator-Blockschaltbild**

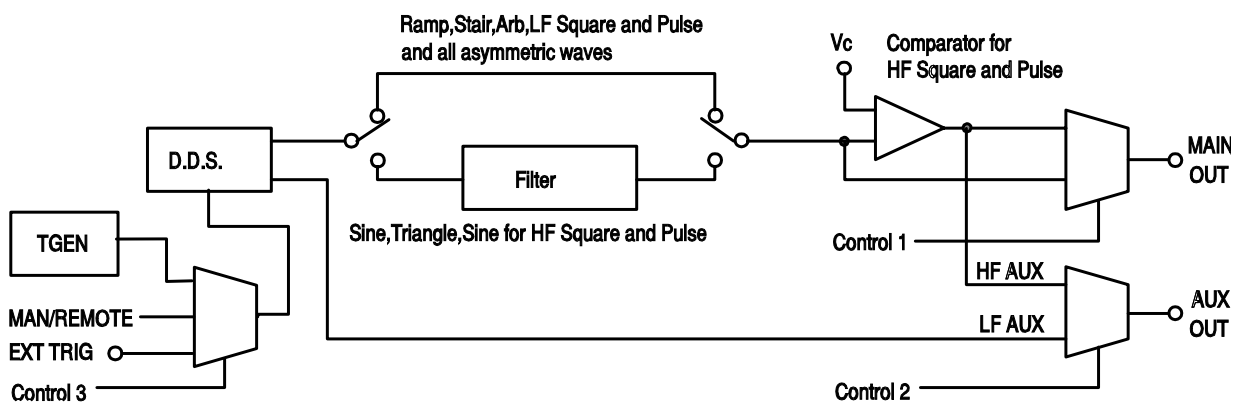

Das Bild zeigt den vereinfachten Signalfluß für den Hauptausgang und die Hilfsausgänge. LF (Low Frequency) und HF (High Frequency) beziehen sich auf die niederfrequenten und hochfrequenten Betriebsarten, die bei Rechteck/Impuls und Hilfsausgang in den SQWAVE GEN= und AUX= Feldern des Optionenmenüs eingestellt sind. Lesen Sie hierzu auch den Abschnitt über die Optionen der Signalformerzeugung. Sind diese Felder auf AUTO gesetzt, wird die Betriebsart oberhalb 30kHz automatisch von LF auf HF geschaltet. Die Eingabe von LF oder HF führt zur Übernahme der jeweiligen Betriebsart, unabhängig von der Generatorfrequenz.

Entsprechend wird, wenn im Optionenmenü die Einstellung auf AUTO steht, der Filter abhängig von der Signalform ein- oder ausgeschaltet. Steht der Filter auf ON oder OFF, wird dieser Mechanismus übergangen und alle oder keines der Signale werden gefiltert.

#### **Wechselwirkung verschiedener Options-Einstellungen**

Die wichtigsten Punkte, die zu beachten sind, wenn Sie die Felder im Optionenmenü anders als auf AUTO stellen, sind die folgenden:

- Der Komparator, der HF Rechtecke/Impulse für den Hauptausgang generiert, wird standardmäßig von einem gefilterten Sinus gesteuert. Wird der Filter ausgeschaltet, ist auch das Signal, das den Komparator treibt, schlechter und die HF-Rechtecke usw. werden ebenso verschlechtert.
- Der Hilfsausgang wird bei HF auch vom selben Generator generiert. Die Signalform, die den Komparator ansteuert, hängt von der eingestellten Hauptsignalform ab. Für HF-Rechtecke/Impulse ist das treibende Signal ein gefilterter Sinus, wie oben beschrieben. Bei Sinus und Dreieck am Hauptausgang wird der Komparator von diesen Signalen (ebenso gefiltert) selbst gesteuert. Die Hauptsignalform steuert den Komparator auch bei Rampen-, Treppen- und arbiträren Signalformen sowie bei LF Rechtecken/Impulsen. Sie alle sind ungefiltert, d. h. wenn das Hauptsignal durch Erhöhen der Frequenz Flankenjittern zeigt, tritt dieses auch am HF Hilfsausgang auf. Aus diesem Grund ist standardmäßig (AUTO), bei allen Frequenzen für die Hauptsignalformen Rampen-, Treppen-, arbiträre Signale und LF Rechtecke/Impulse,die Betriebsart LF für den Hilfsausgang eingestellt.
- Standardmäßig sind Rampen-, Treppen-, arbiträre und **alle Signalformen, deren Symmetrie ungleich 50% ist,** ungefiltert. Es kann unter gewissen Umständen erforderlich sein, den Filter auf ON zu stellen, um die Qualität der Signalform zu verbessern, z. B. bei höherfrequenten Sinussignalen die leicht asymmetrisch sind.
- Entsprechend werden asymmetrische Rechtecke/Impulse und Hilfsausgänge, die vom Komparator generiert werden, verbessert, wenn der Filter zugeschaltet ist, um das Signal zu filtern, das den Komparator treibt.
- Sind Treppen-, arbiträre Signale oder niederfrequente Rechtecke/Impulse eingestellt, wird der Komparator von der ungefilterten Hauptsignalform gesteuert. Es kann bei allen Signalen, außer bei Rechtecksignalen, sein, daß die Komparatorschwelle **nie** überschritten wird und so der Hilfsausgang bei HF immer High oder Low ist. Um diese Situation zu vermeiden, ist der Hilfsausgang standardmäßig (AUTO) auf die Betriebsart LF eingestellt. In dieser Betriebsart wird jedoch, das Flankenzittern bei höheren Frequenzen immer signifikanter.
- Bei höheren Frequenzen ist die Phasenverschiebung zwischen Haupt- und Hilfsausgang (nur möglich wenn der Hilfsausgang im LF-Modus ist) bei den Signalen, die standardmäßig gefiltert sind, anders als bei den Signalen, die den Filter nicht in ihrem Signalpfad haben. Beispielsweise sind HF Rechtecke/Pulse vom Komparator in der Phase mehr verschoben als solche bei gleicher Frequenz in der Betriebsart LF, da der Sinus, der den Komparator steuert, merklich durch den Filter verzögert wird.
- Wenn bei Rechtecken/Impulsen mit höheren Frequenzen die Betriebsart LF gewählt wird, entsteht am Hilfsausgang ebenso eine Unsicherheit von 1 Taktflanke, da der Komparator jetzt von einer Signalform der Betriebsart LF und nicht mehr vom gefilterten Sinus gesteuert wird.

#### **Frequenzverfahren bei Wobbeln (Sweep) und FSK**

Bei Wobbel- und FSK-Betrieb sind Betriebsarten für Haupt- und Hilfsausgangssignale fest auf LF oder HF gestellt, auch wenn im Optionenmenü AUTO eingestellt ist. Unter diesen Umständen wird die Einstellung übernommen, die vor Einschalten des Wobbel- oder FSK-Betriebs aktiv war. Wenn z. B. die beiden FSK-Frequenzen 25kHz und 50kHz sind und 25kHz am Hauptgenerator eingestellt war **bevor** FSK eingeschaltet wurde, gilt für die FSK-Signale die Betriebsart LF. In beiden Fällen kann jedoch die automatische Einstellung übergangen werden, wenn in den SQWAVE GEN= und AUX= Feldern im Optionenmenü anstelle von AUTO, HF oder LF eingestellt wird.

#### **Phasenverschobene, asymmetrische Signalformen**

Die Interaktion von Symmetrieänderung und Start-Stop-Phase bei getriggerten Signalfolgen ergibt Kurvenformen, die schwierig zu bestimmen sind. In Prinzip bewegt die Symmetrieeinstellung den 180 ° Phasenpunkt von der 50:50 Position der 50% Symmetrie zum Beispiel an den 40:60 Punkt der 40% Symmetrie. Die 0° - 180° Punkte sind jetzt mathematisch bestimmt, um in 40% des Zyklus zu passen und die 180° - 360° Punkte werden interpoliert, um in 60% des Zyklus zu passen. Die Start/Stop-Phase arbeitet immer noch mit den wahren Phaseneinstellungen, aber sie sind nicht unbedingt am erwarteten Punkt auf der Signalform, besonders bei komplexeren Signalformen.

### Ferngesteuerter Betrieb

In den folgenden Abschnitten wird der Betrieb des Gerätes über die beiden Schnittstellen, GPIB und RS232, ausführlich erklärt. Es gibt keine Unterscheidung wenn der Betrieb für beide identisch ist. Wo Unterschiede auftreten werden diese in den zutreffenden Abschnitten erklärt oder, in manchen Fällen, in eigenen GPIB- und RS232-Abschnitten. Sie müssen deshalb nur die allgemeinen Abschnitte und die Abschnitte der Schnittstelle, die Sie besonders interessiert, lesen.

### **Einstellen der Adresse und Baud Rate**

Für den erfolgreichen Betrieb muß jedes Gerät, daß an einer GPIB- oder adressierbaren RS232- Schnittstelle angeschlossen ist, mit einer eindeutigen Adresse versehen werden. Bei adressierbarer RS232-Schnittstelle müssen zudem alle Geräte dieselbe Baud Rate haben.

Die Adresse des Gerätes wird für beide Schnittstellen, GPIB und RS232, im REMOTE-Menü eingestellt. Zugriff darauf erhalten Sie durch Drücken der REMOTE-Taste.

> **REMOTE=RS232 ADDRESS=05 BAUD RATE=9600**

Ist der Cursor im REMOTE-Feld, kann mit den DIGIT-Tasten oder dem Drehregler die Schnittstellenauswahl zwischen RS232, RS232 WFMDSP, GPIB und GPIB WFMDSP durchgeschaltet werden. RS232 und GPIB sind die Einstellungen für die standardmäßigen RS232 und GPIB-Schnittstellen. RS232 WFMDSP und GPIB WFMDSP sind zwei spezielle Betriebsarten, die exklusiv für das Aufrufen der Daten aus der "WaveForm DSP"-Software, zum Erzeugen von Kurvenformen, eingesetzt wird, siehe Anhang 3.

Ist der Cursor im ADDRESS-Feld, wird mit den DIGIT-Tasten oder dem Drehregler die Adresse eingestellt.

Ist der Cursor im BAUD RATE-Feld, wird mit den DIGIT-Tasten oder dem Drehregler noch die Baud Rate eingestellt.

Unter GPIB werden alle Geräteoperationen über eine primäre Adresse ausgeführt, eine zweite Adresse wird nicht benötigt.

HINWEIS: GPIB Adresse 31 ist bei IEEE 488 nicht zulässig, kann aber für die Adressierung unter RS232 eingestellt werden.

### **Ferngesteuerter/Lokaler Betrieb**

Nach dem Einschalten ist das Gerät im lokalen Modus, die REMOTE-Leuchte ist aus. In diesem Zustand sind alle Eingaben über die Tastatur möglich. Ist das Gerät zum "Hören" adressiert und wird ein Befehl empfangen, wird der ferngesteuerte Betrieb eingeschaltet und die REMOTE-Lampe leuchtet. In diesem Modus ist die Tastatur abgeschaltet und es werden nur Fernsteuerbefehle abgearbeitet. Das Gerät kann durch Drücken der EDIT-Taste (Zweitfunktion als LOCAL-Taste) wieder auf lokal umgeschaltet werden. Der Zustand hält aber nur solange an, bis das Gerät wieder adressiert wird und über die Schnittstelle einen Befehl empfängt.

### **RS232 Schnittstelle**

#### **RS232 Schnittstellenanschluß**

Der 9-polige Typ-D Anschluß der seriellen Schnittstelle ist an der Geräterückseite. Die Pinbelegung ist wie folgt

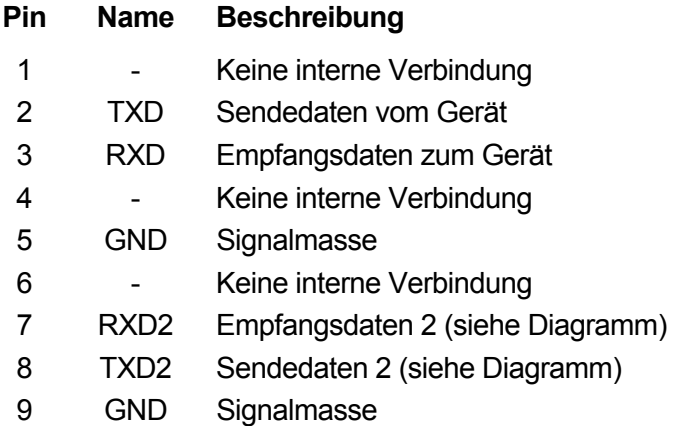

Die Pins 2, 3 und 5 können als konventionelle RS232-Schnittstelle, mit XON/XOFF Protokoll, benutzt werden. Pins 7, 8 und 9 werden zusätzlich benötigt, wenn das Gerät im adressierbaren RS232-Betrieb eingesetzt wird.

Mit einfachen Kabelverbindungen kann, wie unten gezeigt, eine Kettenstruktur mit bis zu 32 Geräten aufgebaut werden.

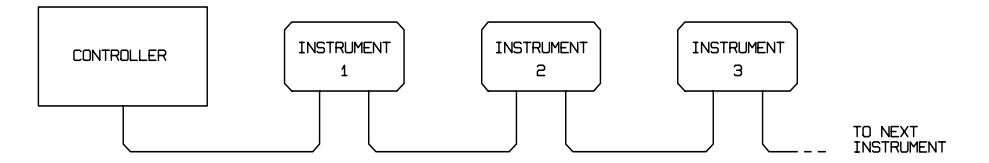

Die Kettenstruktur besteht nur aus den Leitungen für Senden (TXD), Empfang (RXD) und Masse. Es gibt keine Steuer- /Handshake-Leitungen. Damit wird das XON/XOFF-Protokoll erforderlich. Die Verbindung zwischen den Geräten braucht nur aus drei Leitungen bestehen. Die Belegung für ein Anschlußkabel ist unten dargestellt.

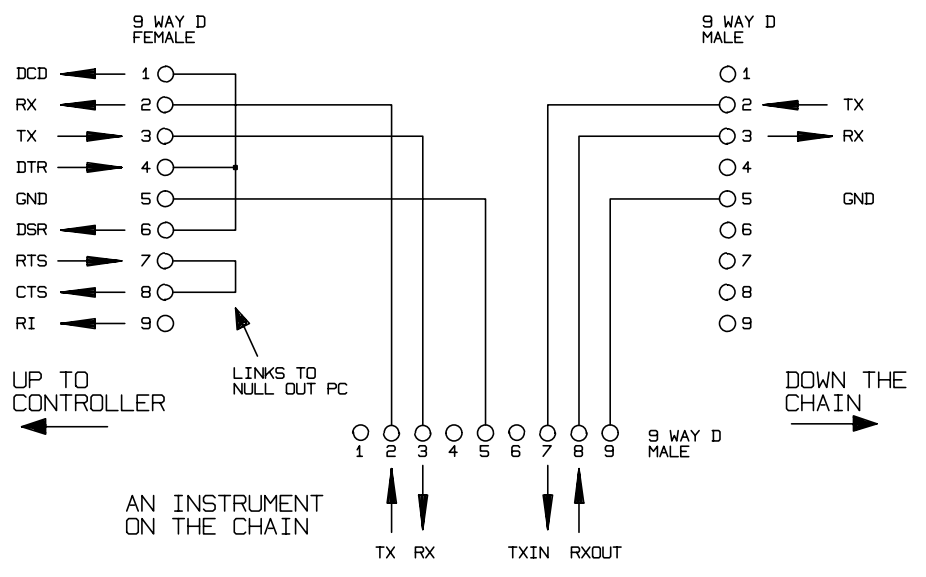

Alle Geräte an der Schnittstelle müssen eingeschaltet und auf die gleiche Baud Rate eingestellt sein, sonst empfangen die in der Kettenstruktur folgenden Geräte keine Daten oder Befehle.

Die anderen Parameter sind wie folgt festgelegt: Start-Bits 1 Daten-Bits 8 Parity Ohne Stopp-Bits 1

#### **RS232 Zeichensatz**

Wegen dem erforderlichen XON/XOFF Protokoll stehen zur Datenübertragung nur ASCII-Zeichen zur Verfügung, binäre Blöcke sind nicht zulässig. Bit 7 des ASCII-Codes wird ignoriert, d. h. als Low angenommen. In der Befehlsmnemonik wird nicht zwischen Groß- und Kleinschreibung unterschieden, sie kann auch vermischt werden. Die ASCII-Codes unter 20H (Leerzeichen) sind für die Steuerung der Schnittstelle reserviert.

#### **RS232 Steuercodes**

Alle Geräte, die für den Betrieb am adressierbaren RS232-Bus vorgesehen sind, arbeiten mit den folgenden Steuercodes. Codes zwischen 00H und 1FH, die hier nicht aufgeführt sind, haben eine bestimmte Bedeutung. Sie sind für zukünftige Anwendungen reserviert und werden hier ignoriert. Vermischen von Steuercodes und Gerätebefehlen ist, mit Ausnahme von CR- und LF-Codes bei XON- und XOFF-Codes, nicht erlaubt.

Nach dem Einschalten geht das Gerät automatisch in den nicht-adressierbaren Modus. In dieser Betriebsart ist es nicht ardessierbar und es reagiert auch nicht auf irgendwelche Adressbefehle. Dadurch arbeitet das Gerät als gewöhnliches RS232 steuerbares Gerät. Dieser Modus kann durch Senden des Steuercodes "Lock Non-Addressable mode" 04H (LNA) fest eingestellt werden. Controller und Gerät können jetzt alle 8-bit Codes und binäre Blöcke beliebig verwenden, aber alle Steuercodes werden ignoriert. Um den adressierbaren Modus wieder herstellen zu können, muß das Gerät ausgeschaltet werden.

Um nach dem Einschalten den adressierbaren Modus zu aktivieren, muß der Steuercode "Set Addressable Mode", 02H (SAM) gesendet werden. Damit werden alle Geräte am ARC-Bus dazu befähigt, auf alle Steuercodes zu reagieren. Um das Gerät wieder in den nicht-adressierbaren Modus zu bringen, muß der Steuercode "LOCK Non-Addressable mode" gesendet werden. Der adressierbare Modus ist dann bis zum Ausschalten der Geräte nicht mehr möglich.

Bevor an ein Gerät ein Befehl geschickt werden kann, muß es als Zuhörer (Listener) adressiert werden. Dies geschieht mit dem Steuerbefehl "Listen Address", 12H (LAD), gefolgt von einem einzelnen Zeichen, dessen niedrigere 5 Bits dem Adresswert des gewünschten Gerätes entsprechen. Z. B. die Zeichen A-Z oder a-z ergeben die Adressen 1-26 während @ die Adresse 0 ist usw.. Ist das Gerät als Listener adressiert, liest und reagiert das Gerät auf alle gesandten Befehle, bis der Listen-Modus aufgehoben wird.

Wegen der asynchronen Natur der Schnittstelle ist es für den Controller erforderlich, darüber informiert zu werden, ob ein Gerät die Adressierung als Listener akzeptiert hat und zum Empfang von Befehlen bereit ist. Der Controller wartet deshalb auf den Code 06H (ACK), bevor er Befehle sendet. Das angesprochene Gerät sendet diesen ACK-Code. Der Controller sollte 5 Sekunden abwarten, ob ein ACK empfangen wird und es danach noch einmal versuchen.

Der Listen-Modus wird durch jeden der nachfolgenden Steuerbefehle aufgehoben:

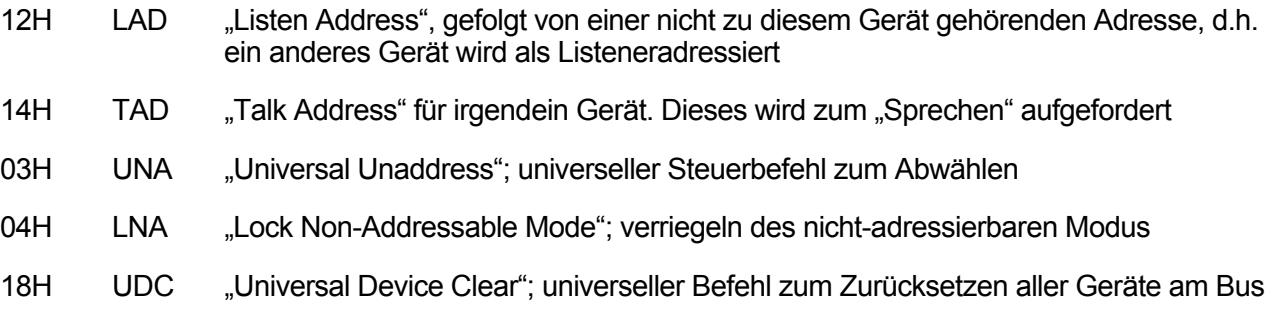

Bevor die Antwort von einem Gerät gelesen werden kann, muß dieses zuerst als "Sprecher" (Talker) adressiert sein. Dies geschieht durch den Steuerbefehl "Talk Address", 14H (TAD), gefolgt von einem einzelnen Zeichen, dessen niedrigere 5 Bit gleich der Adresse des jeweiligen Gerätes entsprechen. Ist ein Gerät als Talker adressiert, sendet es seine Antwort, sofern eine vorliegt, und verläßt dann wieder den Talker-Status. Jedesmal, wenn das Gerät als Talker adressiert ist, sendet es nur eine Antwortmeldung.

Der Talker-Status wird bei Empfang eines der folgenden Steuerbefehle aufgehoben:

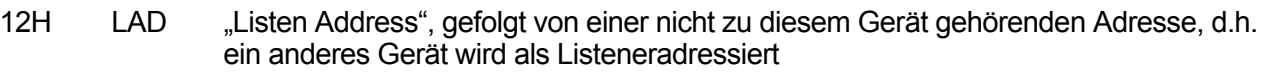

- 14H TAD "Talk Address" für irgendein Gerät. Dieses wird zum "Sprechen" aufgefordert
- 03H UNA "Universal Unaddress"; universeller Steuerbefehl zum Abwählen
- 04H LNA "Lock Non-Addressable Mode"; verriegeln des nicht-adressierbaren Modus
- 18H UDC "Universal Device Clear"; universeller Befehl zum Zurücksetzen aller Geräte am Bus

Der Talker-Modus wird ebenso aufgehoben, wenn das Übertragen einer Meldung abgeschlossen ist oder das Gerät nichts zu senden hat.

Der Schnittstellenbefehl 0AH (LF) ist ein universeller Befehl und Abschlußzeichen einer Meldung (Universal Command and Response Terminator (UCT)). Er muß immer als letzter Code eines Befehls gesendet werden und wird auch bei Antworten immer als letzter Code gesendet.

Der Schnittstellenbefehl 0DH (CR) kann nach Bedarf zur Formatierung von Befehlen eingesetzt werden. Er wird von allen Geräten ignoriert. Die meisten Geräte schließen eine Meldung mit CR (Wagenrücklauf), gefolgt von LF (Neue Zeile) ab.

Der Schnittstellenbefehl 13H (XOFF) kann jederzeit von einem Listener gesendet werden, um die Übertragung eines Talkers zu unterbrechen. Der Listener muß 11H (XON) senden, bevor der Talker mit der Übertragung fortfahren kann. Dies ist die einzige Art von Protokollsteuerung, die ARC unterstützt.

#### **Liste der RS232 Schnittstellencodes**

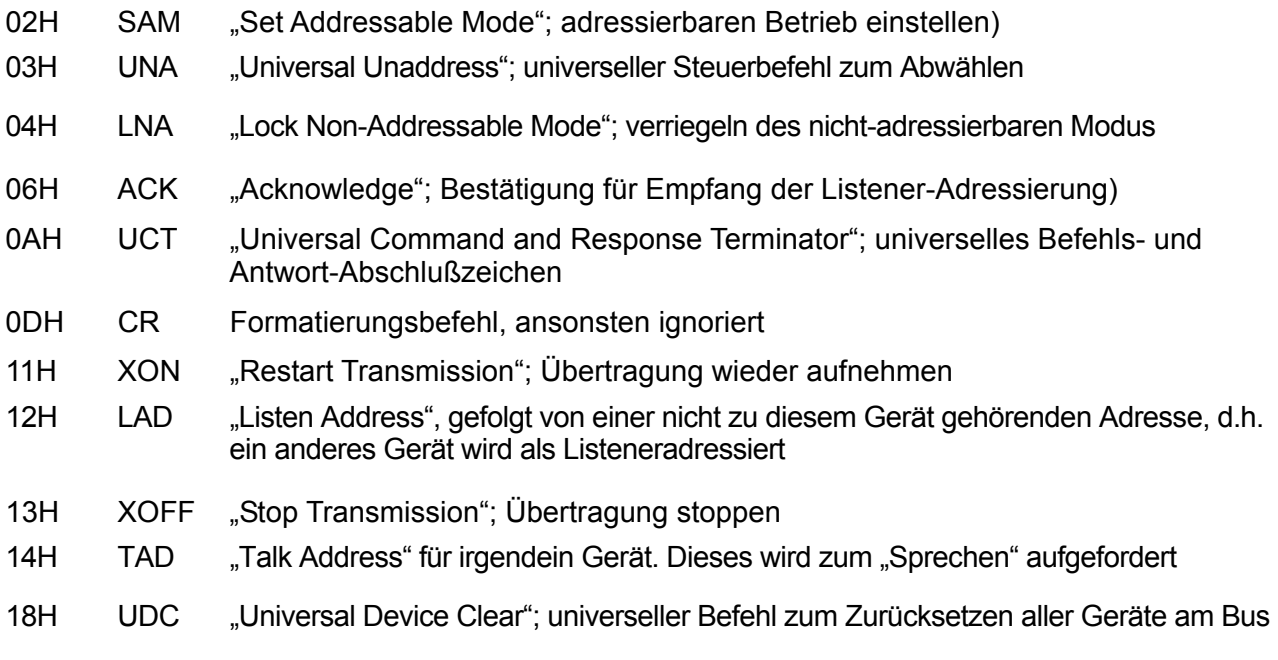

### **GPIB-Schnittstelle**

Die GPIB-Schnittstelle ist eingebaut und der 24-polige GPIB-Anschluß befindet sich an der Rückseite des Gerätes.

Die Pinbelegung ist entsprechend den Spezifikationen des IEEE Std. 488.1-1987. Das Gerät entspricht den Forderungen des IEEE Std. 488.1-1987 und IEEE Std. 488.2-1987.

#### **GPIB-Subset**

Dieses Gerät unterstützt die folgende Subsets aus IEEE 488.1:

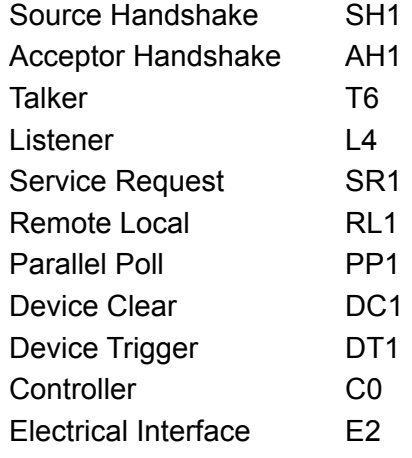

#### **GPIB IEEE Std. 488.2 Fehler-Behandlung**

Der IEEE 488.2 Fehler "UNTERMINATED" (als "Sprecher" adressiert, ohne etwas zu senden zu haben) wird wie folgt abgearbeitet. **Wenn** das Gerät zum Sprechen aufgefordert wurde **und** die Antwortfomatierung inaktiv ist und die Eingangsabfrage leer ist, dann wird der "UNTERMINATED"-Fehler erzeugt. Das Abfragefehlerbit im Standard Event Status Register wird gesetzt, der Wert 3 in das Abfragefehlerregister geschrieben und der Parser zurückgesetzt. Lesen Sie den Abschnitt STATUS MELDUNGEN für weitere Einzelheiten.

Der IEEE 488.2 Fehler "INTERRUPTED" wird wie folgt behandelt. **Wenn** das Antwortformatierungsprogramm darauf wartet, eine Antwortnachricht zu senden **und** ein <PROGRAM MESSAGE TERMINATOR> vom Parser gelesen worden ist **oder** die Zufuhrschlange mehr als eine Endnachricht enthält, **dann** wird das Gerät unterbrochen (INTERRUPTED) und eine Fehlermeldung wird generiert. Das Fragefehlerbit im Standard Event Status Register wird gesetzt, der Wert 1 wird ins Fragefehlerregister geschrieben und das Antwortformatierungsprogramm zurückgestellt. Die Ausgabeschlange wird so gelöscht. Der Parser beginnt dann, die nächste <PROGRAM MESSAGE UNIT> von der Zufuhrschlange syntaktisch zu analysieren. Lesen Sie den Abschnitt STATUS MELDUNGEN für weitere Einzelheiten.

Der IEEE 488.2 Fehler "DEADLOCK" wird wie folgt behandelt. Wenn das Antwortformatierungsprogramm darauf wartet, eine Antwortnachricht zu senden **und** die Zufuhrschlange voll wird, **dann** geht das Gerät in den " DEADLOCK"-Modus und eine Fehlermeldung wird generiert. Das Abfragefehlerbit im Standard Event Status Register wird gesetzt, der Wert 2 wird ins Abfragefehlerregister geschrieben und das Antwortformatierungsprogramm zurückgestellt. Die Ausgabeschlange wird so gelöscht. Der Parser beginnt dann, die nächste <PROGRAM MESSAGE UNIT> von der Zufuhrschlange syntaktisch zu analysieren. Lesen Sie den Abschnitt STATUS MELDUNGEN für weitere Einzelheiten.

#### **GPIB Parallel Poll**

Dieser Generator bietet absolute Parallel Poll Möglichkeiten. Das Parallel Poll Enable Register wird gesetzt, damit festgelegt wird, welche Bits im Status Byte Register benutzt werden, um die lokale "ist"-Meldung zu bilden. Das Parallel Poll Enable Register wird durch den Befehl ∗PRE <nrf> gesetzt und mit dem Befehl ∗PRE? ausgelesen. Der Wert im Parallel Poll Enable Register wird mit dem Status Byte Register AND verknüpft. Ist das Ergebnis Null, ist der Wert von "ist" gleich 0, andernfalls ist der Wert von "ist" gleich 1.

Das Gerät muß auch so eingestellt werden, das der Wert von "ist" während des Parallel Poll Betriebs an den Controller gegeben werden kann. Das Gerät wird über den Controller, durch Aussenden des Befehls Parallel Poll Configure (PPC), gefolgt von dem Befehl Parallel Poll Enable (PPE), konfiguriert. Die Bits des PPE Befehls sind unten aufgeführt:

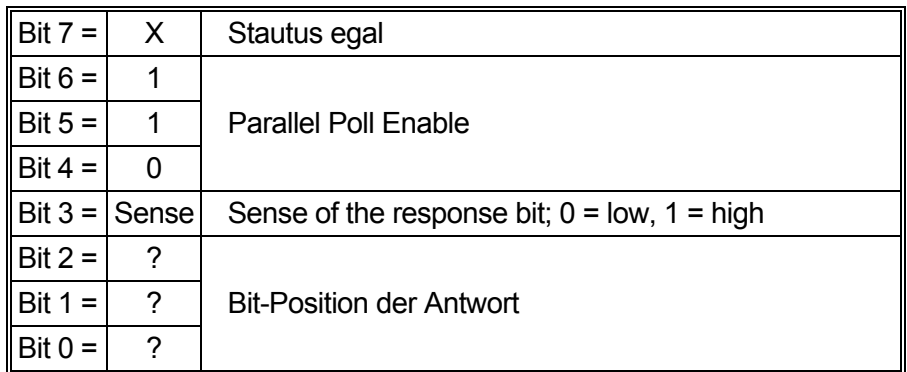

*Beispiel:.* Um an Bit Position 1 das RQS Bit (Bit 6 des Status Byte Register) mit 1, wenn wahr, und mit 0, wenn nicht wahr, als Antwort auf eine Parallel Poll Operation auszugeben, senden Sie bitte folgende Befehle

∗PRE 64<pmt>, dann PPC gefolgt von 69H (PPE)

Die Parallel Poll Antwort des Generators ist dann 00H, wenn RQS gleich 0 ist, und 01H, wenn RQS gleich 1 ist.

Während der Paralleler Poll Antwort werden die DIO Schnittstellenleitungen ohmisch abgeschlossen (passiver Abschluß). Dadurch können sich mehrere Geräte, in entweder Wired-AND oder Wired-OR Konfiguration, dieselbe Position für das Antwortbit teilen. Lesen Sie IEEE 488.1 für mehr Informationen.

### **Einstellungen nach dem Einschalten**

Die folgenden Gerätestatuswerte werden nach dem Einschalten eingestellt:

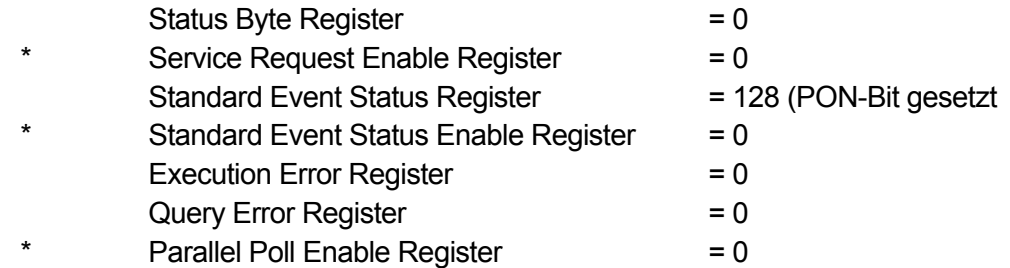

 \* so markierte Register beziehen sich speziell auf den GPIB-Teil des Gerätes und sind nur bedingt unter ARC verwendbar.

Das Gerät geht in den lokalen Modus, mit aktivierter Tastatur.

Die Geräteparameter beim Einschalten sind durch die Einstellung im POWER UP Feld, im SYStemmenü festgelegt (sieh Abschnitt über Systemmenü). Wenn POWER UP=POWER DOWN oder POWER UP=RECALL nn eingestellt wurde und der Controller am Anfang einen definierten Zustand benötigt, sollte der Befehl \*RST, zum Laden der Standardwerte, benutzt werden.

Wenn aus irgendwelchen Gründen beim Einschalten ein Fehler im nichtflüchtigen Speicher festgestellt wird, wird eine Fehlermeldung ausgegeben und alle Einstellungen werden auf die Standardwerte zurückgestellt, wie bei dem Befehl \*RST.

### **Statusmeldungen**

Dieser Abschnitt beschreibt das gesamte Statusmodell des Gerätes. Beachten Sie, daß sich bestimmte Register speziell auf den GPIB-Teil des Gerätes beziehen und nur bedingt unter ARC verwendet werden können.

#### **Standard Event Status Register und Standard Event Status Enable Register**

Diese beiden Register sind, wie vom IEEE 488.2 Standard vorgegeben, implementiert.

Alle im Standard Event Status Register gesetzten Bits, die sich auf die gesetzten Bits im Standard Event Status Enable Register beziehen, sorgen dafür, daß das ESB Bit im Status Byte Register gesetzt wird.

Das Standard Event Status Register wird mit dem ∗ESR? Befehl ausgelesen und gelöscht. Das Standard Event Status Enable Register wird mit dem Befehl ∗ESE <nrf> gesetzt und mit dem Befehl ∗ESE? ausgelesen.

- Bit 7 Eingeschaltet. Wird gesetzt, wenn das Gerät eingeschaltet wird.
- Bit 6 Nicht belegt.
- Bit 5 Befehlsfehler. Wird gesetzt, wenn ein Syntaxfehler in einem Befehl vom Bus entdeckt wird. Der Parser wird zurückgesetzt und fährt mit dem nächsten eingehenden Byte fort.
- Bit 4 Ausführungsfehler. Wird gesetzt, wenn ein Fehler bei der Ausführung eines vollständig interpretierten Befehls auftritt. Die entsprechende Fehlernummer wird an das Execution Error Register gemeldet.
- Bit 3 Nicht belegt.
- Bit 2 Abfragefehler. Wird gesetzt, wenn ein Abfragefehler auftritt. Die entsprechende Fehlernummer (siehe unten) wird an das Query Error Register gemeldet.
- 1 Unterbrochener Fehler
- 2 Blockierungsfehler
- 3 Nicht abgeschlossener Fehler
- Bit 1 Nicht belegt.
- Bit 0 Operation abgeschlossen. Wird abhängig vom ∗OPC Befehl gesetzt.

#### **Status Byte Register und Service Request Enable Register**

Diese beiden Register sind, wie vom IEEE 488.2 Standard vorgegeben, implementiert.

Alle im Status Byte Register gesetzten Bits, die sich auf die gesetzten Bits im Service Request Enable Register beziehen, sorgen dafür, daß das RQS/MSS Bit im Status Byte Register gesetzt wird und somit ein Service Request auf dem Bus generiert wird.

Das Status Byte Register wird entweder mit dem Befehl ∗STB?, der MSS in Bit 6 zurückbringt, oder durch serielles Pollen, das RQS in Bit 6 zurückbringt, abgefragt. Das Service Request Enable Register wird mit dem Befehl ∗SRE <nrf> gesetzt und mit dem Befehl ∗SRE? ausgelesen.

- Bit 7 Nicht belegt.
- Bit 6 RQS/MSS. Dieses Bit enthält, wie in IEEE 488.2 festgelegt, sowohl die Requesting Service Meldung als auch die Master Status Summary Meldung. RQS wir als Antwort auf serielles Pollen zurückgebracht und MSS wird als Reaktion auf den Befehl \*STB? zurückgegeben.
- Bit 5 ESB. Das Event Status Bit. Dieses Bit wird gesetzt, wenn irgendwelche gesetzte Bits im Standard Event Status Register sich auf gesetzte Bits im Standard Event Status Enable Register beziehen.
- Bit 4 MAV. Das Message Available Bit. Dieses Bit wird gesetzt, wenn das Gerät eine fertig formatierte Antwort für den Versand an den Controller bereithält. Das Bit wird zurückgesetzt, nachdem das Antwortabschlußzeichen gesendet wird.
- Bit 3 Nicht belegt.
- Bit 2 Nicht belegt.
- Bit 1 Nicht belegt.
- Bit 0 Nicht belegt.

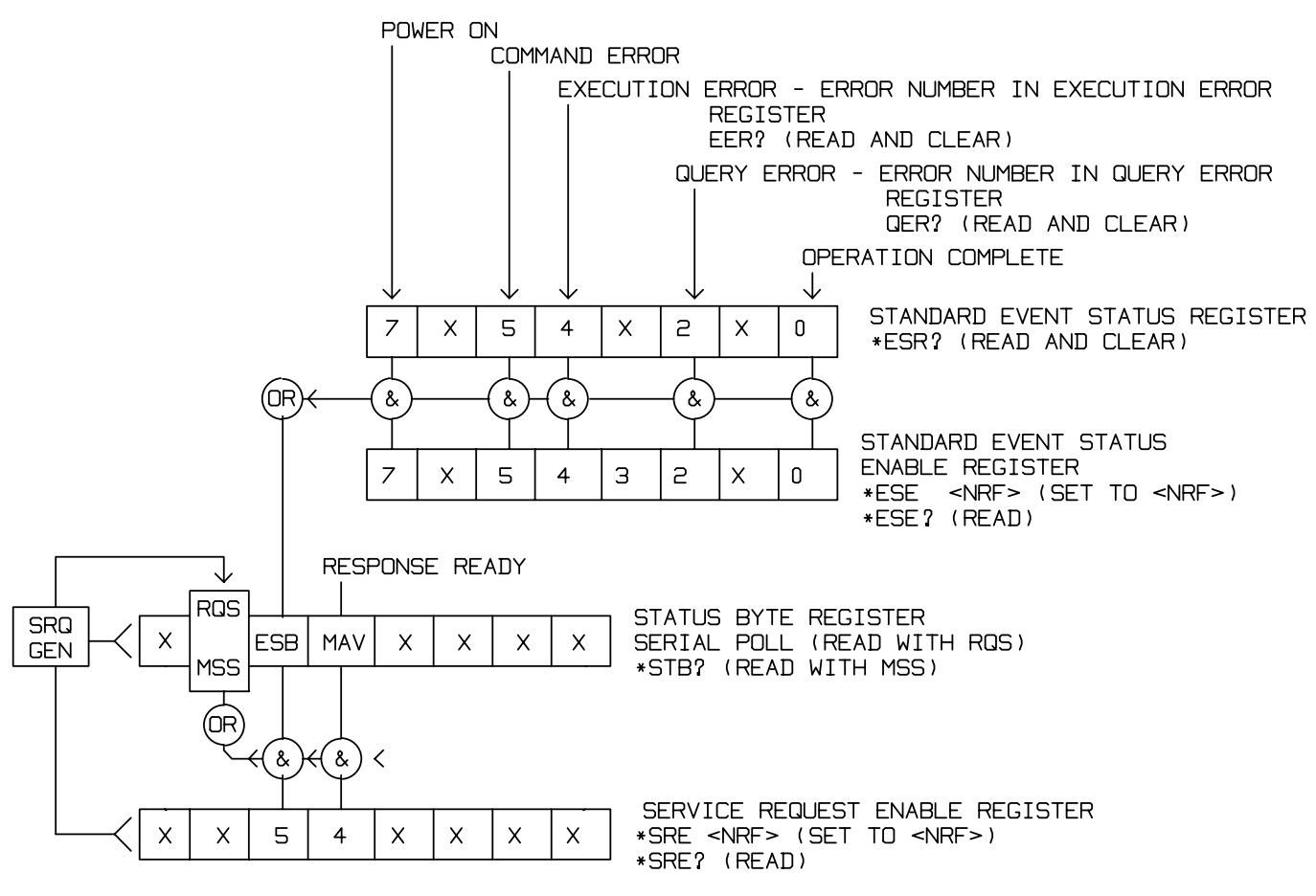

**Status Modell** 

### **RS232 Befehlsformate**

Der serielle Eingang in das Gerät wird in einer 256 Byte Zufuhrschlange gepuffert. Diese wird, über Interrupt, in einer für alle anderen Geräteoperationen transparenten Art gefüllt. Das Gerät sendet XOFF, wenn etwa 200 Zeichen in der Schlange sind. XON wird gesandt, wenn etwa 100 freie Plätze in der Schlange verfügbar werden, nachdem XOFF gesandt wurde. Diese Schlange enthält die "Rohdaten"(syntaktisch noch nicht analysiert), die der Parser nach Bedarf übernimmt. Befehle (und Abfragen) werden der Reihe nach ausgeführt und der Parser startet keinen neuen Befehl, bis der vorherige Befehl oder die vorherige Abfrage vollständig abgeschlossen ist. Es gibt keine Ausgabeschlange, d. h., daß das Antwortformatierungsprogramm wartet, wenn notwendig für immer, bis das Gerät angesprochen wird, um zu "reden" und die vollständige Antwortnachricht gesandt worden ist. Erst dann wird dem Parser erlaubt den nächsten Befehl in der Zufuhrschlange zu starten.

Befehle werden vom Controller als <PROGRAM MESSAGES> gesendet. Jede Meldung besteht aus keinen oder mehreren <PROGRAM MESSAGE UNIT> Elementen, die durch <PROGRAM MESSAGE UNIT SEPARATOR> Elemente getrennt sind.

<PROGRAM MESSAGES> werden durch <PROGRAM MESSAGE TERMINATOR> Elemente getrennt, die aus dem Zeichen für Zeilenschaltung (0AH) bestehen.

Ein <PROGRAM MESSAGE UNIT SEPARATOR> ist das Strichpunkt Zeichen ";" (3BH).

Eine <PROGRAM MESSAGE UNIT> ist jeder Befehl aus dem Abschnitt über Fernsteuerbefehle.

Antworten vom Gerät zum Controller werden als <RESPONSE MESSAGES> gesendet. Eine <RESPONSE MESSAGE> besteht aus einer <RESPONSE MESSAGE UNIT>, gefolgt von einem <RESPONSE MESSAGE TERMINATOR>.

Ein <RESPONSE MESSAGE TERMINATOR> ist das Zeichen für Wagenrücklauf, gefolgt von dem Zeichen für Zeilenschaltung (0DH 0AH).

Jede Abfrage führt zu einer bestimmten <RESPONSE MESSAGE>. Diese sind, zusammen mit den Abfragebefehlen, im Abschnitt über Fernsteuerbefehle aufgeführt.

<WHITE SPACE> wird ignoriert, außer bei Befehlsunterscheidung, d. h. "∗C LS" ist nicht gleich "\*CLS". <WHITE SPACE> ist mit den Zeichencodes 00H bis einschließlich 20H definiert, mit Ausnahme der Codes, die als ARC Schnittstellenbefehle definiert sind.

Bei allen Zeichen wird das höchste Bit ignoriert.

Die Befehle sind nicht fallbezogen.

#### **GPIB Befehlsformate**

Der GPIB Eingang in das Gerät wird in einer 256 Byte Zufuhrschlange gepuffert. Diese wird, über Interrupt, in einer für alle anderen Geräteoperationen transparenten Art gefüllt. Das Gerät sendet XOFF, wenn etwa 200 Zeichen in der Schlange sind. XON wird gesandt, wenn etwa 100 freie Plätze in der Schlange verfügbar werden, nachdem XOFF gesandt wurde. Diese Schlange enthält die "Rohdaten"(syntaktisch noch nicht analysiert), die der Parser nach Bedarf übernimmt. Befehle (und Abfragen) werden der Reihe nach ausgeführt und der Parser startet keinen neuen Befehl, bis der vorherige Befehl oder die vorherige Abfrage vollständig abgeschlossen ist. Es gibt keine Ausgabeschlange, d. h., daß das Antwortformatierungsprogramm wartet, wenn notwendig für immer, bis das Gerät angesprochen wird, um zu "reden", und die vollständige Antwortnachricht gesandt worden ist. Erst dann wird dem Parser erlaubt den nächsten Befehl in der Zufuhrschlange zu starten.

Befehle werden vom Controller als <PROGRAM MESSAGES> gesendet. Jede Meldung besteht aus keinen oder mehreren <PROGRAM MESSAGE UNIT> Elementen, die durch <PROGRAM MESSAGE UNIT SEPARATOR> Elemente getrennt sind.

<PROGRAM MESSAGES> werden durch <PROGRAM MESSAGE TERMINATOR> Elemente getrennt, die aus folgenden Zeichen bestehen können:

NL 
Rew Line "-Zeichen (0AH) [Neue Zeile]

NL^END Das "New Line"-Zeichen mit "END"-Meldung [Neue Zeile mit END-Meldung] ^END Die "END"-Meldung mit dem letztem Zeichen der Meldung

Ein <PROGRAM MESSAGE UNIT SEPARATOR> ist das Strichpunkt Zeichen "; " (3BH).

Eine <PROGRAM MESSAGE UNIT> ist jeder Befehl aus dem Abschnitt über Fernsteuerbefehle.

Antworten vom Gerät zum Controller werden als <RESPONSE MESSAGES> gesendet. Eine <RESPONSE MESSAGE> besteht aus einer <RESPONSE MESSAGE UNIT>, gefolgt von einem <RESPONSE MESSAGE TERMINATOR>.

Ein <RESPONSE MESSAGE TERMINATOR> ist das Zeichen für Neue Zeile mit END-Meldung, NL^END.

Jede Abfrage führt zu einer bestimmten <RESPONSE MESSAGE>. Diese sind, zusammen mit den Abfragebefehlen, im Abschnitt über Fernsteuerbefehle aufgeführt.

<WHITE SPACE> wird ignoriert, außer bei Befehlsunterscheidung, d. h. "∗C LS" ist nicht gleich "\*CLS". <WHITE SPACE> ist mit den Zeichencodes 00H bis einschließlich 20H definiert, mit Ausnahme des Codes für Neue Zeile (0AH).

Bei allen Zeichen wird das höchste Bit ignoriert.

Die Befehle können sowohl in Klein-, als auch in Großbuchstaben geschrieben werden.

# Fernsteuerbefehle

Im folgenden Abschnitt sind alle Befehle und Abfragen für dieses Gerät aufgeführt. Der besseren Übersicht wegen sind die Befehle entsprechend den angezeigten Menüs gruppiert. Unter "Zusammenfassung der Fernsteuerbefehle" sind alle Befehle für Nachschlagezwecke alphabetisch aufgeführt.

Beachten Sie, daß es keine abhängigen Parameter, gekoppelten Parameter, überlappende Befehle, "Ausdrucksprogrammdatenelemente" oder zusammengesetzte Befehlsprogrammköpfe gibt und daß jeder Befehl vollständig abgearbeitet ist, bevor der nächste Befehl gestartet wird. Alle Befehle sind sequentiell und die "Operation vollständig"-Nachricht wird in allen Fällen sofort nach der Ausführung generiert.

Folgende Nomenklatur wird verwendet::

- <pmt> <PROGRAM MESSAGE TERMINATOR>][Befehlszeilenabschluß]
- <rmt> <RESPONSE MESSAGE TERMINATOR> [Anwortabschluß]
- <cpd> <CHARACTER PROGRAM DATA> [Zeichen als Programmdaten], d. h. eine kurze Mnemonik oder Zeichenfolge wie z. B. ON oder OFF.
- <nrf> Eine Zahl in beliebigem Format. Z. B. 12, 12,00, 1,2 e1 und 120 e-1 wird immer als 12 erkannt. Jede Zahl wird, nach Empfang, auf die erforderliche Genauigkeit umgewandelt, die mit der Verwendung übereinstimmt, und dann aufgerundet, um den Wert des Befehls zu erhalten.
- <nr1> Zahl ohne Dezimalstelle, d. h. Ganzzahl (Integer).
- <nr2> Zahl, mit einer festen Anzahl von Dezimalstellen, z. B. 11,52, 0,78 usw..
- [...] Alle in solchen Klammern eingeschlossenen Angaben sind optionale Parameter. Ist mehr als eine Angabe eingeschlossen, sind entweder alle oder keine erforderlich.

Befehle, die mit einem **\*** beginnen, sind die, die im IEEE-Standard 488.2 als allgemeine Befehle spezifiziert sind. Sie alle funktionieren auch mit der RS232-Schnittstelle, sind aber oft von geringem Nutzen

### **Funktionsauswahl**

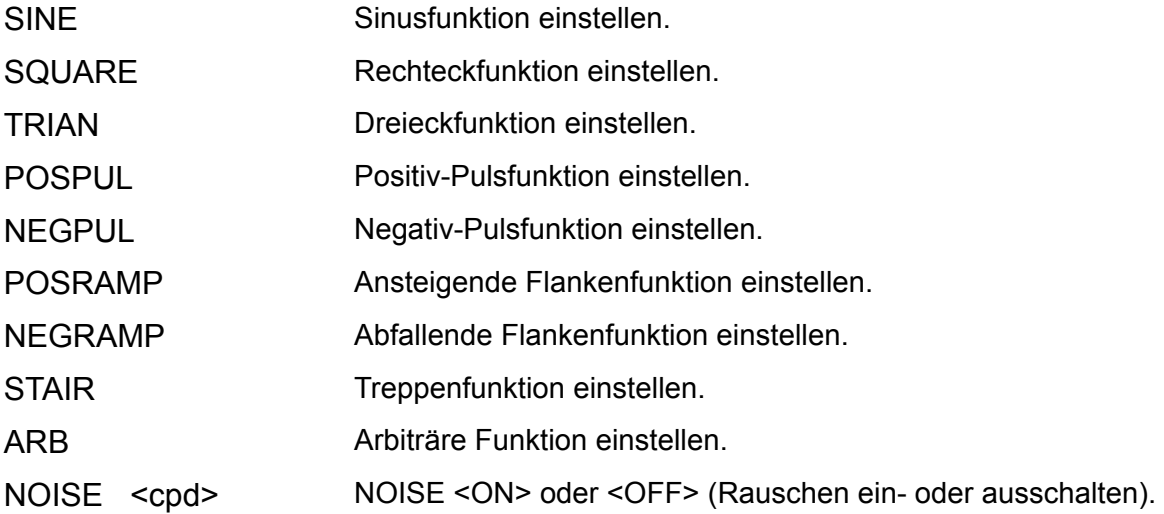

# **Parameter des Hauptgenerators**

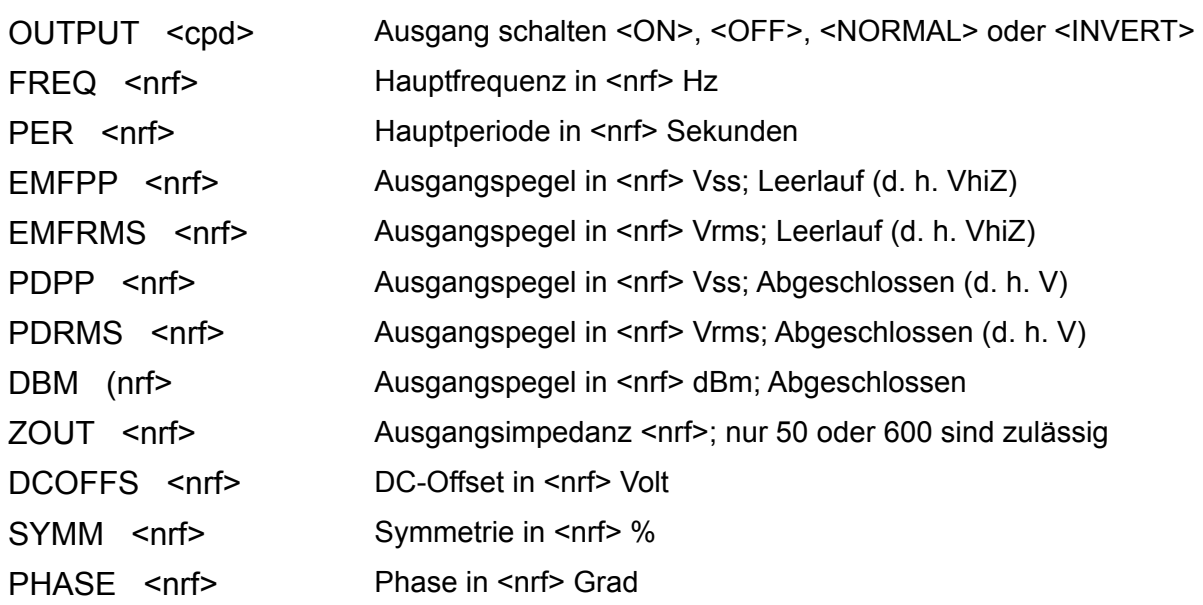

### **Wobbel Parameter**

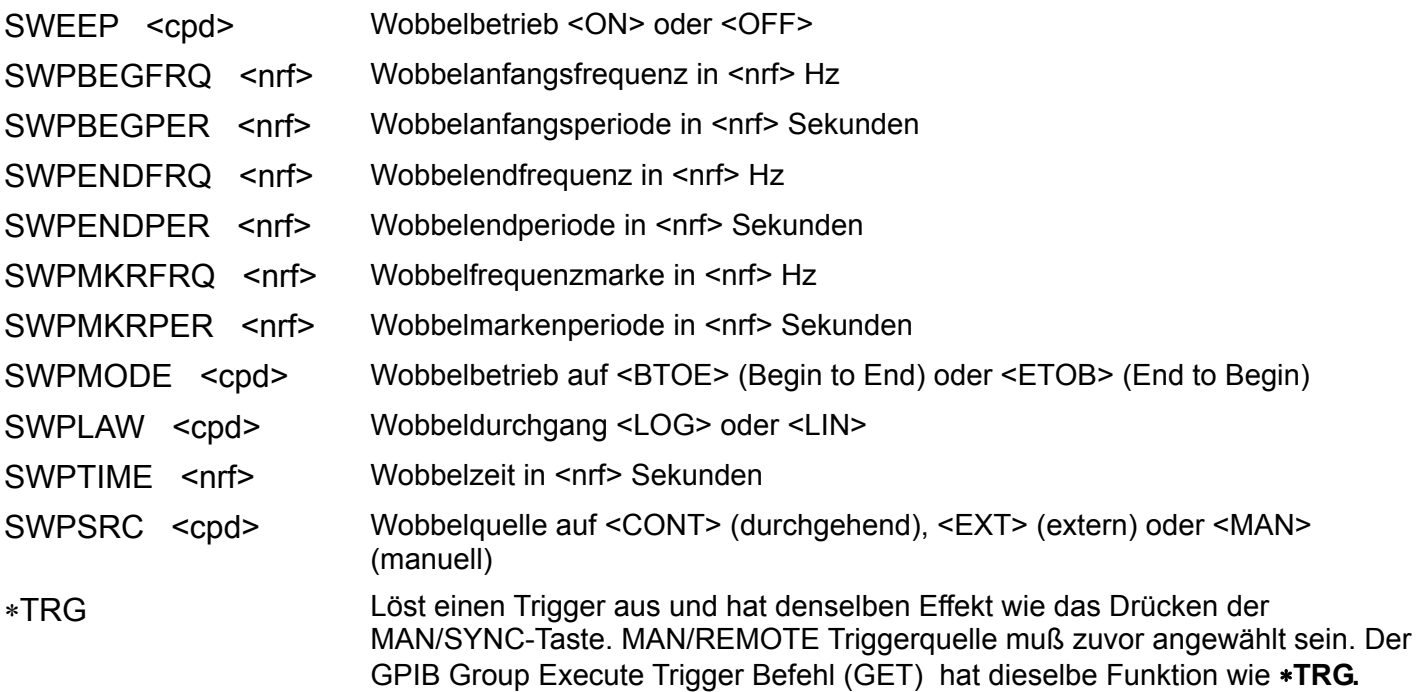

### **Trigger und Gate (Tor)**

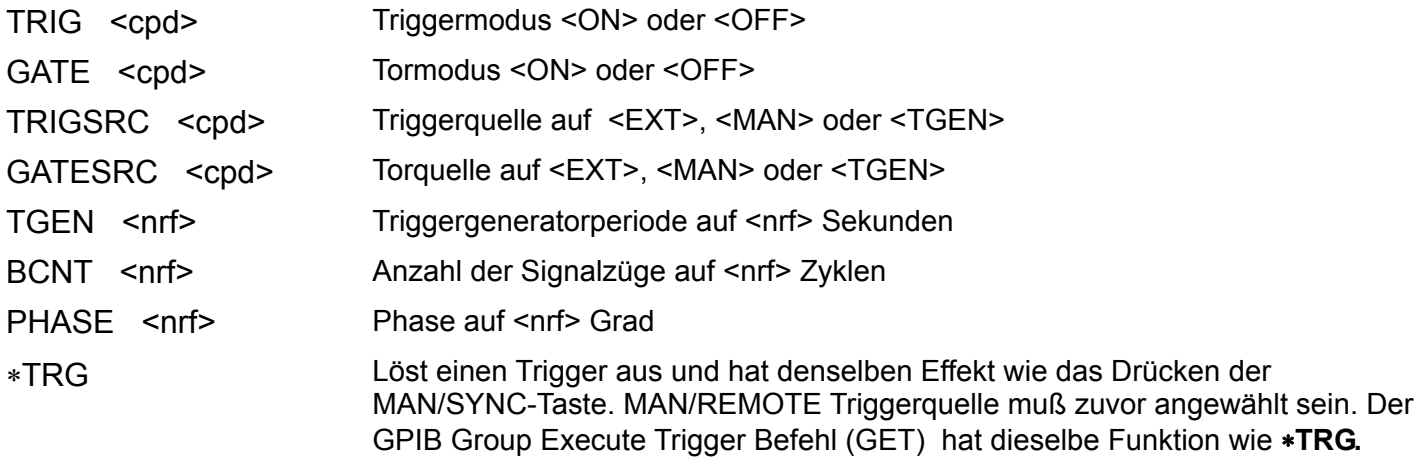

### **AM Parameter**

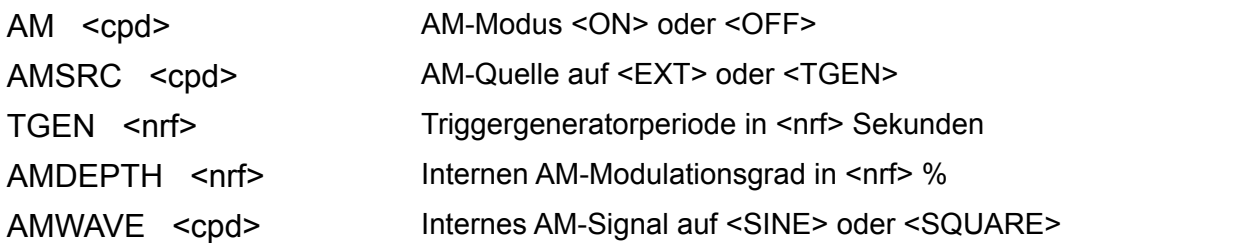

### **FSK Parameter**

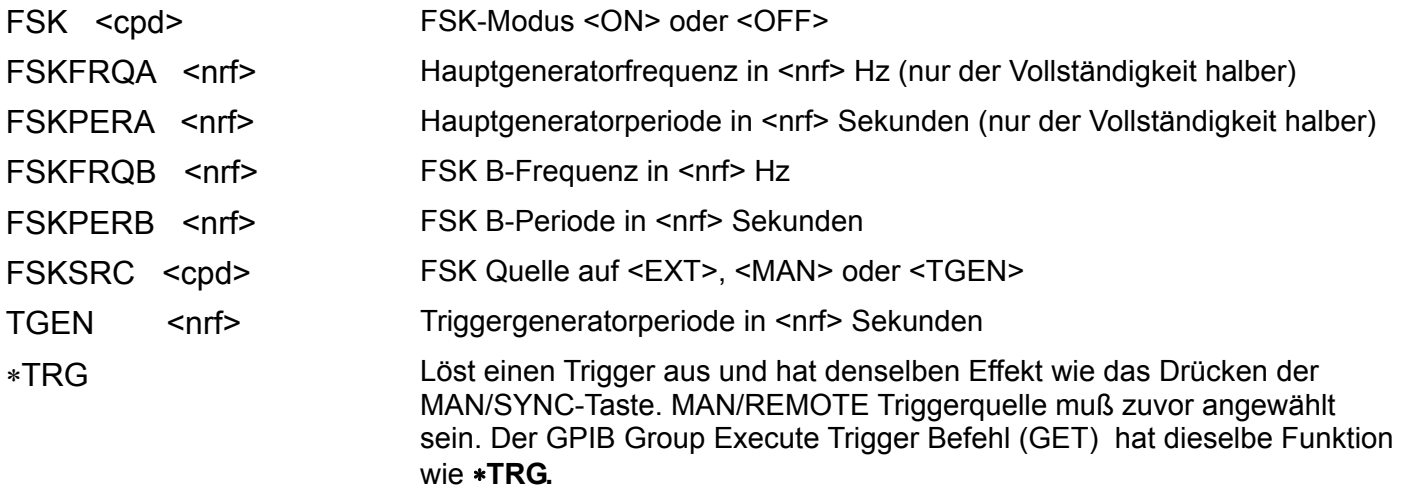

### **Treppen- und arbiträre Kurvenformen**

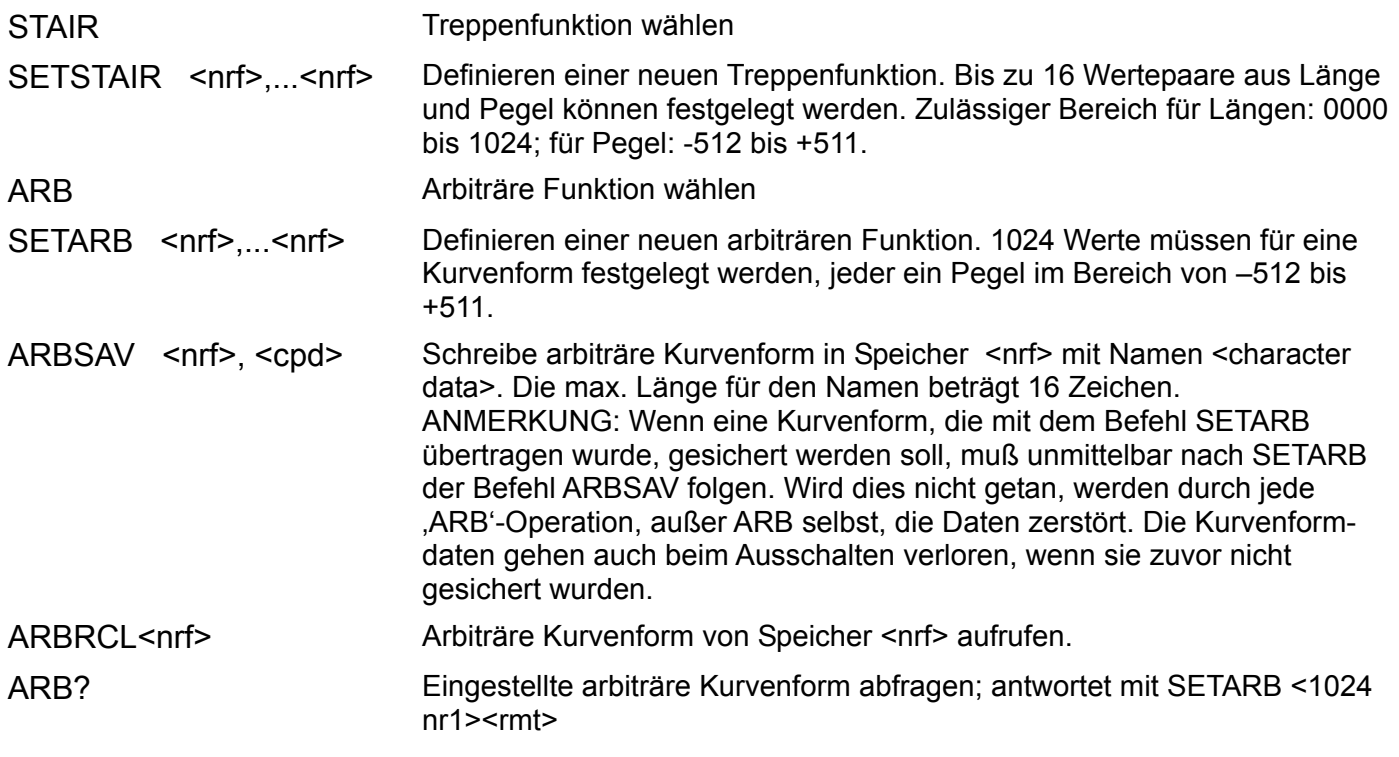

# **Optionen der Kurvenformerzeugung**

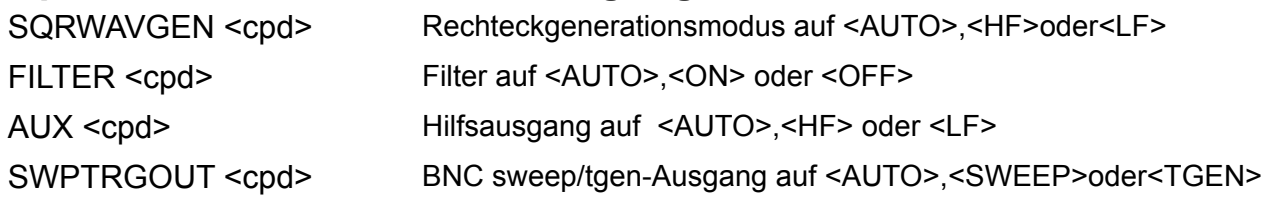

# **HOP Befehle**

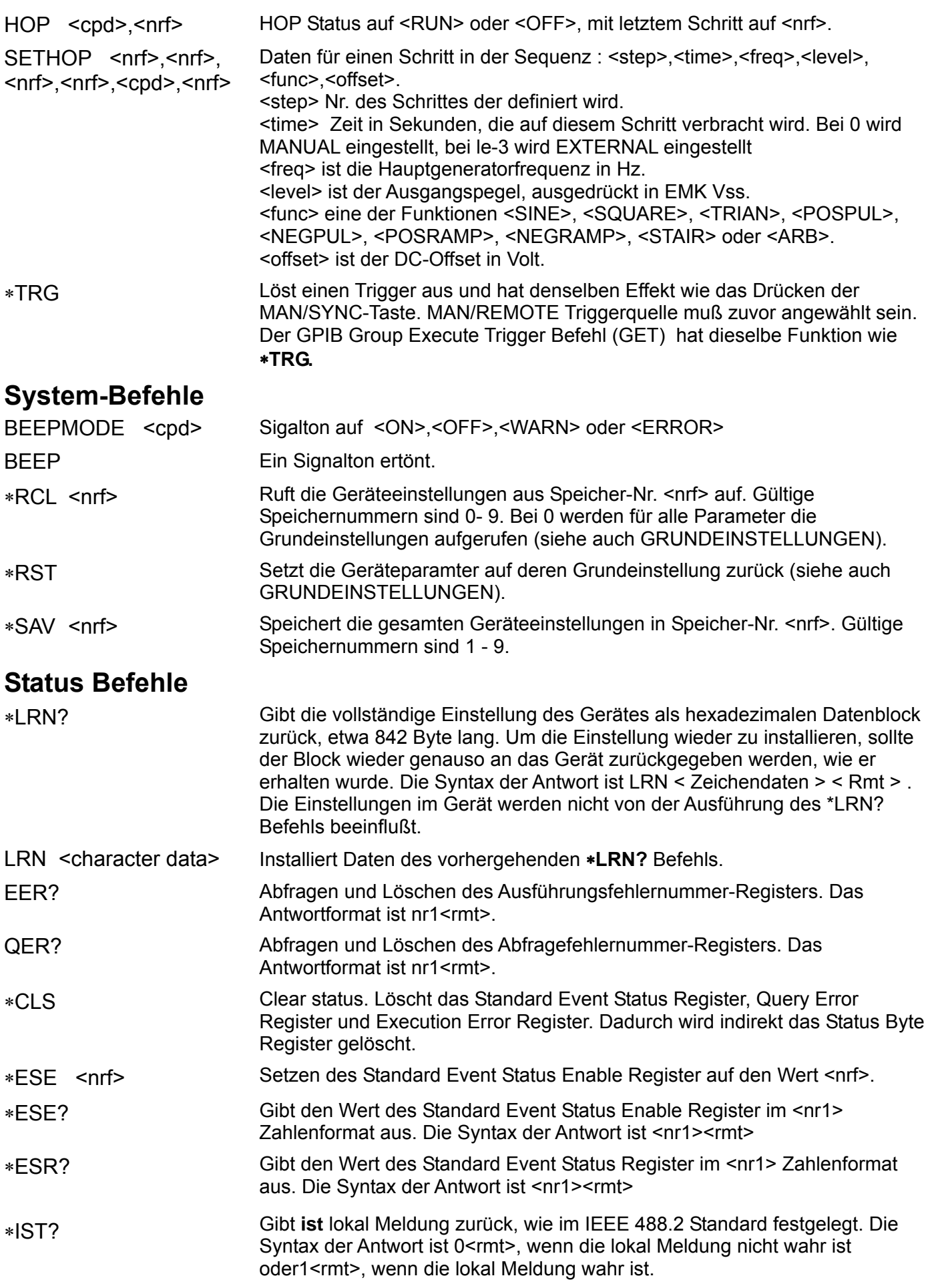

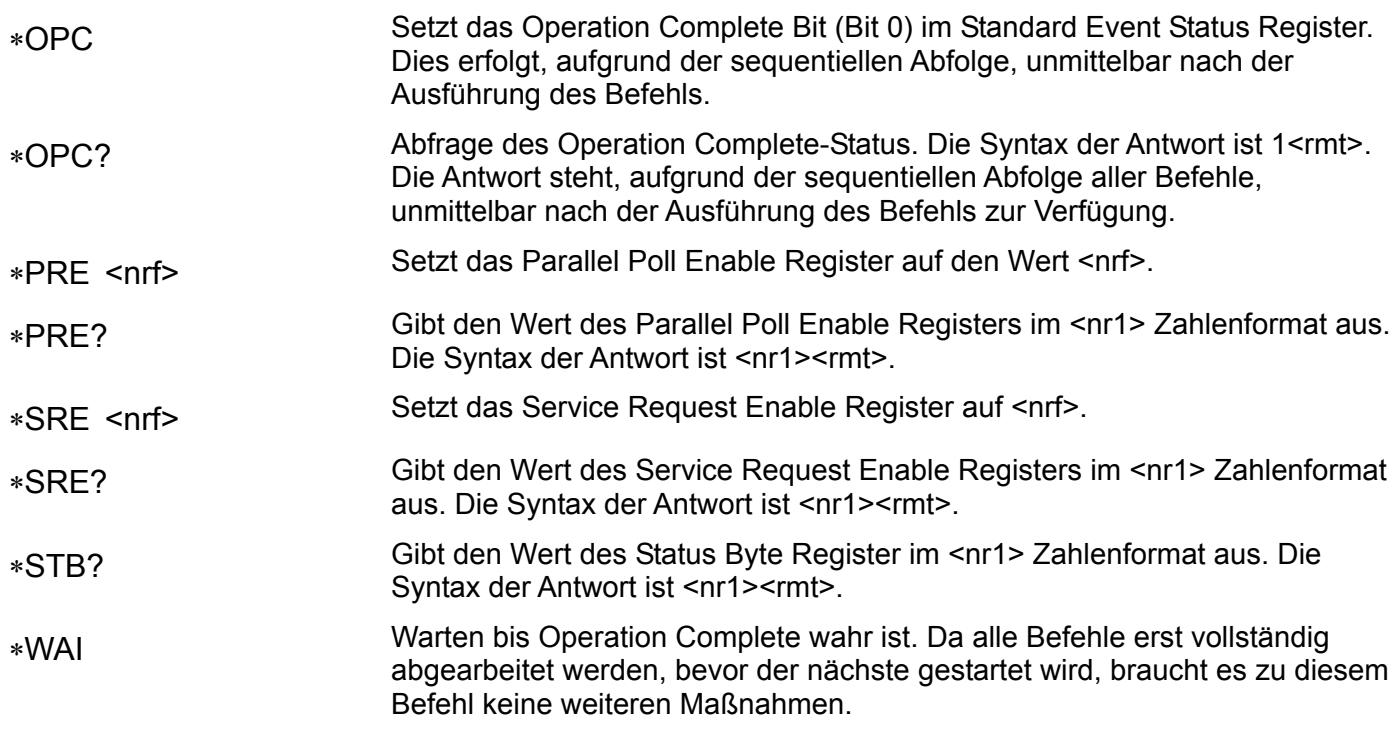

### **Verschiedene Befehle**

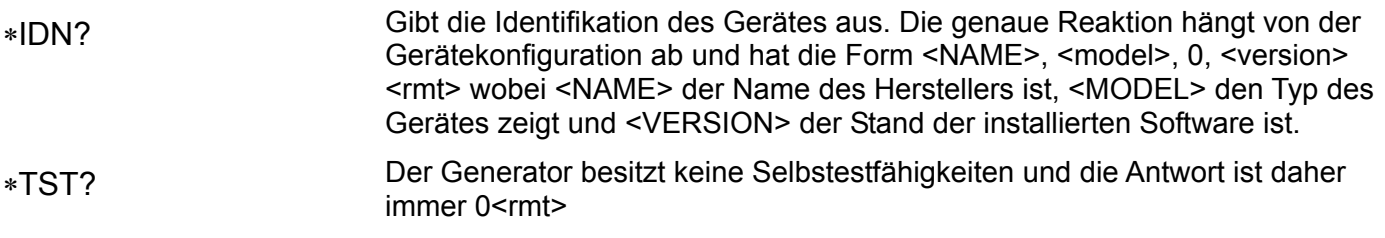

# **Befehle zur Phasenkopplung**

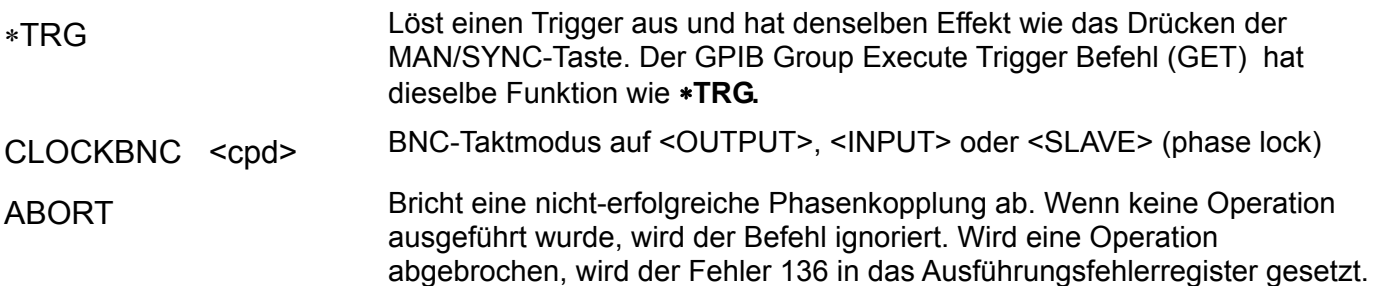

# Zusammenfassung der Fernsteuerbefehle

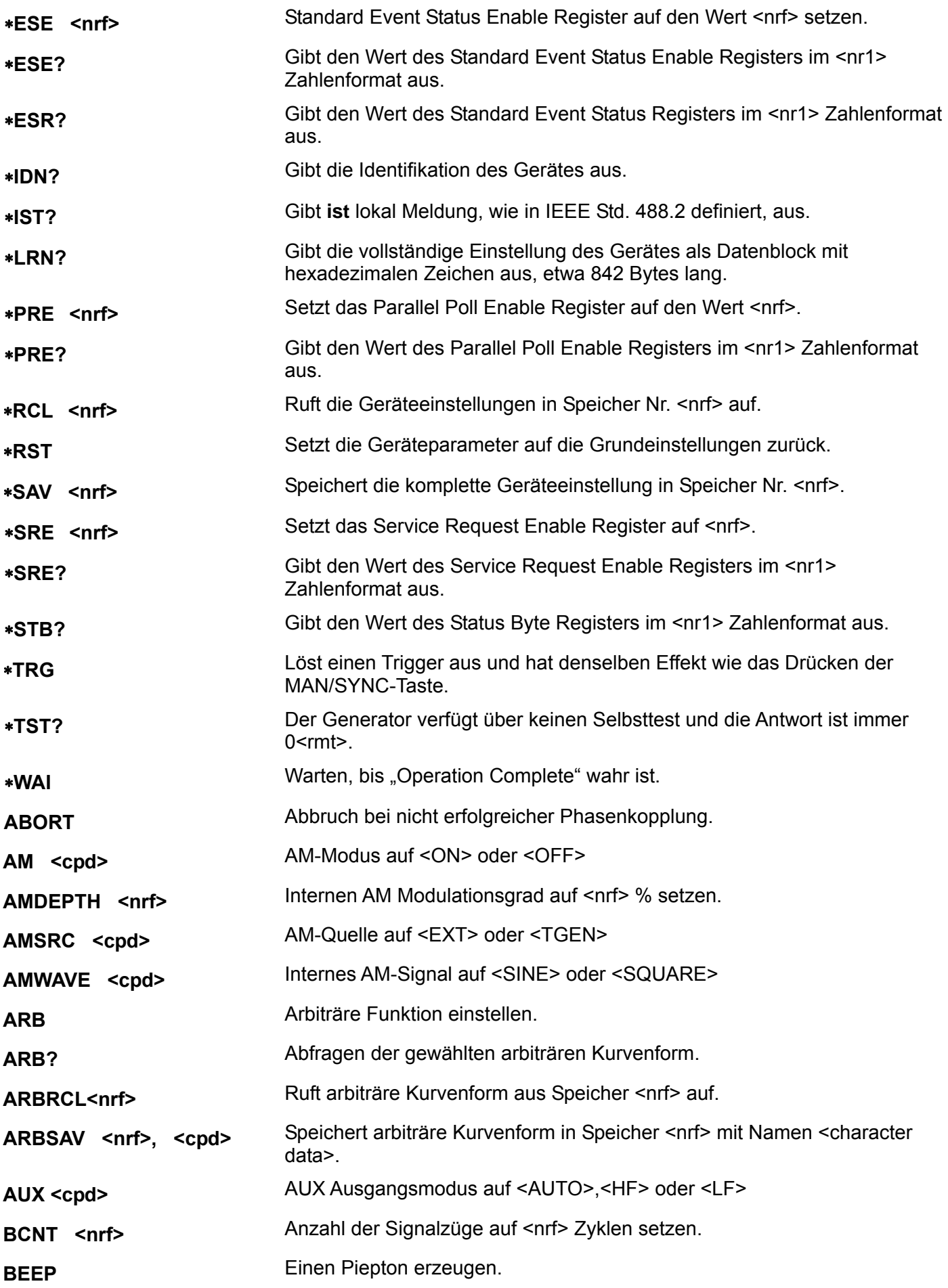

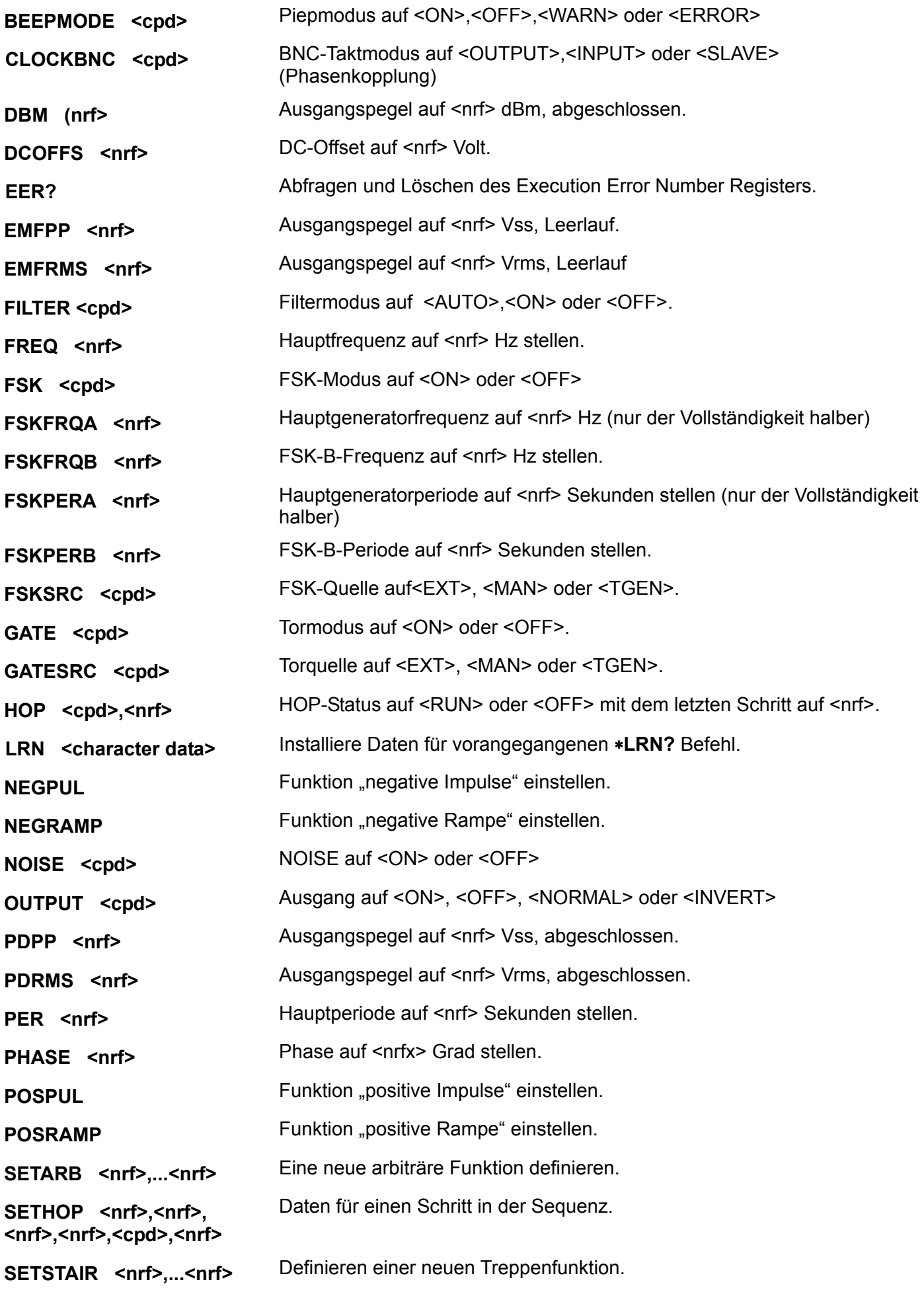

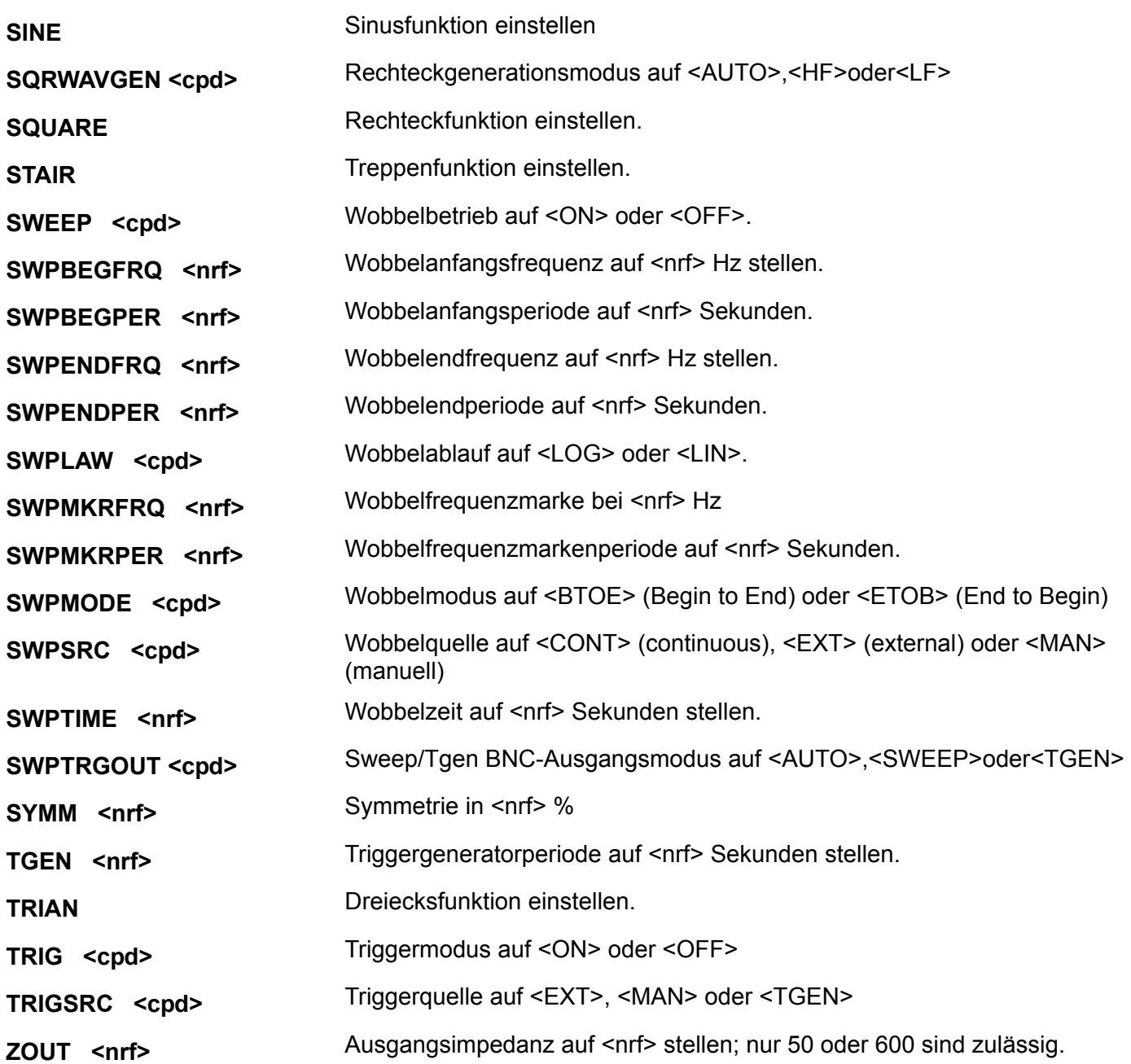

# Anhang 1 - Warnungen und Fehlermeldungen

Warnungen werden ausgegeben, wenn eine Einstellung u. U. nicht zum gewünschten Ergebnis führt; z. B. wenn eine kleine Amplitude mit DC-Offset, abgeschwächt vom Ausgangsdämpfungsglied, eingestellt ist. Die Einstellung wird aber angenommen.

Fehlermeldungen werden bei unzulässigen Einstellungen erzeugt. Die vorherige Einstellung bleibt erhalten.

Die letzten beiden Warnungen/Fehlermeldungen können durch Drücken der EDIT-Taste, gefolgt von MSG (Umschaltfunktion von 0) aufgerufen werden. Die letzte wird zuerst angezeigt.

Warnungen und Fehlermeldungen werden mit einer Nummer am Display angezeigt. Über die Schnittstellen wird nur die Nummer ausgegeben.

Es folgt eine Auflistung aller Meldungen, wie sie auf der Anzeige erscheinen. Die meisten sind selbsterklärend und bei einigen, nicht eindeutigen, werden zusätzliche Erklärungen gegeben.

#### **Warnungen**

- 00 No errors or Warns have been reported. (Es liegen keine Meldungen vor)
- 07 DC Offset change by Output level (DC-Offsetänderung durch Ausgangspegel)
- 09 Symmetry too wide for func/freq (Symmetrie für Funktion/Frequenz zu groß)
- 10 Symmetry changed by function/freq (Symmetrieänderung durch Funktion/Frequenz)
- 11 DC Offset atten by Output level (DC-Offset durch Ausgangspegel abgeschwächt)
- 14 Trigger Generator max res 20us (Max. Auflösung des Triggergenerators 20µs)
- 17 Phase angle change by function/freq (Phasenänderung durch Funktion/Frequenz)
- 20 This instrument is not calibrated (Gerät ist nicht kalibriert)
- 22 Operation is illegal here (Operation hier nicht zulässig).

Diese Meldung wird verwendet, wenn Eingaben über die Tastatur versucht werden, die beim aktuellen Betrieb nicht zulässig sind. Solche Betriebsarten sind:

Das Gerät ist ein synchronisierter Slave

Eingabemodus von STAIR und ARB

HOP Modus eingestellt

Rauschen eingestellt

Ausführliche Erklärungen finden Sie in diesem Handbuch in den Abschnitten über die jeweiligen Betriebsarten.

- 23 Mode illegal when synchronous slave (Modus nicht zulässig, wenn synchronisierter Slave)
- 24 Burst time exceeds TGEN period (Dauer des Signalzugs überschreitet TGEN-Periode)
- 25 DC Offset + level may cause clipping (DC-Offset und Pegel können zu Begrenzungen führen)

#### **Fehlermeldungen**

- 101 Frequency/Period Val out of range (Frequenz/Periode außerhalb Bereich)
- 102 Max Output level exceeded (Max. Ausgangspegel überschritten)
- 103 Min Output level exceeded (Min. Ausgangspegel unterschritten)
- 104 Requested units are illegal here (Gewünschte Einheit hier nicht zulässig)
- 105 Min DC Offset exceeded (Min. DC-Offset unterschritten)
- 106 Max DC Offset exceeded (Max. DC-Offset überschritten)
- 108 Symmetry value is illegal (Symmetriewert nicht zulässig)
- 112 Trigger generator period too big (Triggergeneratorperiode zu groß)
- 113 Trigger generator period too small (Triggergeneratorperiode zu klein)
- 115 Burst count value out of range (Anzahl der Signalzüge außerhalb Bereich)
- 116 Phase angle value out of range (Phasenwinkel außerhalb Bereich)
- 118 Trigger generator fixed by am sine (Triggergenerator fest durch AM-Sinus)
- 119 Mod depth value out of range (Modulationsgrad außerhalb Bereich)
- 121 System ram error battery flat? (System RAM Batterie schwach)
- 126 Sweep time is too long (Wobbelzeit zu lang)
- 127 Sweep time is too short (Wobbelzeit zu kurz)
- 128 No GPIB interface is available (Keine GPIB-Schnittstelle verfügbar)
- 134 Illegal HOP step number requested (Unzulässiger HOP-Schritt angefordert)
- 135 HOP time value out of range (HOP Zeitwert außerhalb Bereich)
- 136 Unable to phase lock to master (Phasenkopplung an Master nicht möglich)

#### **Fehlermeldungen – Nur bei Fernsteuerung**

Die folgenden Meldungen sind nur für den Fernsteuerbetrieb relevant.

- 129 Illegal store number requested (nicht zulässige Speichernummer aufgerufen)
- 130 Byte value outside the range 0 to 255 (Bytewert außerhalb des Bereichs von 0 bis 255)
- 131 Illegal value in staircase data (unzulässiger Wert für "Treppendaten")
- 132 Illegal ARB store (unzulässiger ARB Speicher)
- 133 Illegal value in arbitrary data (unzulässiger Wert in Arbiträr-Daten)

# Anhang 2 - System Grundeinstellungen

Alle Grundeinstellungen des Systems werden im folgenden aufgeführt. Sie können durch Drücken von Recall, 0, Enter oder den Fernsteuerbefehl ∗RST aufgerufen werden.

#### **Parameter im Hauptmenü**

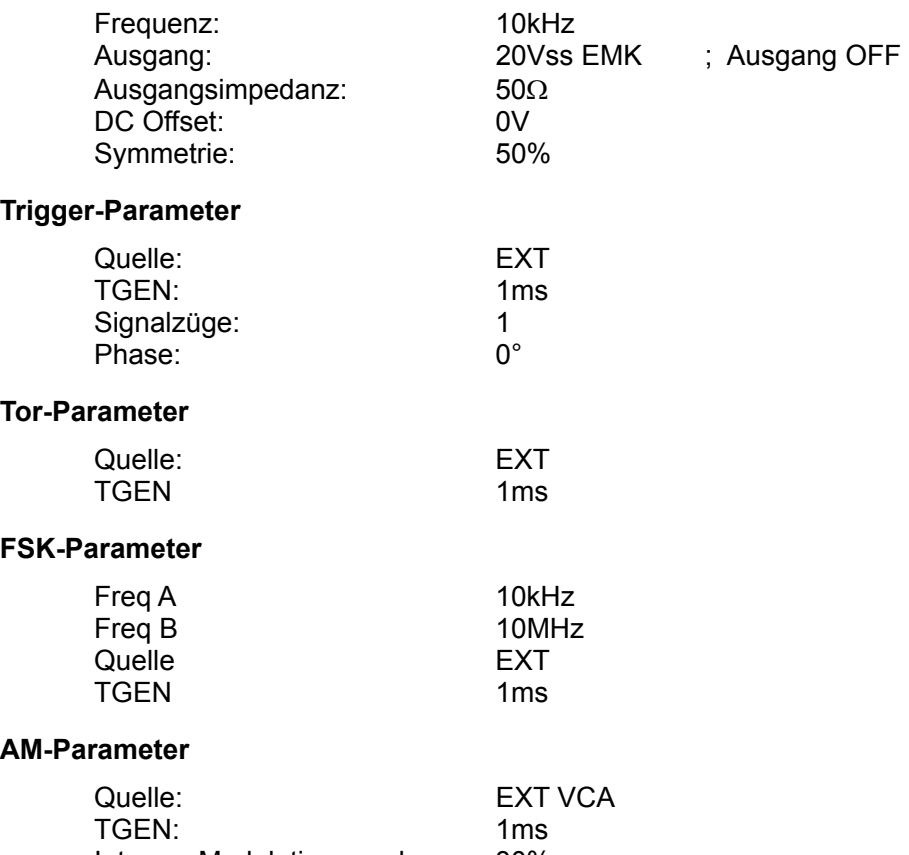

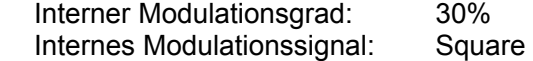

#### **STAIR Parameter (Treppenparameter)**

Symmetrisches 3-stufiges Rechtecksignal, maximale Amplitude.

#### **ARB Parameter**

Standard Kurvenform aus Speicher 14, d. h. sinx/x.

#### **Sweep-Parameter (Wobbelparameter)**

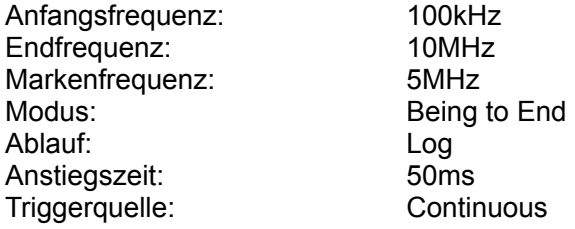

#### **Noise (Rauschen)**

Noise Off

#### **Hop-Parameter**

Hop Off

Kein Parameter wird von Recall 0 oder ∗RST beeinflußt, außer der letzte Schritt, er wird auf 01 gesetzt.
# Anhang 3 - Anweisungen für den Betrieb des TG1010 mit WaveForm DSP™

## **Einleitung**

Diese Anweisungen sind eine Ergänzung zu denen im Handbuch zur WaveForm DSP Software. Sie beschreiben den Einsatz des TG1010, Software 1.3 oder höher, mit WaveForm DSP, bis Version 1.14

## **WaveForm DSP Software Installation**

Vor der Installation der Software sollten Sie die Abschnitte über Installation und Einstellungen im Handbuch zu WaveForm DSP lesen und dann das SETUP-Programm laut Anweisung ausführen. RS232-Anwender sollten die *National Instruments AT GPIB* Karte installieren, wenn sie während des Setups dazu aufgefordert werden. Der GPIB-Treiber für die AT GPIB-Karte wird von WaveForm DSP für die RS232-Kommunikation benutzt. Sobald das Setup abgeschlossen ist können Sie WaveForm DSP ausführen.

## **Einsatz von WaveForm DSP mit TG1010**

Beachten Sie das WaveForm DSP Handbuch für ausführliche Informationen zur Kurvenformerzeugung. Es gibt jedoch einige besondere Betrachtungen beim Einsatz von WaveForm DSP mit dem TG1010.

Das TG1010 verwendet einen speziellen Fernsteuermodus zur Annahme von WaveForm DSP-Daten. Dieser Modus wird im REMOTE-Menü über die REMOTE-Parameter eingestellt. Wählen Sie nach Bedarf *RS232 WFMDSP* oder *GPIB WFMDSP.* Für den GPIB-Betrieb ist es ebenfalls erforderlich, daß die Geräteadressen übereinstimmen. Die Standardadresse von WaveForm DSP ist 9. Bei RS232-Betrieb achten Sie bitte darauf, daß die parallelen Schnittstellen übereinstimmen. HINWEIS: Verwenden Sie die Microsoft Windows**TM** Systemsteuerung, um sicherzustellen, daß für das Protokoll am gewählten COM Port KEINE eingestellt ist.

Das TG1010 wird im WaveForm DSP *Setup Download* –Fenster weder mit Namen oder Modell erwähnt. Folgende Einstellung ist erforderlich: Mode *Wavetek,* Model *75/75A.* Der Präambelparameter kann verwendet werden, um einen Speicherplatz und einen Namen für die Kurvenform anzugeben, wenn diese im Gerät gespeichert wird. Das Format des Präambelfeldes ist wie folgt:

#n"cccc"

Wobei *n* eine Zahl zwischen 1 und 5 und *cccc* eine Zeichenfolge mit bis zu 16 Zeichen sein kann, z. B. #2"TRIANGLEWAVE" speichert die Kurvenform mit dem Namen TRIANGLEWAVE in Speicherplatz 2. Bis zu 16 Zeichen sind zulässig, weitere Zeichen werden ignoriert. Wird kein Name eingegeben, wird automatisch WFMDSP vergeben.

Das TG1010 ist ein Funktionsgenerator mit der Möglichkeit, arbiträre Kurvenformen wiederzugeben. Die arbiträre Kurvenform muß deshalb in WaveForm DSP **genau** 1024 Punkte enthalten. Auch muß der Modus-Parameter auf *Stretch to Fit*, oder der Größenparameter im WaveForm DSP-Moduseinrichtungsfenster *(Options...Setup...Waveforms)* auf 1024 eingestellt sein. Wird dies versäumt, gibt das Gerät nichtvorhersagbare Ergebnisse aus.

Andere Parameter im WaveForm DSP-Moduseinrichtungsfenster können nach Belieben eingestellt werden, haben aber nach dem "Download" meistens keinen Einfluß auf das Gerät. Es ist deshalb notwendig, Frequenz und Amplitude manuell am TG1010 einzustellen.

Ist der Download durchgeführt, liest das TG1010 die Daten. Während des Datenempfangs leuchtet die Remote-Lampe an der Gerätevorderseite. Am Ende eines gültigen Datenstroms geht die Remote-Lampe aus und das TG1010 berechnet den Spitzen- und RMS-Wert der Kurvenform und speichert diese im vorgegebenen Speicherplatz ab. Die Kurvenform wird dann zur gewählten Funktion und ein kurzer Piepton bestätigt den erfolgreichen Abschluß. Ist der Ausgang an ein Oszilloskop angeschlossen und eingeschaltet, wird die Kurvenform dargestellt.

Sind die empfangenen Daten fehlerhaft, piept das TG1010 mehrmals, da es versucht, die ungültigen Daten zu übergehen und den Anfang eines gültigen Datenstroms zu finden. Hört das TG1010 mit dem piepsen auf, drücken Sie die ESCAPE-Taste, um die Remote-Lampe auszuschalten und den Anzeigecursor wieder zum Blinken zu bringen. Damit wird der Fehler gelöscht und das TG1010 für einen weiteren Download vorbereitet. Es kann sein, daß die ESCAPE-Taste mehrmals gedrückt werden muß, um alle Fehler zu löschen.

### **Nützliche Hinweise**

#### **COM-Port Einstellungen**

Es wurde berichtet, daß teilweise die COM-Port Hardware nicht immer vollständig kompatibel zu Windows ist. Dies führt zu Problemen beim Einstellen der COM-Parameter im Einstellfenster. In diesem Fall stellen Sie die Parameter auf DOS-Ebene mit dem MODE-Befehl ein bevor Sie Windows starten.

z. B. MODE COM1:9600,n,8,1

#### **WaveForm DSP meldet fehlende GPIB Treiberdatei**

Dies geschieht für gewöhnlich, wenn ein RS232-Anwender den GPIB-Treiber während des Installierens nicht lädt. Auch wenn keine GPIB-Karte benutzt wird, muß der RS232-Anwender den GPIB-Treiber für WaveForm DSP laden. Es wird empfohlen, den ersten Treibervorschlag für die *National Instruments AT GPIB* Karte zu wählen.

#### **WaveForm DSP Desktop-Dateien**

Wenn bei WaveForm DSP, Version 1.13, die Desktop-Setupdatei über *Options...Save Setup* gespeichert wird, schließt Sie keine COM Port Spezifikationen ein. Stellen Sie aber sicher, daß entweder File oder GPIB eingestellt ist. Unterlassungen führen zu Problemen, wenn nachfolgend Änderungen über *Options....Setup....Download* versucht werden. Wenn Sie auf dieses Problem stoßen, müssen Sie die Datei WAVEFORM.CFG aus dem Verzeichnis löschen, in dem Sie WaveForm DSP installiert haben, ( normalerweise C:\WAVEFORM).

# Anhang 4 - Anwendungshinweise

### **Hinweis 1**

### **Besondere Überlegungen bei langsamen und schmalen Wobbeln**

Wenn kleine Wobbelbereiche in Verbindung mit langen Ablaufzeiten verwendet werden, ist es möglich, daß der Frequenzzuwachs in Bezug auf die Wobbelanfangsfrequenz so klein werden kann, daß die interne mathematische Genauigkeit des Modells 29 überschritten wird. Wenn die Ablaufzeit für eine gegebene Frequenzspanne erhöht wird, gibt es einen zunehmenden Verlust an Genauigkeit der berechneten Wobbelendfrequenz. Bis hin zu dem Punkt, an dem lineares Wobbeln nicht mehr funktioniert und ein logarithmischer Ablauf seine Richtung umkehrt.

Die Punkte, bei denen diese Effekte auftreten, hängen von den jeweiligen Zahlenwerten ab und können nicht genau definiert werden. Die folgende Regel soll hier helfen:

> Wenn F $_{\sf INC}$  <  $\frac{\sf F}{\sf}$ 10  $\frac{s\text{TART}}{10^6}$  wird die Genauigkeit der Stopfrequenz beeinflußt.

Wenn  $\mathsf{F}_{\mathsf{INC}}$  < F 10  $\frac{START}{10^{7}}$  funktioniert die Wobbelfunktion u. U. überhaupt nicht.

Wenn die obigen F<sub>START</sub> und F<sub>STOP</sub> die aktuellen Wobbelanfangs- und Wobbelendfrequenzen sind, ist  $F_{START}$  die BEG FREQ, wenn der Modus BEG END gewählt ist und  $F_{START}$  wird die END FREQ, wenn der Modus END BEG gewählt ist.

 $F_{\text{INC}}$  wird wie folgt berechnet:

Bei Lin Wobbelablauf

$$
F_{INC} = \frac{(F_{STOP} - F_{START}) \times t}{RAMPTIME}
$$

Bei Log Wobbelablauf

$$
F_{INC} = \left(\frac{F_{STOP}}{F_{START}}\right) \left(\frac{t}{RANTIME}\right)
$$

wobei  $t = 5e^{-3}$  bei Ablaufzeiten über 200ms,

 $t = 1.25e^{-4}$  für Ablaufzeiten bis 200ms. RAMPTIME = Ablaufzeit

## **Hinweis 2**

## **Phasenfehler und Phasenzittern**

#### **Zwischen Haupt- und Hilfsausgang**

Phasenfehler und Phasenzittern sind abhängig von Frequenz und Funktion. Unterhalb 30 kHz werden beide Ausgänge gleich generiert und jegliches Phasenzittern entsteht nur durch die Verzögerungen und/oder Phasenverschiebungen durch die unterschiedlichen Signalwege bis zu den BNC-Buchsen. Da diese Verzögerungen/Phasenverschiebungen konstant sind, sollten sie direkt über die 27 MHz Quarzzeitbasis (typisch <110dBc/Hz bei 10kHz Offset vom Träger). kontrollierbar sein.

Über 30 kHz (und mit zunehmender Frequenz immer wichtiger) sind drei Dinge zu beachten.

- 1. Die Phase beträgt fest 0°, es sei denn, das AUX=-Feld im OPTIONS-Menü steht auf LOFRQ.
- 2. Bezugnehmend auf Seite 51 dieses Handbuch Weitere Signalformbetrachtungen. Das Blockschaltbild und die Erklärungen zeigen die Signalwegänderungen, wenn der Anwender die Einstellungen ändert. Signalpfadänderungen verursachen Veränderungen im absoluten Phasenwert, Änderungen am Signalpfad mit Frequenz- und Signalformänderungen verursachen eine Änderung des absoluten Phasenwertes und/oder Phasenzittern.

Z. B. wird eine Sinuswelle mit 1MHz durch den Filter mehr verzögert als eine mit 50kHz. Bei LF AUX wird also der Phasenfehler bei 1MHz größer sein als bei 50kHz. Bei HF AUX werden die Fehler wesentlich geringer sein (aber fest auf 0°).

3. Die DDS Signalformerzeugung beginnt oberhalb 30kHz damit, die im RAM gespeicherten Daten Sample-weise auszulesen; d. h. nicht jeder Punkt wird in jedem Zyklus wiedergegeben. Stellen Sie sich einen Rechteckzyklus im RAM vor, der aus 512 LOW-Punkten, gefolgt von 512 High-Punkten besteht. Bei niedrigen Frequenzen werden in jedem Zyklus alle Punkte wiedergegeben. Steigt die Frequenz aber über 30 kHz, gehen einige Punkte verloren. Wenn die beiden Punkte, die die Flanke definieren, ausgelassen werden, so verschiebt sich die Flanke über der Zeit. Durch das zufällige Auslesen, das sich bei jedem Zyklus ändert, werden die Punkte aber nicht immer gleich ausgelesen und es scheint als würde die Flanke wandern, d. h. sie zittert. Das Wandern von einem Zyklus zum nächsten ist aber nie größer als eine Taktperiode des 27MHz Taktes (36ns). Bei 50kHz entspricht dies einem Phasensprung von 0,65°, bei 5MHz aber 65°. Dieses läßt sich demonstrieren, indem Sie im OPTIONS-Menü SQWAVE GEN=LOFREQ einstellen und das Rechteck bei den beiden Frequenzen am Oszilloskop beobachten. Das obige trifft auf Rechtecksignale über 30kHz am AUX OUT zu, wenn im OPTIONS-Menü AUX=LO FREQ eingestellt ist. Wird dieses mit einem Rechtecksignal am Hauptausgang, erzeugt über SQWAVEGEN=AUTO (im Optionmenmenü), verbunden, wird das Phasenzittern bei höheren Frequenzen sehr groß.

Oben wurde kurz die Veränderung der Phase und das Phasenzittern bei verschiedenen Bedingungen aufgezeigt. Es sollte jedoch nicht vergessen werden, daß die beste Phasengenauigkeit nur 360/1024 oder 0.35° beträgt und am besten bei 1024 Punkten pro Signalformzyklus ist.

#### **Zwischen phasengekoppelten Generatoren**

Bei der Phasenkopplung zweier Generatoren müssen alle obigen Faktoren berücksichtigt werden, wenn diese einen Einfluß auf das Ergebnis haben. Im allgemeinen, wenn zwei Generatoren zur Erzeugung gleicher Signalformen bei gleicher Frequenz mit geringer Phasenverschiebung verwendet werden und jeweils das Signal am Hauptausgang genommen wird, ist die Phasengenauigkeit besser 0,5° und das Phasenzittern wird durch die quarzgesteuerte Hauptzeitbasis bestimmt. Achten Sie darauf, kurze und qualitativ hochwertige CLOCK- und SYNC-Kabel zu verwenden.

# Anhang 5 – Kalibrier-Passwort

Die folgenden Informationen betreffen die paßwortgeschützte Kalibrierprozedur, die ab Softwareversion V1.6 verfügbar ist. Sie sind eine Ergänzung zum Abschnitt Kalibrierung.

#### **Allgemein**

V1.6 bietet ein 4-stelliges Paßwort im Bereich von 0000 bis 9999 um den Zugriff auf die Kalibrierprozedur zu gewähren. Bleibt das Paßwort unverändert auf der Grundeinstellung 0000, werden keine Meldungen angezeigt und der Zugriff auf die Kalibrierprozedur erfolgt genauso, wie im Kalibrierabschnitt beschrieben. Nur wenn ein Paßwort ungleich Null eingegeben wird, wird der Anwender zur Eingabe eines Paßwortes aufgefordert.

#### **Paßwort eingeben**

Drücken Sie die blaue EDIT-Taste und anschließend die CAL-Taste (Umschaltfunktion der 6), um den Eingangsbildschirm der Kalibrierroutine anzuzeigen. In diesem Bildschirm drücken Sie erneut die EDIT-Taste, um den Paßwort-Bildschirm aufzurufen.

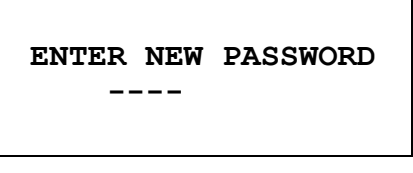

Geben Sie über die Tastatur ein 4-stelliges Paßwort ein. Das Display zeigt für zwei Sekunden die Meldung NEW PASSWORD STORED! Und kehrt dann zum Hauptmenü zurück. Wird bei der Eingabe eine andere als die Tasten 0 – 9 gedrückt, erscheint die Meldung INCORRECT PASSWORD!.

#### **Verwendung des Paßwortes zur Kalibrierung und ändern des Paßwortes**

Bei geändertem Paßwort erscheint nach Drücken der EDIT-Taste und anschließend CAL der folgende Bildschirm:

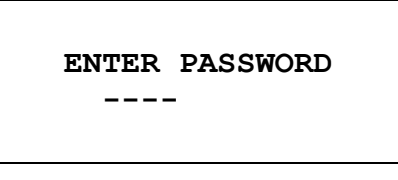

Wenn das korrekte Paßwort über die Tastatur eingegeben wurde, ändert sich die Anzeige auf den Startbildschirm der Kalibrierroutine und die Kalibrierung läßt sich, wie im Abschnitt über Kalibrierung beschrieben, ausführen. Wird ein falsches Paßwort eingegeben, erscheint für zwei Sekunden die Meldung INCORRECT PASSWORD! und die Anzeige kehrt zum Hauptmenü zurück.

Nach Eingabe des korrekten Paßwortes kann im Startbildschirm der Kalibrierroutine das Paßwort geändert werden. Drücken Sie die EDIT-Taste und folgen Sie den obigen Anweisungen zum Eingeben eines Paßwortes. Wird als Paßwort wieder 0000 eingegeben, wird der Paßwortschutz aufgehoben.

Das Paßwort wird in ein EEPROM geschrieben und geht deshalb nicht verloren, wenn die Pufferbatterie für den Speicher leer ist. Sollten Sie das Paßwort einmal vergessen, setzen Sie sich für Hilfe beim Zurücksetzen des Gerätes mit dem Hersteller in Verbindung.